# Precision Syringe Drive/6 Technical Manual

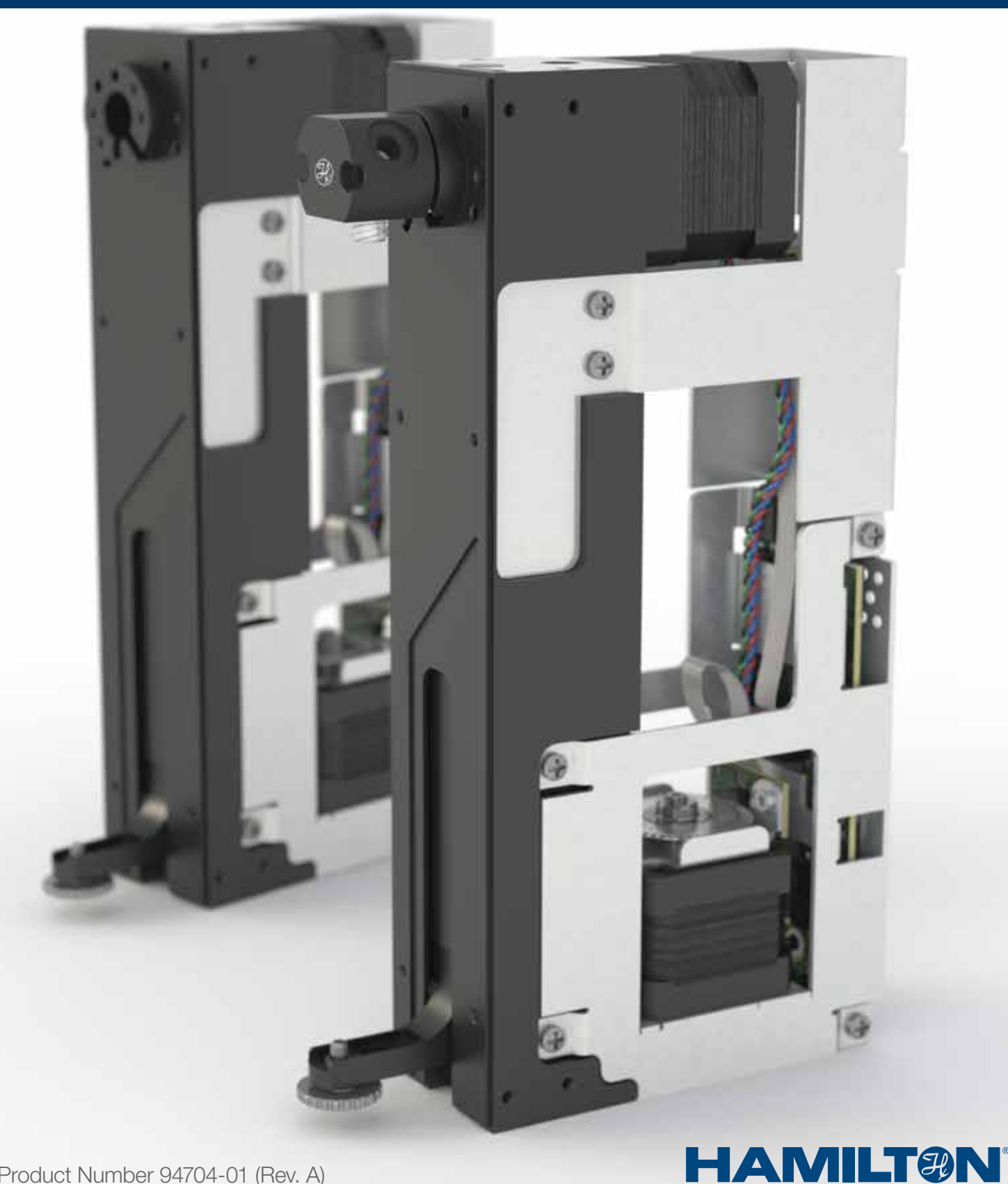

Product Number 94704-01 (Rev. A)

# Warranty Information

Hamilton Company warrants this equipment<sup>1</sup> to be free of defects in material and workmanship for 12 months from the date of receipt. The warranty does not cover normal wear and tear of the valves or equipment. This warranty is extended to the buyer of record on the original purchase order to Hamilton Company. Hamilton Company or an authorized Hamilton representative agrees to repair or replace, at its option and free of charge to the buyer at a normal place of business or at a Hamilton repair facility, any part or parts that under proper and normal use prove to be defective during the warranty period.<sup>2</sup> Abuse, unauthorized replacement of parts, modifications or adjustments made by other than Hamilton Company or its assigned representatives voids this warranty.

This warranty gives you specific rights. No other warranties, expressed or implied, including implications of warranties of merchantability and fitness for a particular product, are made. Hamilton Company's liability on the sale of all products shall be limited to repair, replacement or refund of price of any defective product.<sup>2</sup>

Hamilton Company endeavors to provide prompt and satisfactory service.

<sup>1</sup> All Hamilton Company valves are warranted to be free of defects in material and workmanship at the time of delivery.

<sup>2</sup> Hamilton Company reserves the right to refuse to accept the return of any instrument or valve that has been used with radioactive, microbiological substances or any other material that may be deemed hazardous to employees of Hamilton Company.

©2014 Hamilton Company. All rights reserved. All trademarks are owned and/or registered by Hamilton Company in the U.S. and/or other countries.

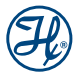

# **Table of Contents**

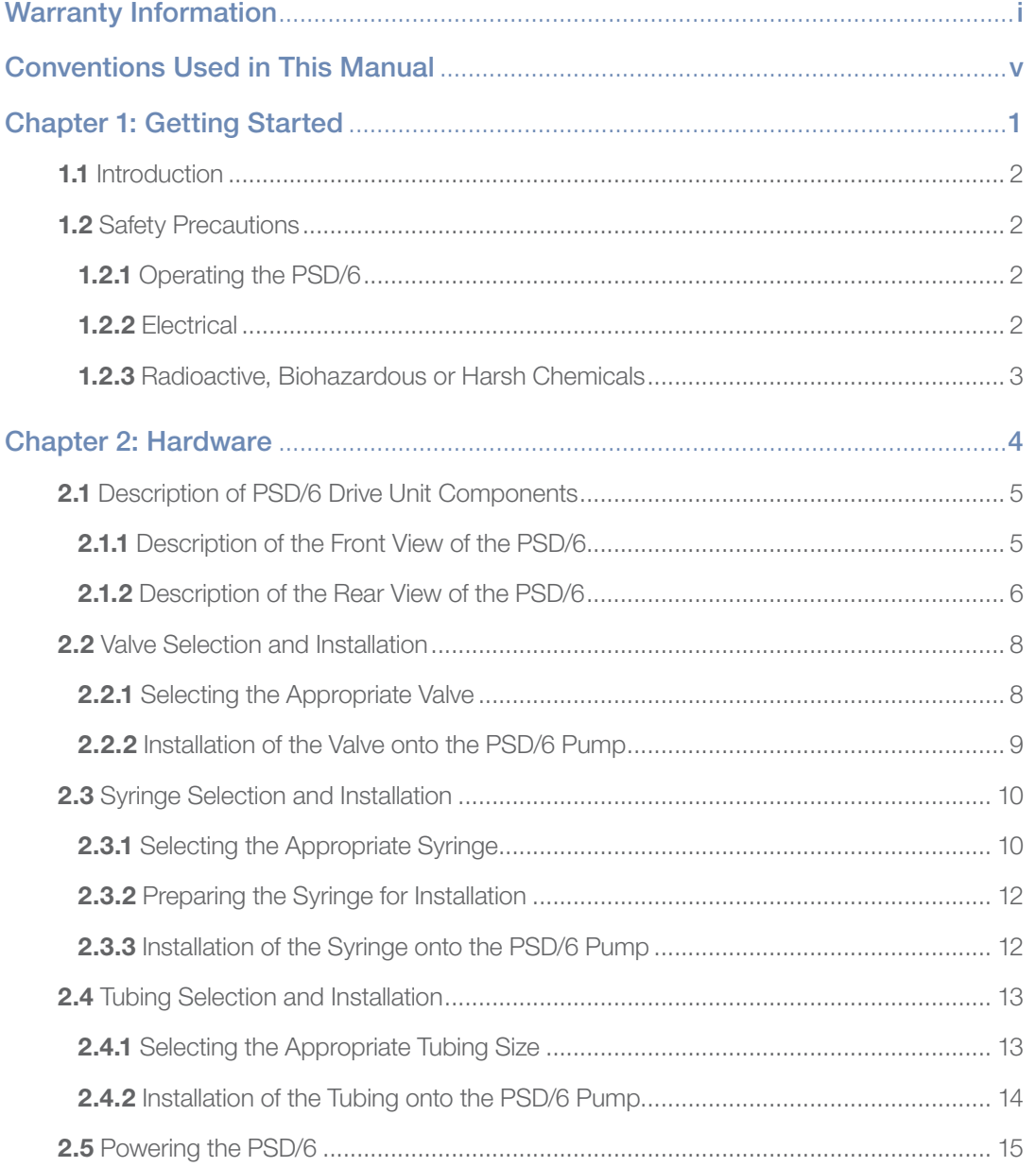

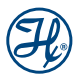

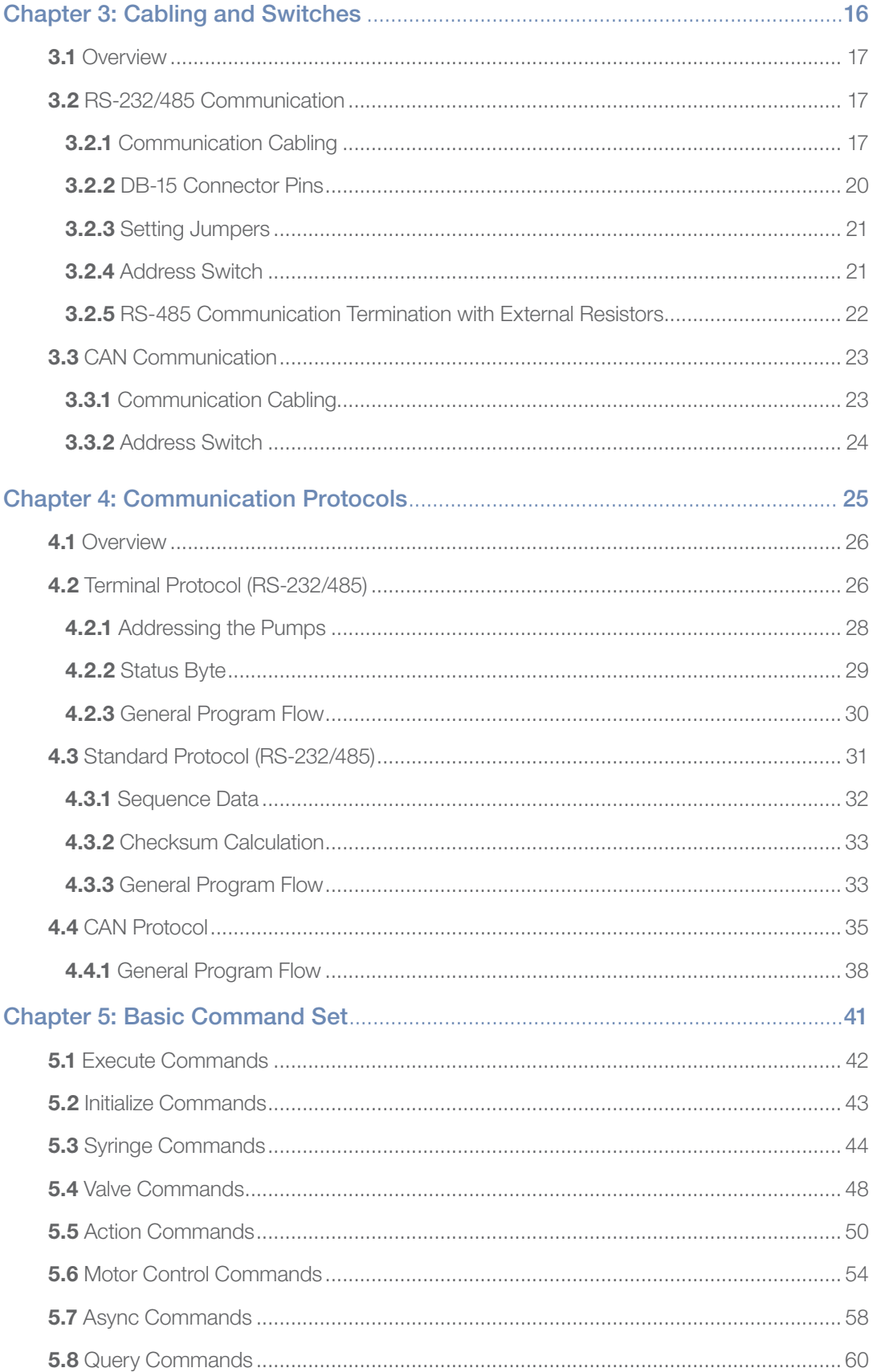

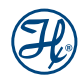

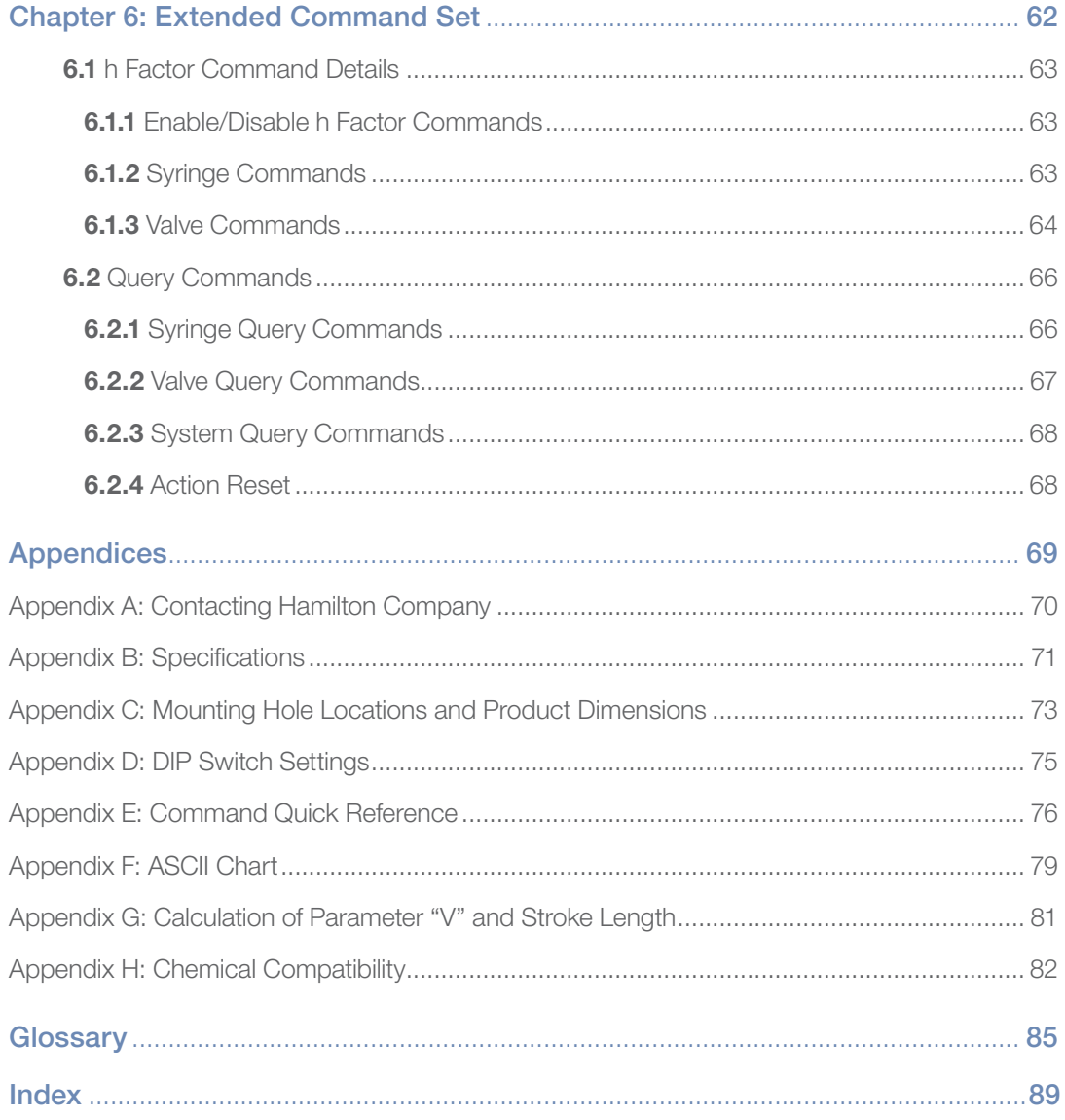

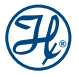

## Conventions Used in this Manual

Throughout this manual symbols are used to call your attention to various kinds of information.

 $\mathbf{\triangle}$  Biohazard: Information that is related to interations with biohazards.

 $\sqrt{\atop{}}$  Important! Information that is essential for avoiding damage to equipment.

**Note:** Interesting information that can help improve system performance.

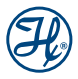

## CHAPTER 1: Getting Started

- 1.1 Introduction
- 1.2 Safety Precautions

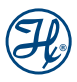

## 1.1 Introduction

The Precision Syringe Drive/6 (PSD/6) is a compact syringe pump designed to perform all liquid handling operations including dispensing, serial dispensing and diluting.

The precision manufactured body provides a rigid platform for system components resulting in a reduction of overall system hysteresis. This combined with a self-lubricating, wear compensating lead nut provide unsurpassed syringe plunger positioning. Each PSD/6 is provided with a National Institute of Standards and Technology (N.I.S.T.) traceable performance test report performed on that module, assuring outstanding accuracy and precision.

The module can be fitted with a choice of syringes and valves to meet even the most demanding applications.

Operating on 24VDC, the PSD/6 can be used either as a single syringe pump or connected in series to form a bank of up to sixteen modules. Control is available in an RS-232, RS-485 or Control Area Network (CAN) format.

The fluid contact surfaces of the PSD/6 are chemically inert materials, such as, PTFE, FEP, CTFE, ceramic and glass.

## 1.2 Safety Precautions

For proper handling and care of the PSD/6 it is essential that operating personnel follow the general safety procedures and safety instructions described in this manual.

#### **1.2.1** Operating the PSD/6

When using the PSD/6, Good Laboratory Practices (GLP) should be observed. Users should wear protective clothing, safety glasses and protective gloves, especially if working with radioactive, biohazardous or harsh chemicals.

During the operation of a PSD/6 instrument, stand clear of moving parts. Never try to remove valves, syringes or tubing when the PSD/6 syringe drive is moving. Never move the PSD/6 while it is in operation.

## 1.2.2 Electrical

The PSD/6 must be disconnected from the power source when removing any mechanical or electrical components.

Do not connect the unit to a power source of any other voltage or frequency beyond the range stated on the power rating.

Avoid damaging the power cord while operating the instrument. Do not bend excessively, step on or place heavy objects on the power cord. Any damaged power cord may easily become a shock or fire hazard. Never use a damaged power cord.

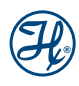

#### **1.2.3** Radioactive, Biohazardous or Harsh Chemicals

 $\mathbf{\mathcal{A}}$  Biohazard: The PSD/6 does not provide any user protection against radioactivity, biohazardous or harsh chemicals.

When operating the PSD/6 wear the appropriate laboratory clothing. Operators must be trained to handle hazardous materials before working with the PSD/6. If the PSD/6 becomes contaminated with radioactive, biohazardous or harsh chemicals, it should be cleaned immediately. Failure to observe and carry out the procedures may impair or damage the PSD/6. Materials consumed or produced during use of this device should be disposed of in accordance with local, state and federal laws.

## CHAPTER 2: **Hardware**

- 2.1 Description of PSD/6 Drive Unit Components
- 2.2 Valve Selection and Installation
- 2.3 Syringe Selection and Installation
- 2.4 Tubing Selection and Installation
- 2.5 Powering the PSD/6

## 2.1 Description of PSD/6 Drive Unit Components

The drive unit contains a precision drive motor, a valve and syringe. This section will show a detailed diagram of the front and back of the PSD/6 and provide a description of the components required to operate the instrument.

## 2.1.1 Description of the Front View of the PSD/6

#### Figure 2-1 Front View of the PSD/6

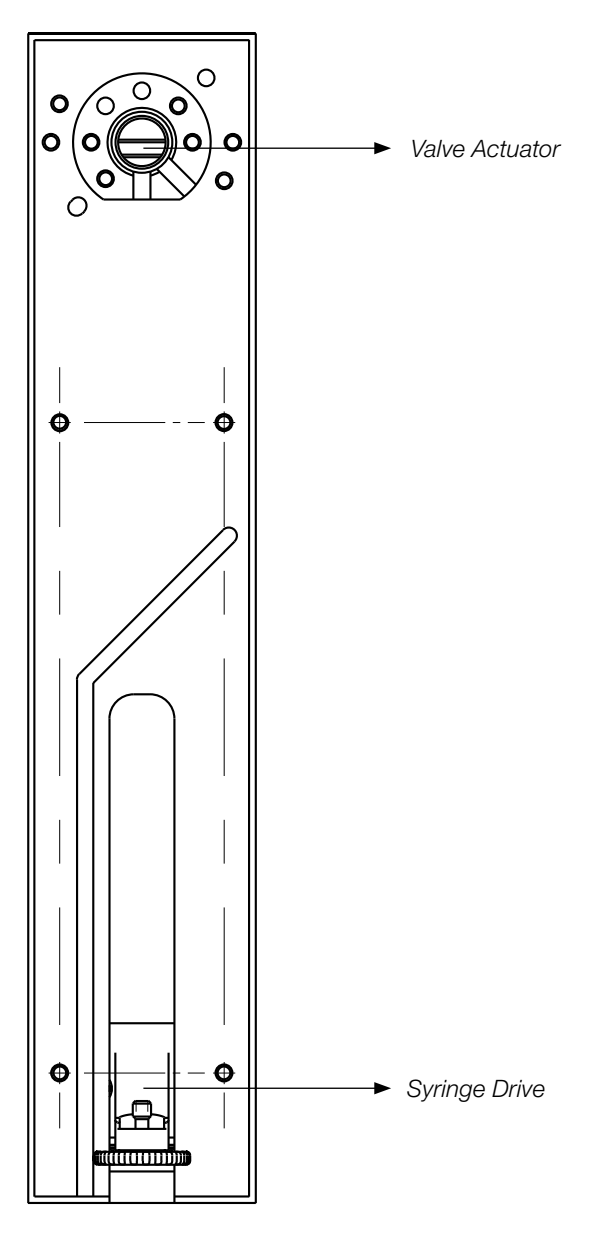

#### Valve Actuator

The valve actuator turns the valve at the appropriate time to fill and dispense solutions. A variety of valves can be mounted to the valve actuator. See Section 2.2.

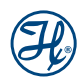

#### Syringe Drive

The syringe drive mechanism positions Hamilton syringes with high-resolution stepper motors. The syringes are threaded into the valve and the plunger is attached to the syringe drive with a thumbscrew, see Section 2.3.

## 2.1.2 Description of the Rear View of the PSD/6

#### Figure 2-2 Back View of the PSD/6

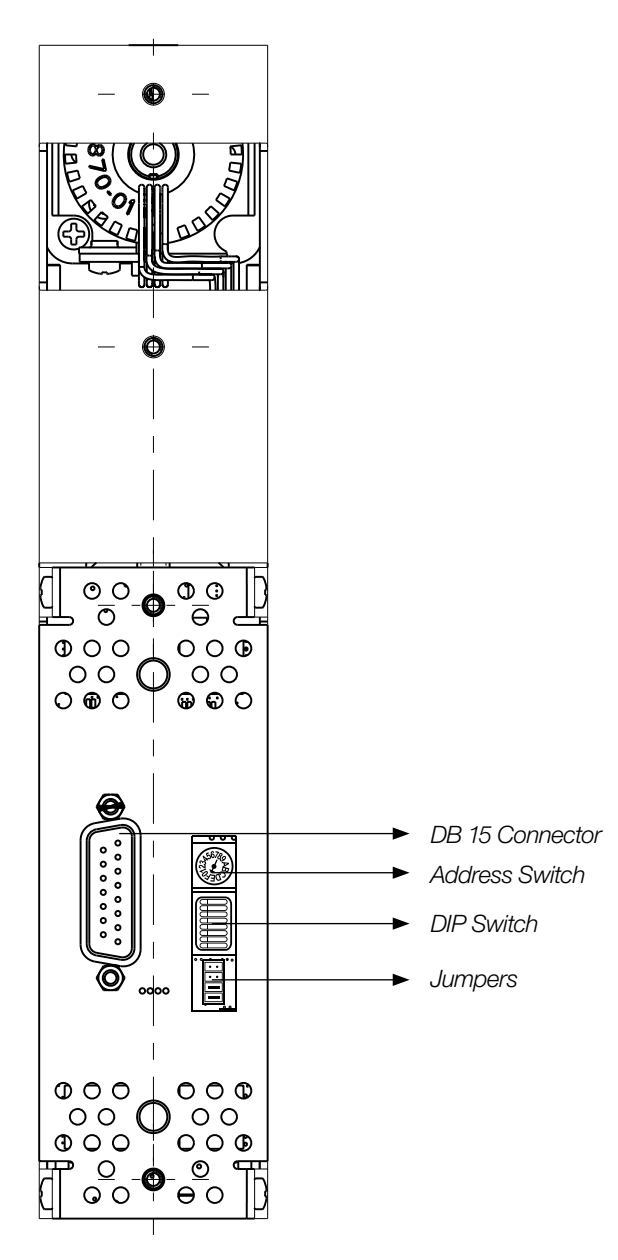

Note: For mounting hole locations and dimensions of the pump, see Appendix C for more details.

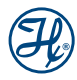

#### DB-15 Connector

The DB-15 connector is used for communication and power.

#### Address Switch

This is used when controlling multiple pumps so that each pump has a unique address.

#### DIP Switches

These switches are used to set the valve configuration and communication settings. For more details, see Appendix D.

#### Jumpers

Jumpers are factory installed in the default position. The alternate position is used when updating the firmware; see Table 3-4 for more details.

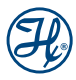

## 2.2 Valve Selection and Installation

This section will describe the different valve configurations and material fluid paths available Instructions for mounting the valves onto the PSD/6 are also discussed in this section.

## 2.2.1 Selecting the Appropriate Valve

#### Table 2-1 PSD/6 Valves

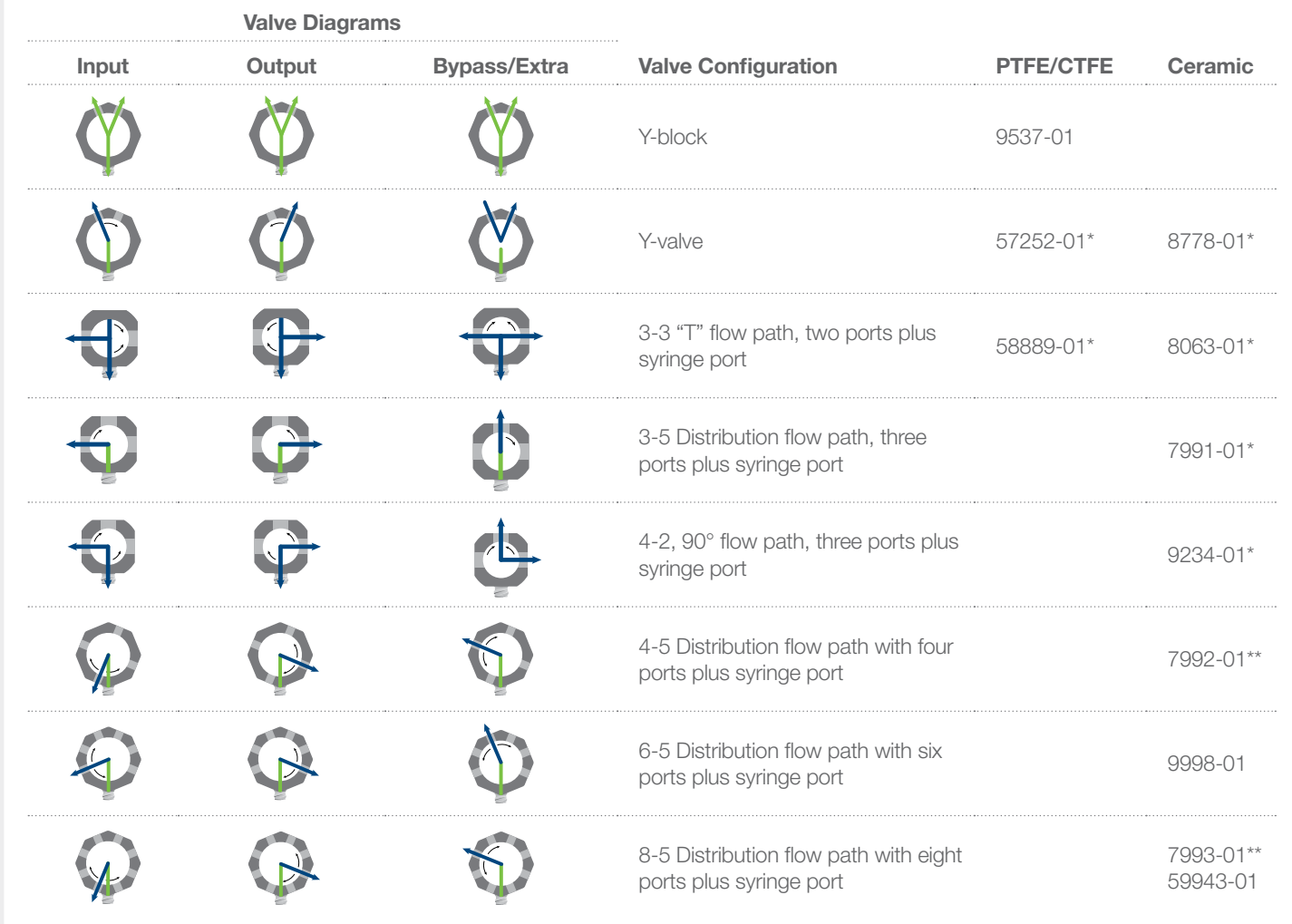

\*This valve is not compatible with syringe volumes from 25 and 50 mL. \*\*This valve is not compatible with syringe volumes of 10 to 50 mL.

**Note:** The syringe port is on the bottom vertical port on the diagrams above.

**Note**: The valve ports have 1/4-28 UNF threaded connections.

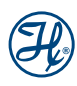

## 2.2.2 Installation of the Valve onto the PSD/6 Pump

To install the valve:

- Step 1. Insert valve shaft into the valve actuator and rotate the valve until the valve stem engages with the valve drive on the PSD/6. See Figure 2-3A.
- Step 2. Continue to rotate valve until the alignment pins slip into the front of the instrument. The syringe port should point down toward the syringe drive mechanism. When the alignment pins engage, press the valve firmly against the PSD/6. See Figure 2-3B.
- Step 3. Tighten the mounting screws on the valves no greater than 40 in-oz. See Figure 2-3C.

#### Figure 2-3 Valve Installation

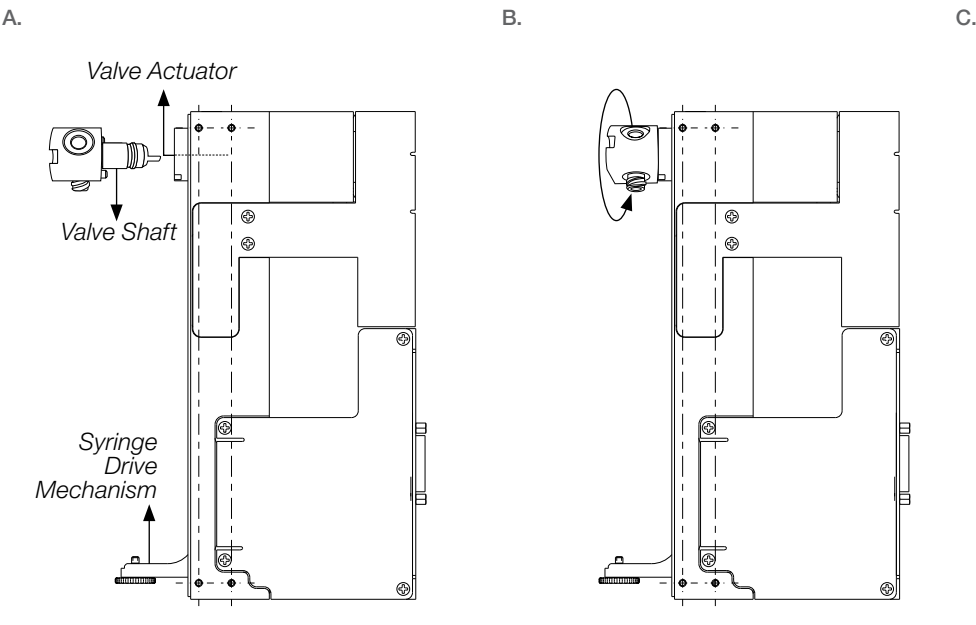

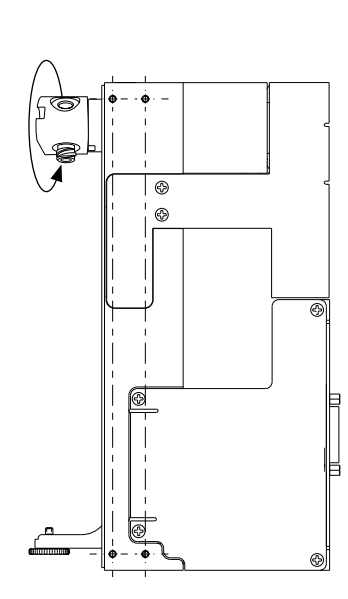

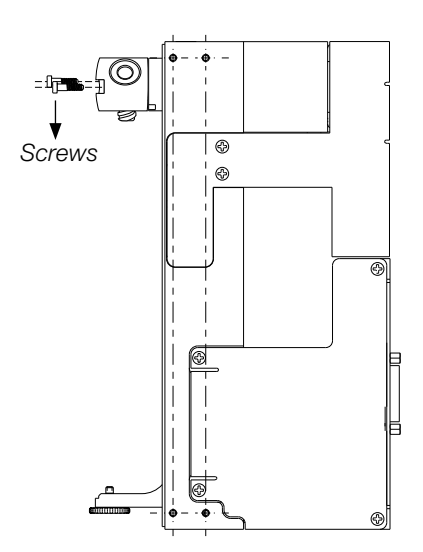

#### Table 2-2 Valve DIP Switch Settings

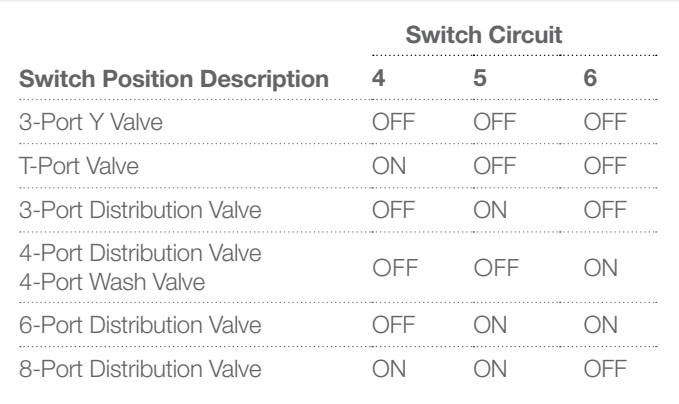

Note: Additional details on the DIP Switches can be found in Appendix D.

## 2.3 Syringe Selection and Installation

In this section the user will learn how to properly prepare and install the syringes onto the PSD/6. Before the syringes are installed on the PSD/6 a syringe must be selected. Use Table 2-3 to select the best syringe for the application.

## 2.3.1 Selecting the Appropriate Syringe

#### Table 2-3 Syringe Part Numbers for use with the PSD/6

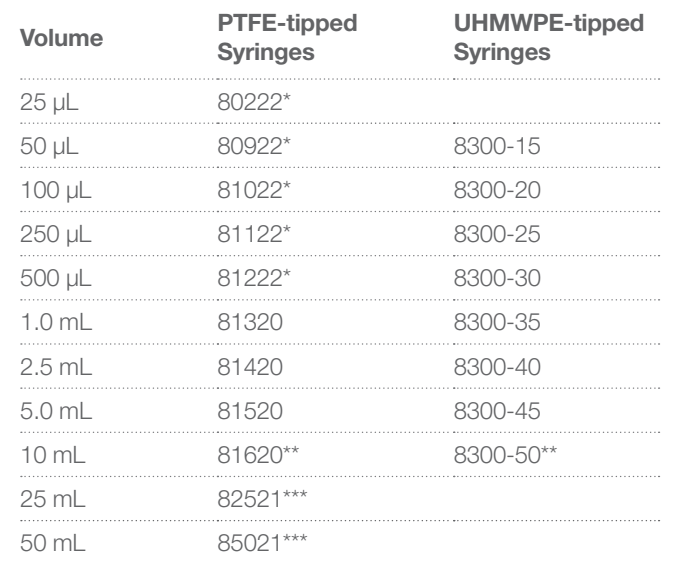

\* Standard PTFE Luer Lock (TLL) termination with added stop.

\*\* These syringes are not compatible with valve part numbers 58889-01, 57252-01, 8778-01, 8063-01, 9234-01 and 7991-01. \*\*\* These syringes are not compatible with valve part numbers 58889-01, 57252-01, 8778-01, 8063-01, 9234-01, 7991-01, 7992-01 and 7993-01.

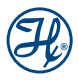

#### Table 2-4 PSD/6 Accuracy and Precision

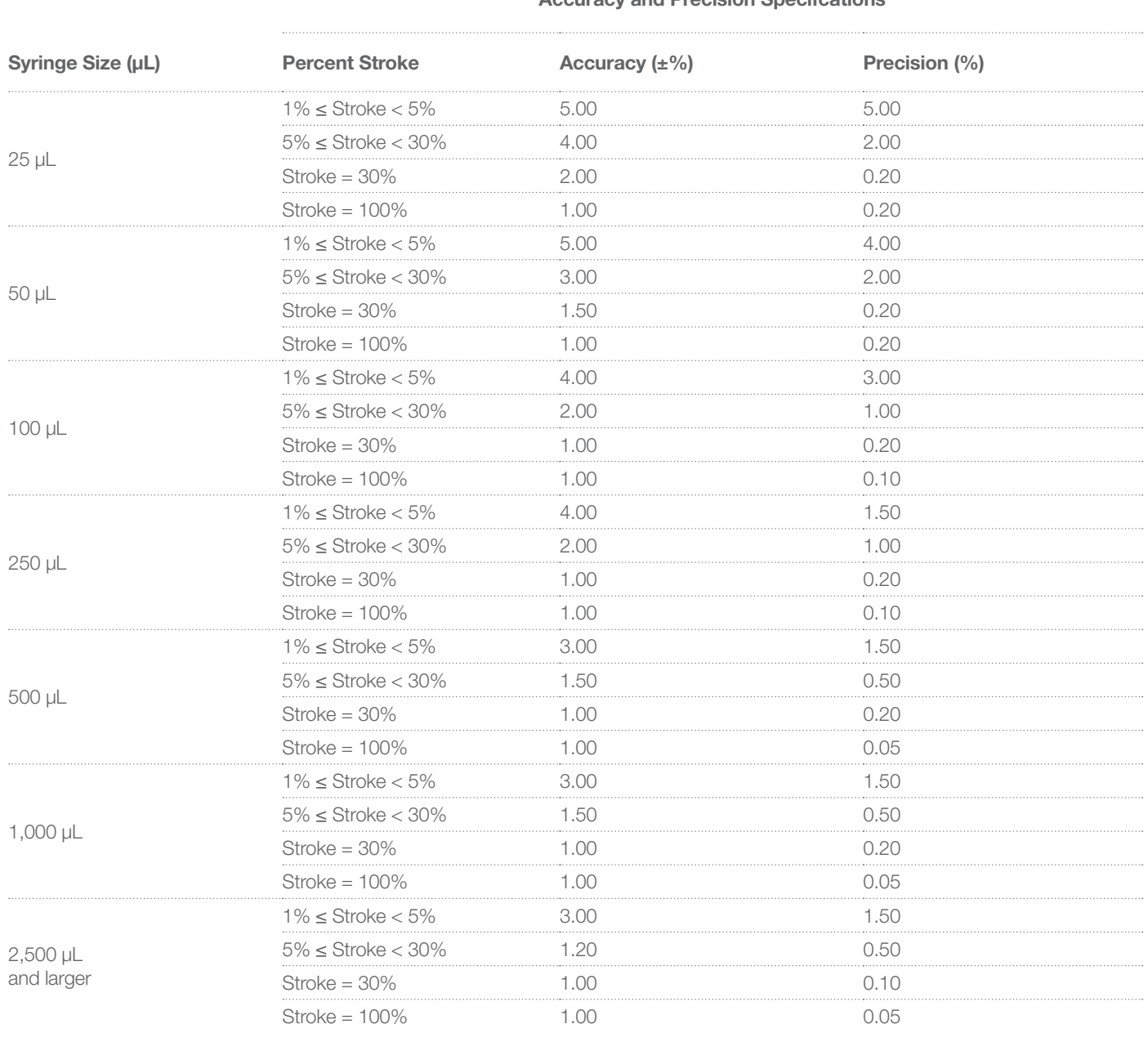

Accuracy and Precision Specifcations

Note: This accuracy and precision table was developed using deionized water at 22°C.

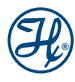

## **2.3.2** Preparing the Syringe for Installation

Before inserting the plunger into the syringe barrel the plunger tip will need to be conditioned. To condition the plunger tip, first wet the tip and insert into the glass barrel, stroke the syringe ten times while applying steady and even pressure; avoid twisting movements.

 $\sqrt{\chi}$  Important! To condition the tip and barrel, wet the plunger tip with deionized water or a solvent. Do NOT use viscous oils to lubricate plunger tips.

## **2.3.3** Installation of the Syringe onto the PSD/6 Pump

- Step 1. Position syringe plunger to the center of the stroke (see Figure 2-4).
- Step 2. Insert the luer end of the syringe into the valve and rotate until finger-tight.
- Step 3. Pull the plunger down until it reaches the syringe drive stem.
- Step 4. Position the plunger so that the plunger button is in line with the hole on the drive stem.
- Step 5. Hold the plunger and tighten the thumbscrew into the plunger.
- Step 6. Initialize the PSD/6.
- Step 7. Re-tighten the syringe into the valve.

#### Figure 2-4 Syringe Installation

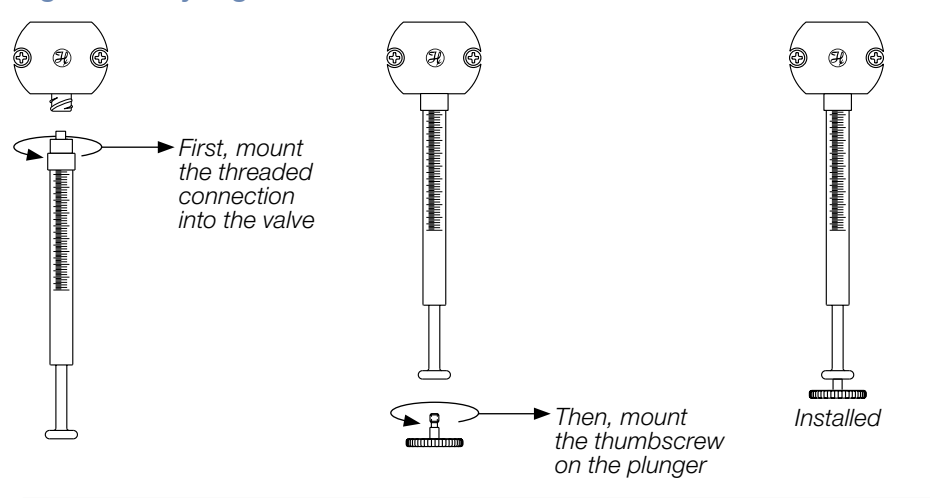

Note: The syringe is required to be installed parallel to the face of the PSD/6 or damage will result to the syringe and/or valve.

 $\Box$  Note: In some cases you may need to change the location of the syringe on the drive stem. It is best practice to screw the syringe into the valve first and then pull the plunger down to the drive stem to determine the appropriate location for the thumbscrew. The thumbscrew is easily removed by unscrewing it from the drive stem. Make sure to retain the O-ring that sits in the drive stem. See Figure 2-5.

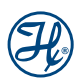

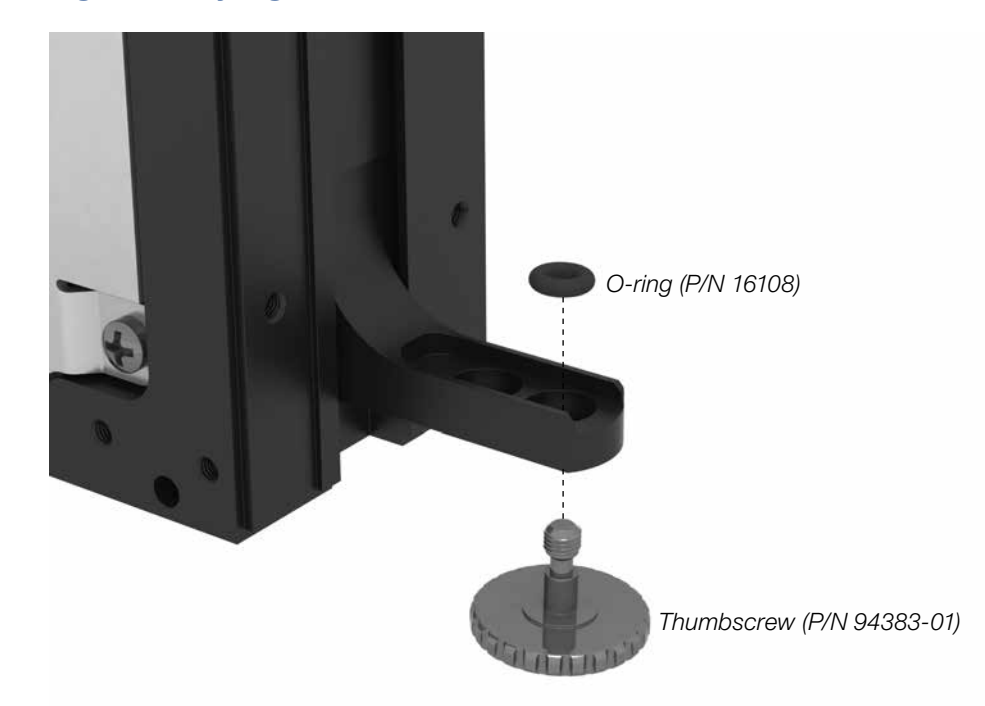

#### Figure 2-5 Syringe Drive Thumbscrew Location

## 2.4 Tubing Selection and Installation

In this section the user will learn how to properly install the tubing onto the PSD/6. Before the tubing is installed on the PSD/6, first the correct size must be selected. Use Table 2-5 to select the best tubing for the application.

### **2.4.1** Selecting the Appropriate Tubing Size

When selecting tubing for the PSD/6, it is recommended to use 12 gauge PTFE tubing with a ¼"-28 fitting for volumes exceeding 2.5 mL and 18 gauge PTFE tubing with a ¼"-28 fitting for volumes of 2.5 mL or less, see Table 2-5. Use PTFE fill and dispense tubing with Hamilton machined fittings on Hamilton valves.

#### Fill Tubing

Provides the liquid path from a reservoir of reagent or diluent to the left side of the valve.

#### Dispense Tubing

Provides a liquid path to pick-up samples and reagents from reservoirs and tubes. It also serves as the dispense path for all reagents and samples.

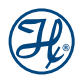

#### Table 2-5 Tubing Selection Guide

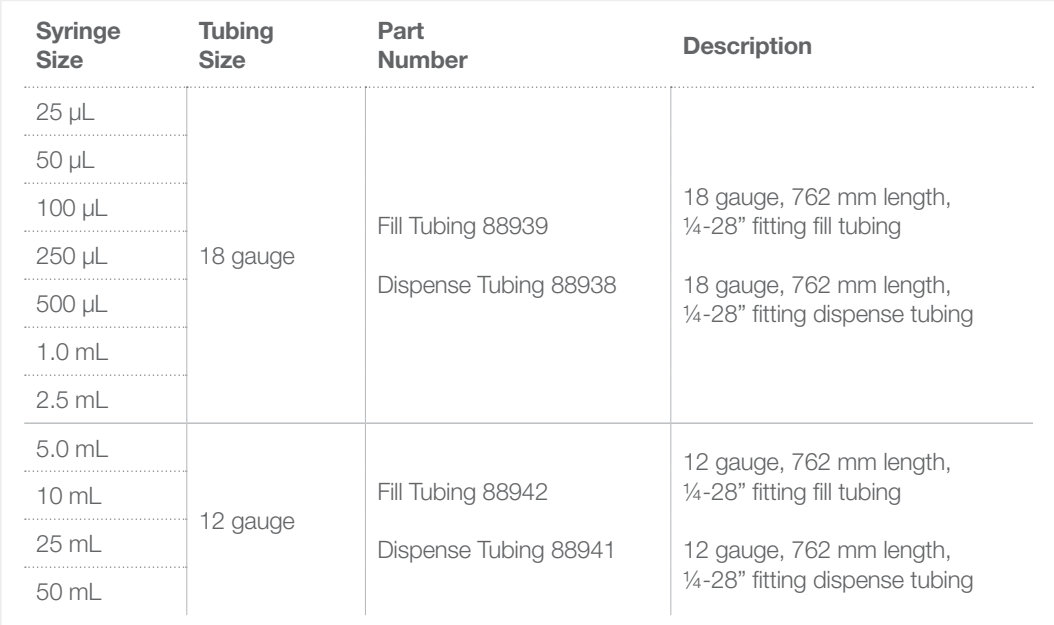

## 2.4.2 Installation of the Tubing onto the PSD/6 Pump

Step 1. Thread the hub of the fill tubing into the left side of the valve and finger-tighten.

Step 2. Thread the hub of the dispense tubing into the right side of the valve and finger-tighten.

**Note:** Do not use tools to tighten a tube fitting on a valve, as this will result in distortion of the valve seat, which could result in premature valve leakage; finger-tighten only.

**Note:** Do not use molded fittings or machined fittings of different dimensions, as this could cause an improper sealing of the fitting to the valve and distortion of the valve seat, resulting in premature valve leakage. Metal fittings will also damage seals.

#### Figure 2-6 Installation of Tubing

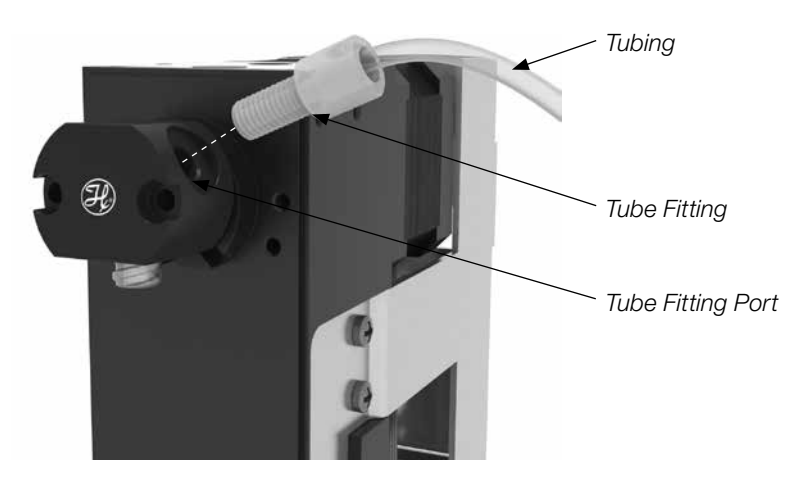

## 2.5 Powering the PSD/6

The PSD/6 requires a 24 VDC power supply with a current rating of at least 1.5 amp, which is provided through the DB-15 connector. It is not recommended to daisy chain power to more than two PSD/6 pumps.

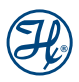

## CHAPTER 3: Cabling and Switches

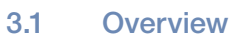

- 3.2 RS-232/485 Communication
- 3.3 CAN Communication

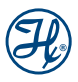

## 3.1 Overview

This chapter will discuss the RS-232, RS-485 and CAN communication interfaces including discussions on the cabling, DIP Switch settings and address settings.

## 3.2 RS-232/485 Communication

The following describes how the pump is connected for operation using and RS-232 or RS-485 communication, such as a PC serial port. Figure 3-1 shows the cabling for RS-232 and Figure 3-2 shows cabling for RS-485 communication.

The first pump is connected to an RS-232 port, see Table 3-1.

#### Table 3-1 RS-232 Computer to Pump #1 Cable

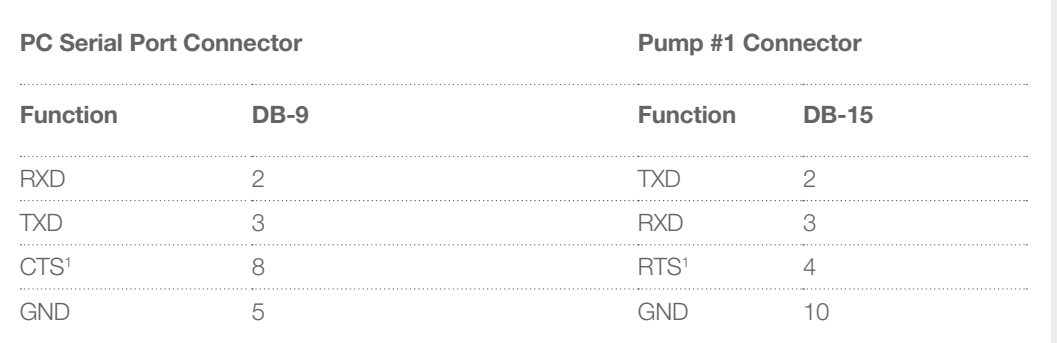

<sup>1</sup> This connection is only required if the host system makes use of the CTS line.

## 3.2.1 Communication Cabling

- Successive PSD/6 pumps are connected through pins 11 (RS-485 A) and 12 (RS-485 B) of the DB-15 connectors.
- ▶ Power is supplied to pins 1 (24 VDC) and 9 (GND) of the DB-15 connectors. No more than two devices should be connected in parallel to the same power line.
- $\triangleright$  The Address Switch is set such that the first PSD/6 is set to "0," second to "1," and so forth.
- $\blacktriangleright$  Up to sixteen devices can be addressed from one controller port.
- $\blacktriangleright$  The communication termination switches must be set on both the first and last units. The middle units are left open. External resistors can be used instead of the communication switches on the last device in an RS-485 chain. If the resistors are used, the termination switches are not required.

#### Figure 3-1 RS-232 Communication Cabling

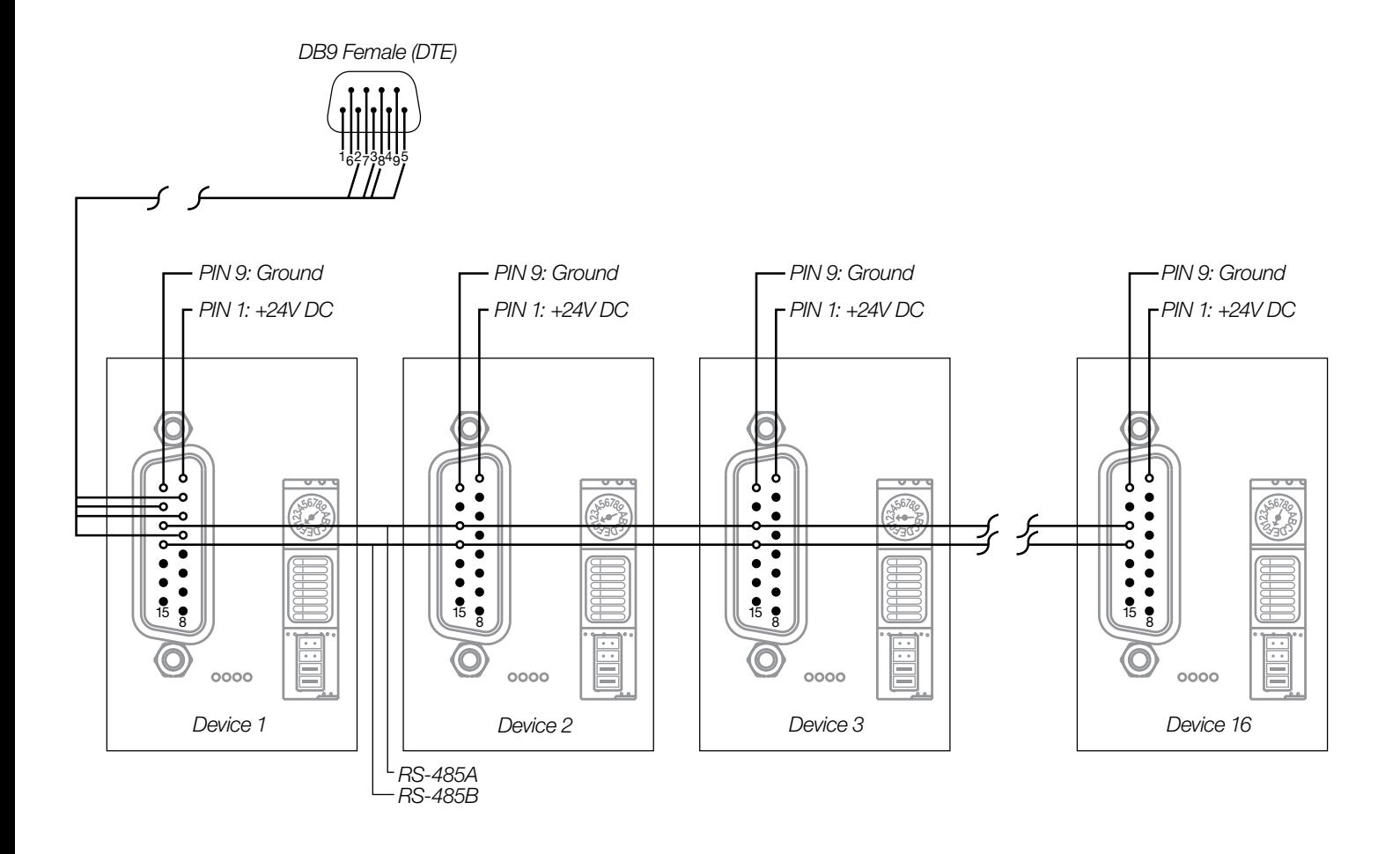

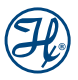

#### Figure 3-2 RS-485 Communication Cabling

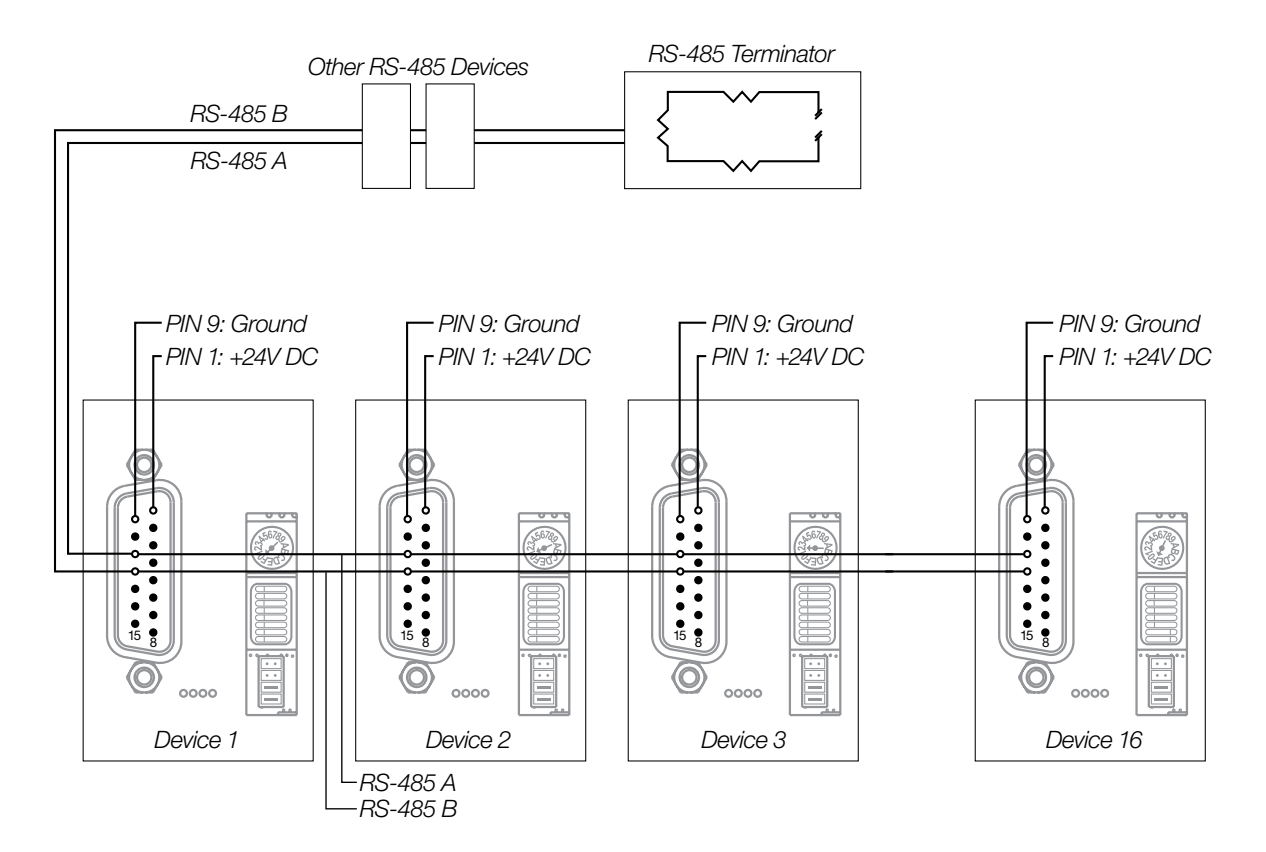

#### Table 3-2 DIP Switch Settings for RS-485 Communications

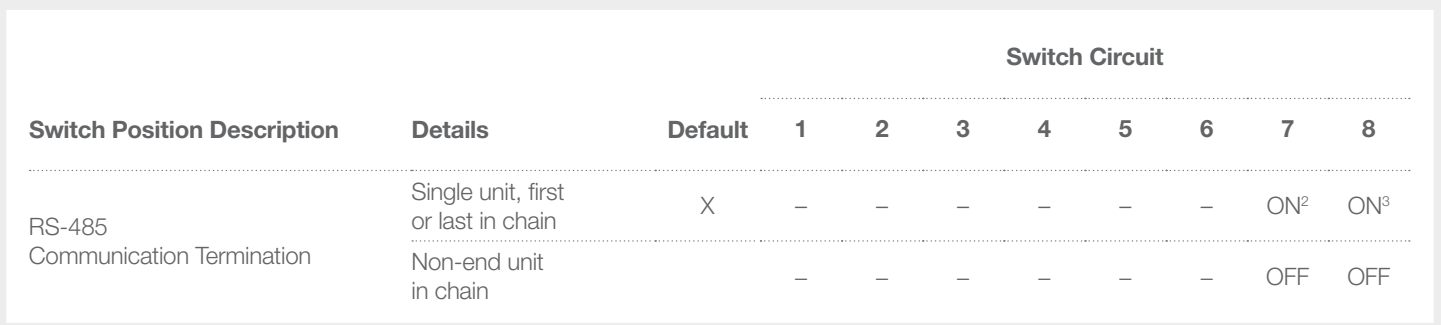

<sup>1</sup> A dash "-," represents a switch circuit that has no effect on the associated configuration.

2 RS-485 A

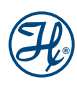

## 3.2.2 DB-15 Connector Pins

#### Table 3-3 DB-15 Connector Pin Assignments

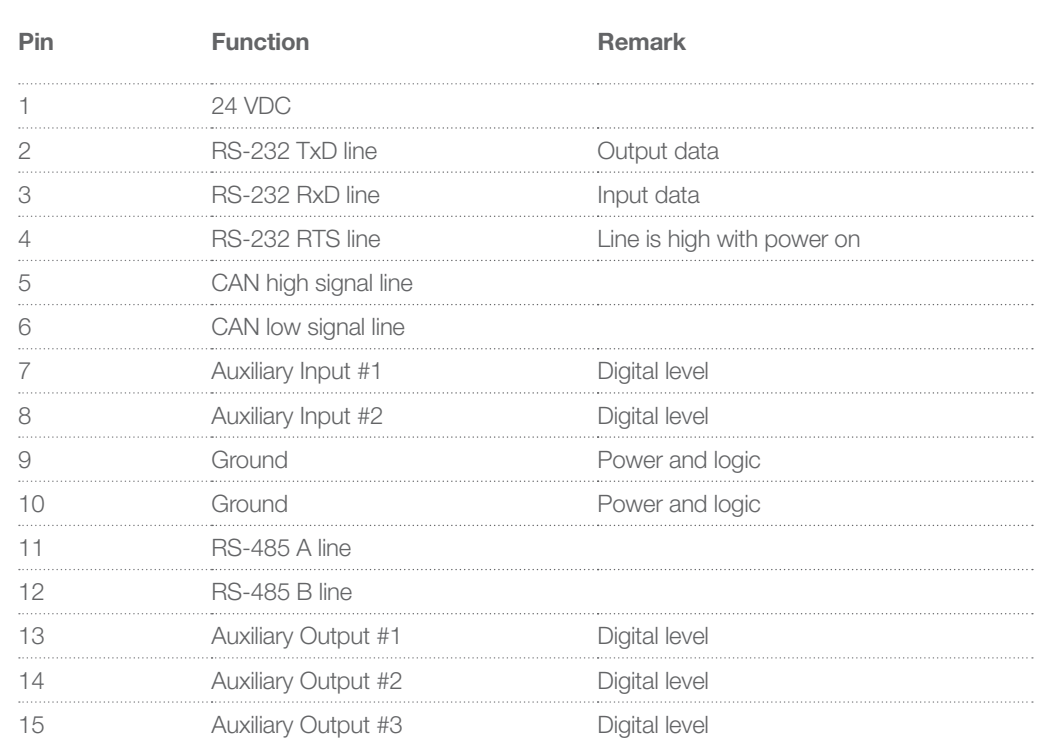

#### Figure 3-3 DB-15 Connector Pins

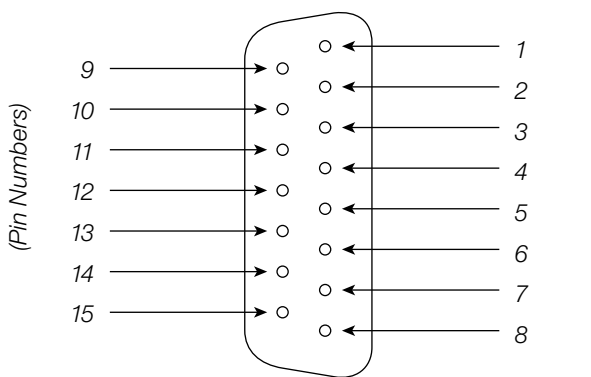

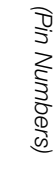

## 3.2.3 Setting Jumpers

#### Table 3-4 Jumper Configuration

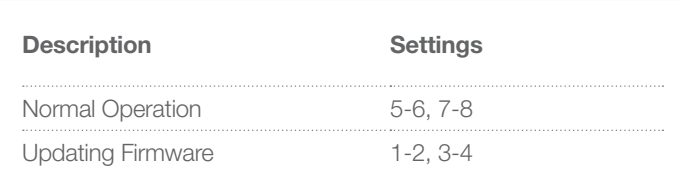

Contact Hamilton to update the firmware.

### 3.2.4 Address Switch

A sixteen position rotary switch is provided for setting the address position of each module for RS-232, RS-485 or CAN communication.

#### Table 3-5 Address Switch Settings for RS-232 or RS-485 Communication

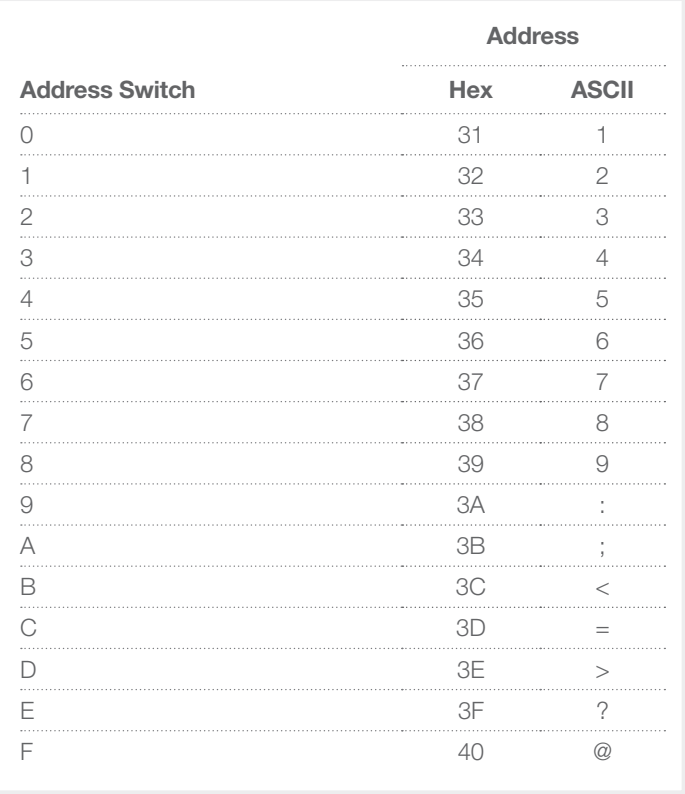

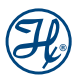

## 3.2.5 RS-485 Communication Termination with External Resistors

External resistors can be used, see Figure 3-4, instead of the communication switches on the last device in an RS-485 chain. If the resistors are used, the termination switches are not required.

#### Figure 3-4 RS-485 Termination with External Resistors

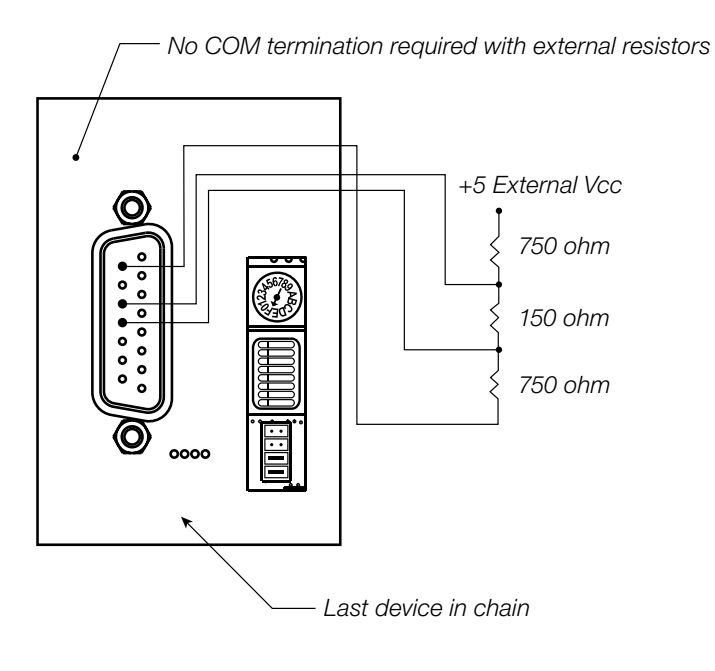

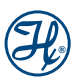

## 3.3 CAN Communication

The following describes how the pump is connected when operating from a Controller Area Network (CAN) controller, see Figure 3-5.

## 3.3.1 Communication Cabling

- ▶ PSD/6 pumps are connected through pins 5 (CAN high) and 6 (CAN low) of the DB-15 connectors to the CAN controller and/or other devices in the chain.
- $\triangleright$  Power is supplied to pins 1 (24 VDC) and 9 (GND) of the DB-15 connectors. No more than two devices should be connected in series to the same power line.
- $\triangleright$  The Address Switch is set such that the first PSD/6 is set to "0," second to "1", and so forth.
- $\blacktriangleright$  Up to sixteen devices can be addressed from one controller port.
- $\blacktriangleright$  The communication termination switches are not needed for CAN hook-up.
- $\triangleright$  CAN termination is not provided by the PSD/6.

#### Figure 3-5 CAN Connections

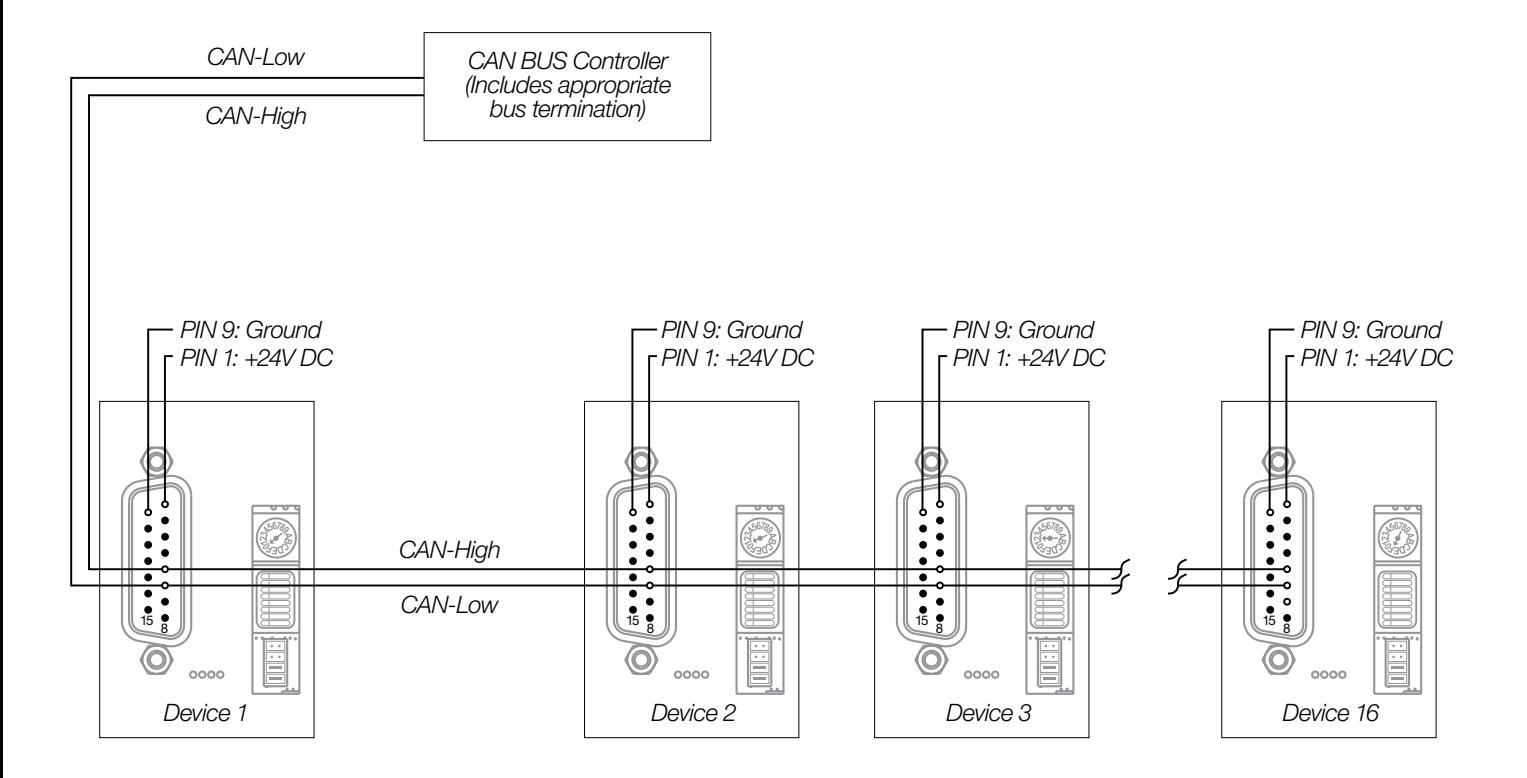

## 3.3.2 Address Switch

#### Table 3-6 Address Switch Settings for CAN Communication

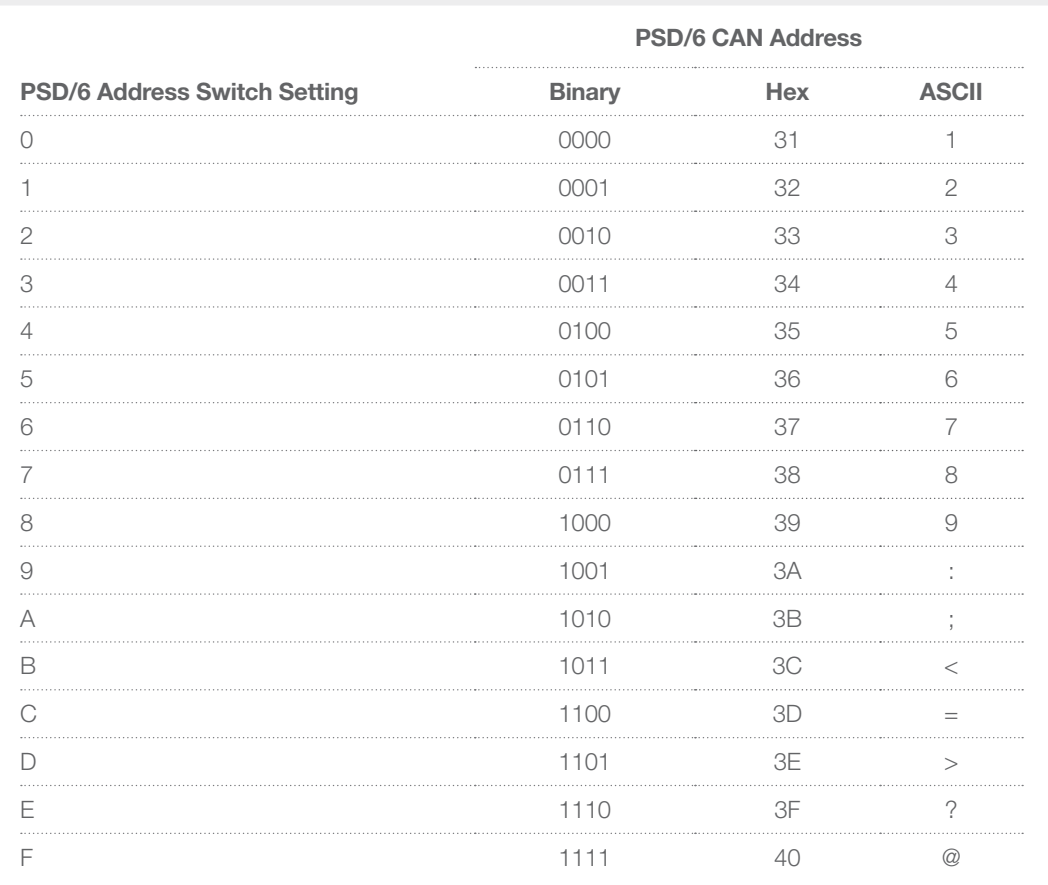

 $\Box$  Note: CAN communication does not support broadcast command strings.

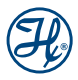

## CHAPTER 4: Communication Protocols

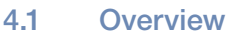

- 4.2 Terminal Protocol (RS-232/485)
- 4.3 Standard Protocol (RS-232/485)
- 4.4 CAN Protocol

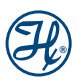

## 4.1 Overview

The PSD/6 supports three different protocols for communicating between the syringe pump and a controlling device. Terminal Protocol and Standard Protocol can both be used with an RS-232 or RS-485 physical layer. The third protocol is used for controlling the pump on a Control Area Network or CAN bus.

**Terminal Protocol** – is ideal for prototyping and qualification testing as it is easy to send commands from a simple Serial Terminal Emulator program. While Terminal Protocol is ideal for simple benchtop testing, it lacks mechanisms for ensuring that data integrity is not lost between the pump and the controller. For most applications this protocol is not robust enough for integration into production units.

**Standard Protocol** – uses checksums and sequence numbers to ensure that no data is lost and provides mechanisms for retransmitting lost or corrupt data. Standard Protocol is the preferred method for communicating with the PSD/6 via RS-232/485.

CAN Protocol – offers the same data integrity features as the Standard Protocol with the added benefit that polling sequences are eliminated. The pumps will asynchronously report back to the control device upon completion of the current task. This protocol communicates via a CAN bus.

## 4.2 Terminal Protocol (RS-232/485)

Terminal Protocol commands sent from a controlling device to a PSD/6 must begin with a '/' followed by the instrument's address and end with a carriage return <CR>. Instruments will only respond to commands that contain their unique address. If it is desirable to send a single command to multiple instruments there are a series of broadcast addresses listed in Table 4-2. These broadcast addresses will be acted upon by the appropriate instruments in the chain, but no response string will be sent from the pump back to the controlling device. Terminal Protocol is most easily expressed in ASCII characters, which are displayed below. For conversion to Hex, Decimal, or Binary check Appendix F.

#### Table 4-1 Parameter Settings for RS-232/485 Communication with Terminal Protocol

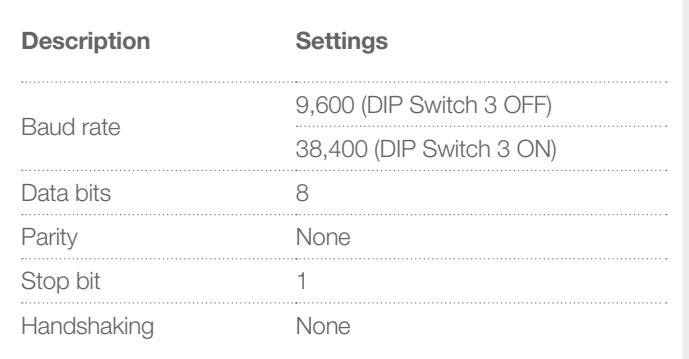

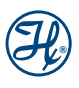

#### Commands Sent from the Controlling Device to the PSD/6:

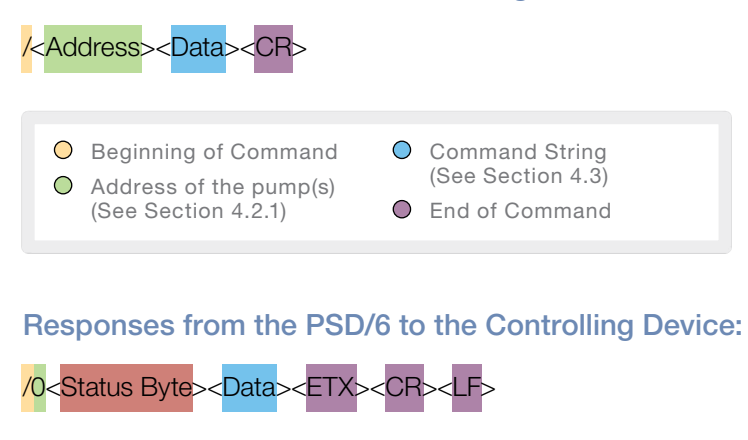

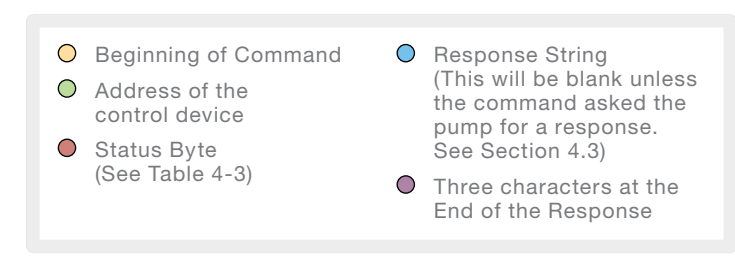

## 4.2.1 Addressing the Pumps

Instruments will only respond to commands that start with their unique address. If it is desirable to send a single command to multiple instruments there are a series of broadcast addresses listed in Table 4-2. These broadcast addresses will be acted upon by the appropriate instruments in the chain but no response string will be sent from the pump back to the controlling device.

#### Table 4-2 Address Switch Settings

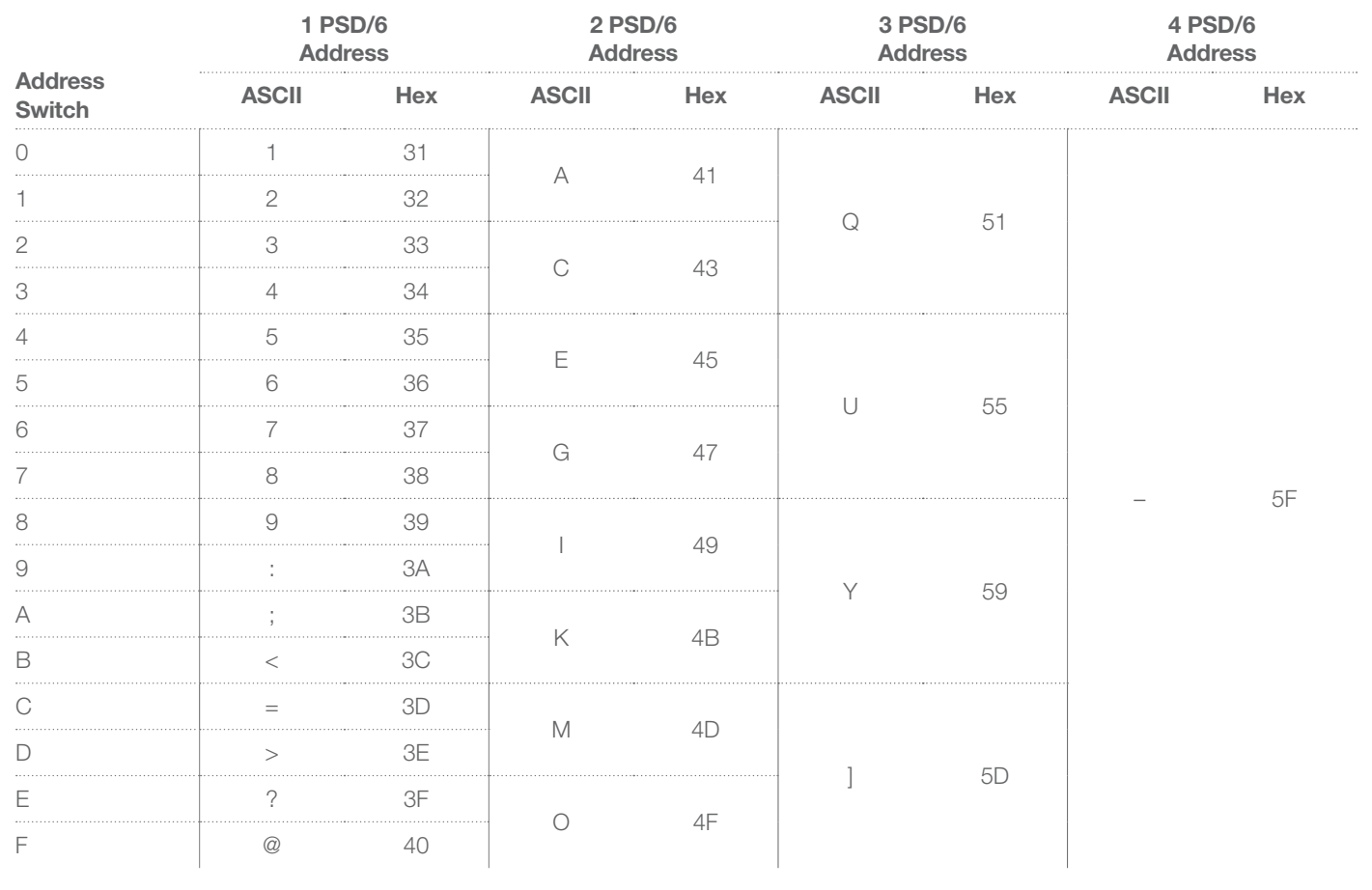

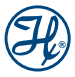

### 4.2.2 Status Byte

The status byte is used in PSD/6 responses from the pump to tell the control device if the pump was ready to receive a new command and if an error has occurred in the execution of that command. The table below shows all the possible status bytes which are constructed from the bits as follows:

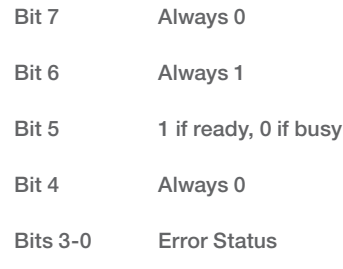

#### Table 4-3 Definition of Status Bytes

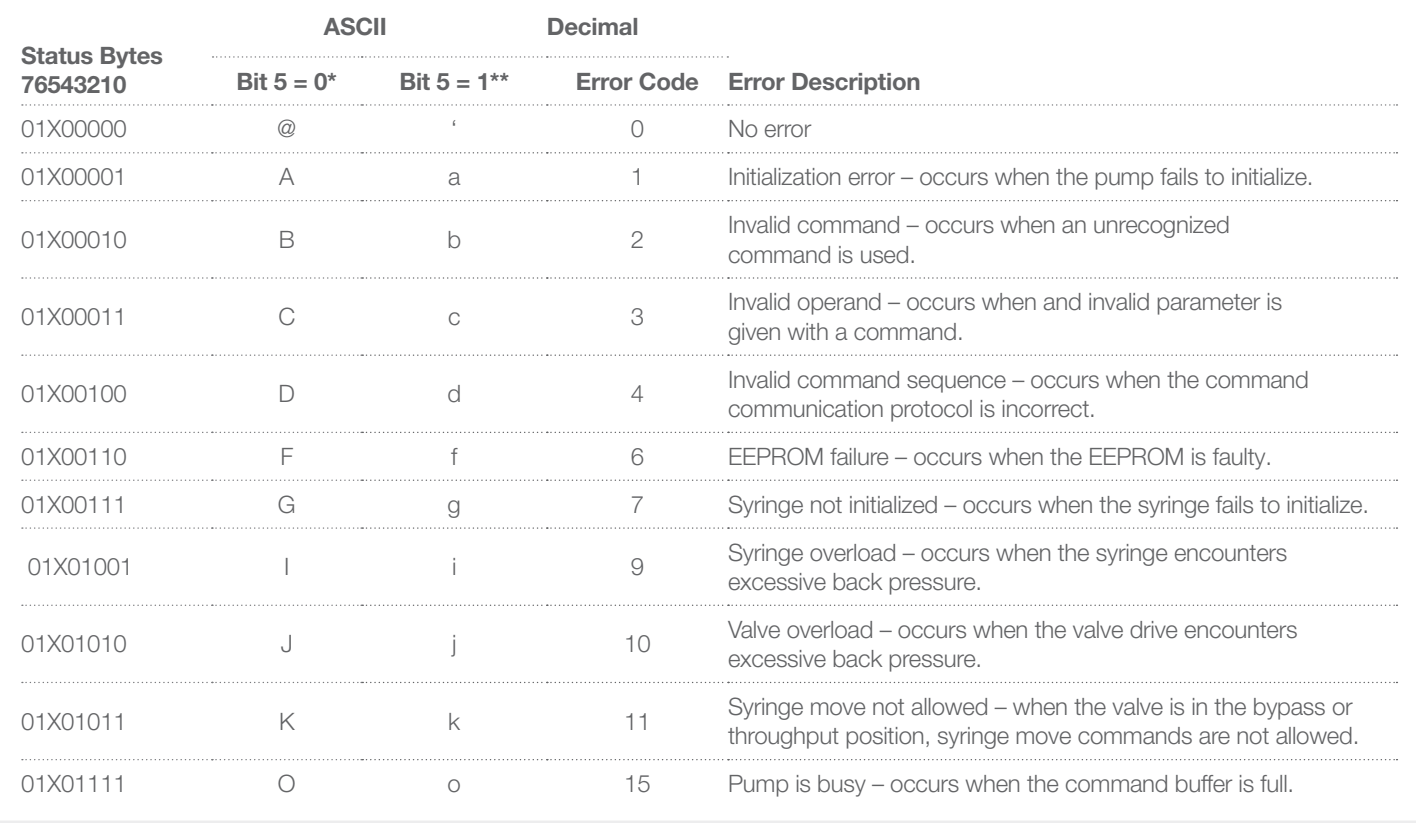

\* Indicates that the pump is busy and will only accept Query and Asynchronous commands.

\*\* Indicates the pump is ready to receive new command.

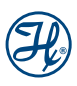

## 4.2.3 General Program Flow

When creating a program to control the PSD/6 Hamilton recommends the commands are sent according to the following flow:

- 1. Initialize the pump(s) to be controlled (once at the beginning when the pumps are first turned on).
- 2. Send the first command to each pump or to multiple pumps via the broadcast addresses.
- 3. Process response from the pump. If a broadcast address is used there will be no response.
- 4. Poll each pump individually with a 100 ms delay using the 'Q' command to make sure each pump completes the task with no errors before the next command is sent. While the pump is busy with the current task it will only respond to Query and Asynchronous commands.
- 5. Send the second command and monitor with the Q command.
- 6. Repeat the process of sending and polling for all remaining commands.

#### Examples:

**Example 1:** The control device sends a command to the first pump on the bus and it is successfully received by the pump and executed.

Command Sent:

Response Received:

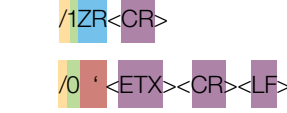

**Example 2:** The controlling device sends the Q command to the first pump to see if it has completed the previous command and is now ready for the next command.

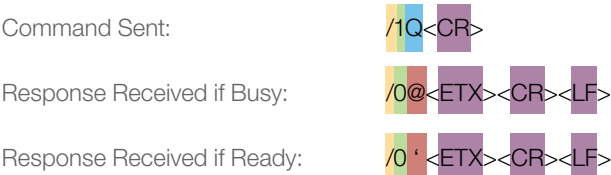

**Example 3:** The controlling device broadcasts an absolute move command to all pumps on the bus.

Command Sent: // A3000R

Response Received: No response is sent to broadcasted commands

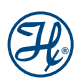
## 4.3 Standard Protocol (RS-232/485)

Standard Protocol commands sent from a controlling device to PSD/6 Instruments will only respond to commands that start with their unique address. If it is desirable to send a single command to multiple instruments there are a series of broadcast addresses listed in Section 4.2.1. These broadcast addresses will be acted upon by the appropriate instruments in the chain but no response string will be sent from the pump back to the controlling device. Standard Protocol is most easily expressed in ASCII characters which are displayed below. For conversion to Hex, Decimal or Binary check Appendix F.

#### Table 4-4 Settings for RS-232/485 Communication with Standard Protocol.

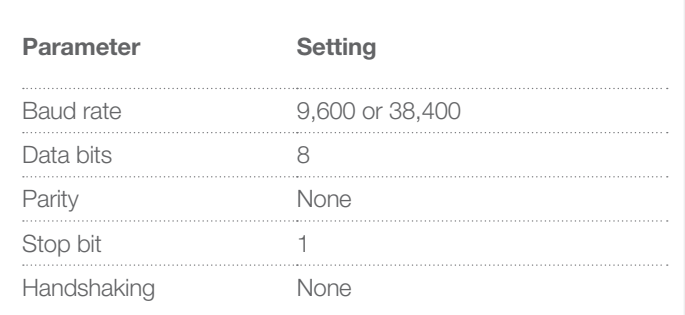

**Note:** The Baud rate is set by the DIP Switches. See Appendix D for more details.

#### Example 1

Commands sent from the controlling device to the PSD/6:

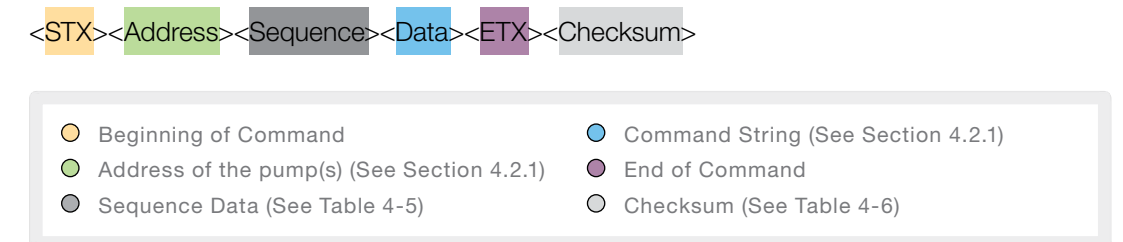

Responses from the PSD/6 to the controlling device:

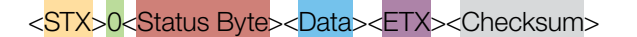

- **O** Beginning of Command
- Address of the control device
- Status Byte (See Table 4-3)
- $\bigcirc$  Response String (This will be blank unless the command asked the pump for a response. See Section 4.2.1)
- End of Response
- O Checksum (See Table 4-6)

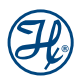

### 4.3.1 Sequence Data

The Sequence Data is used to ensure that a command is not skipped or the same command is not executed twice due to a communication error. During normal operation the repeat bit is set to 0 and the sequence number noted by the pump. When the repeat bit is set to 1 this indicates that this command had been sent previously. When the pump sees the command is a repeat, it checks the current sequence number with the last command that was received. If the command was already received the pump acknowledges the command but does not execute it. If the sequence number does not match the pump will acknowledge the command and execute it.

The current command is compared to the last executed command so it is not necessary for the control device to increment through all 7 sequence numbers. It is just critical that two consecutive commands do not have the same sequence number.

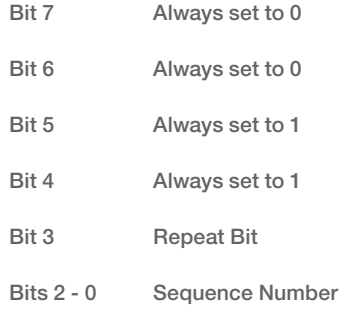

#### Table 4-5 ASCII Commands for all Possible Combinations of Sequence Number and Repeat Bit

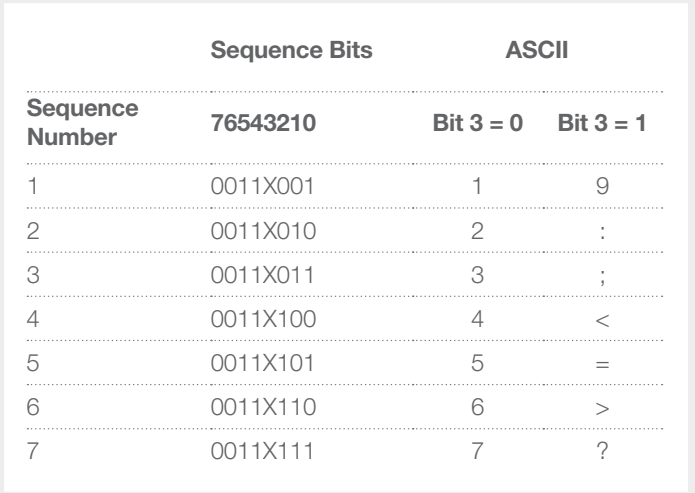

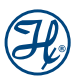

### 4.3.2 Checksum Calculation

The Checksum for a Data Block consists of the bitwise exclusive OR (XOR) of the bytes in the Data Block from the STX to the ETX, inclusive. A Data Block received with a Checksum that matches the computed Checksum is considered to be received successfully. A Data Block received with an invalid Checksum is ignored.

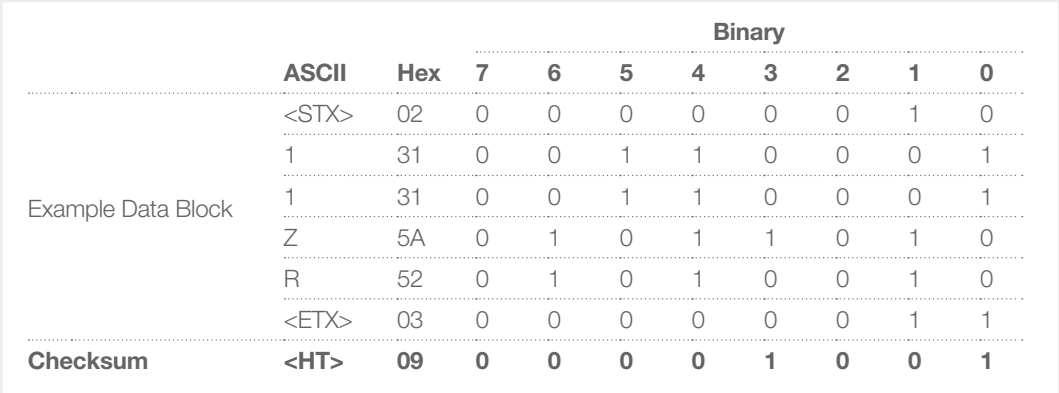

#### Table 4-6 Example of a Checksum Calculation for the Command

 $\Box$  Note: To calculate a Checksum add up all the values in the Bit 0 column. If the total is odd then the value for that bit is 1 if the total is even then the value is 0. Repeat this process for the seven remaining bits.

### 4.3.3 General Program Flow

When creating a program to control the PSD/6 Hamilton recommends the commands are sent according to the following flow:

- 1. Initialize the pump(s) to be controlled (once at the beginning when the pumps are first turned on).
- 2. Send the first command to each pump or to multiple pumps via the broadcast addresses.
- 3. Process response from the pump. If a broadcast address is used there will be no response.
- 4. Poll each pump individually with a 100 ms delay using the Q command to make sure each pump completes the task with no errors before the next command is sent. While the pump is busy with the current task it will only respond to Query and asynchronous commands.
- 5. Send the second command and monitor with the Q command.
- 6. Repeat the process of sending and polling for all remaining commands.

#### **Examples**

**Example 1:** The control device sends a command to the first pump on the bus and it is successfully received by the pump and executed.

Response Received:

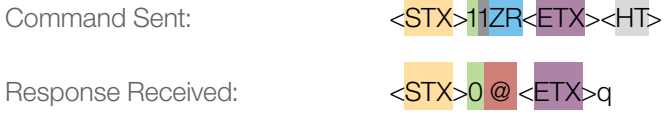

**Example 2:** The controlling device sends an absolute move command but the pump does not receive it because the Checksum indicated the data was corrupt. The control device reissues the command with the repeat bit set to 1 after timing out on the transaction. The pump receives this command and checks it against the previous command that was received. The pump sees the command is unique and responds and executes accordingly.

Repeat of Command Sent: <<**STX>19A300F** 

Response Received:

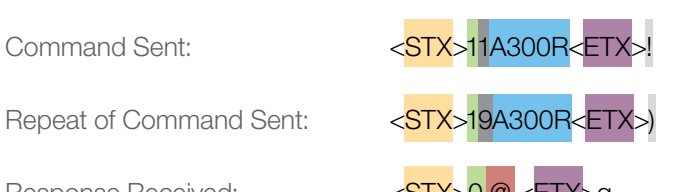

## 4.4 CAN Protocol

Controller Area Network or CAN bus was developed by Bosch for the automotive industry. Since then it has become a popular standard for industrial automation and medical equipment. CAN protocol eliminates the need for polling to verify when a task is completed. With CAN the pumps are able to asynchronously respond to the control device once the task has been completed.

With CAN the data is sent via a standard length frame like the one below. This manual will only discuss the highlighted PSD/6 specific aspects of communication using the CAN 2.0 standard.

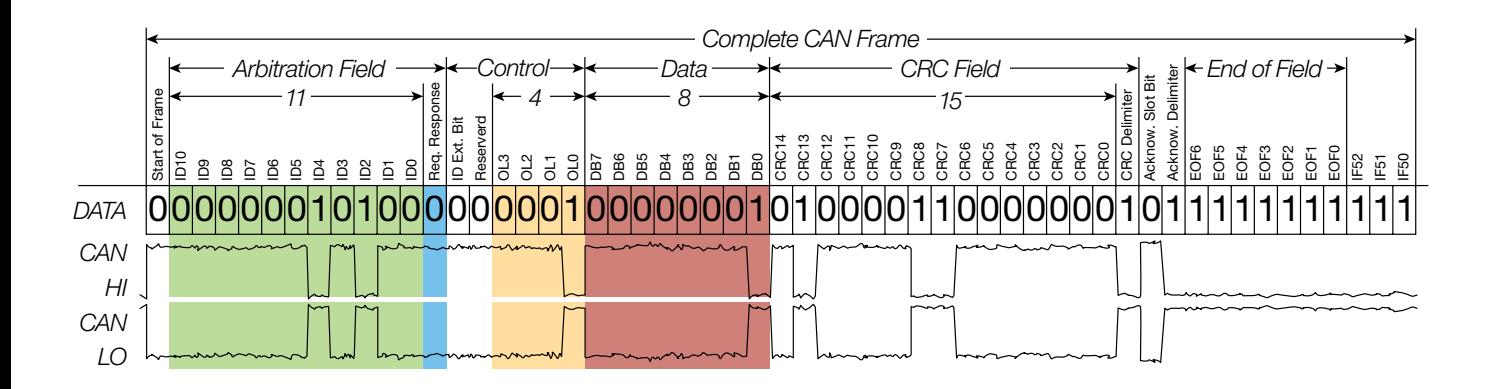

#### Table 4-7 CAN Parameter Settings

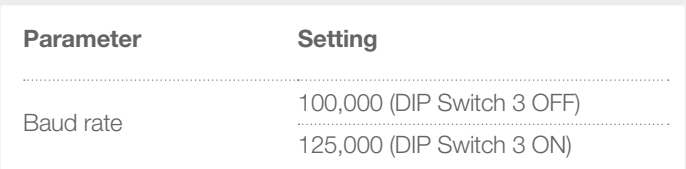

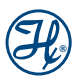

### Frame ID

The Frame ID is 11 bits of information that communicate the direction of the frame the address of the device and the type of frame being sent. The Frame ID field is broken up according to the figure below.

### Table 4-8 Frame ID Bits

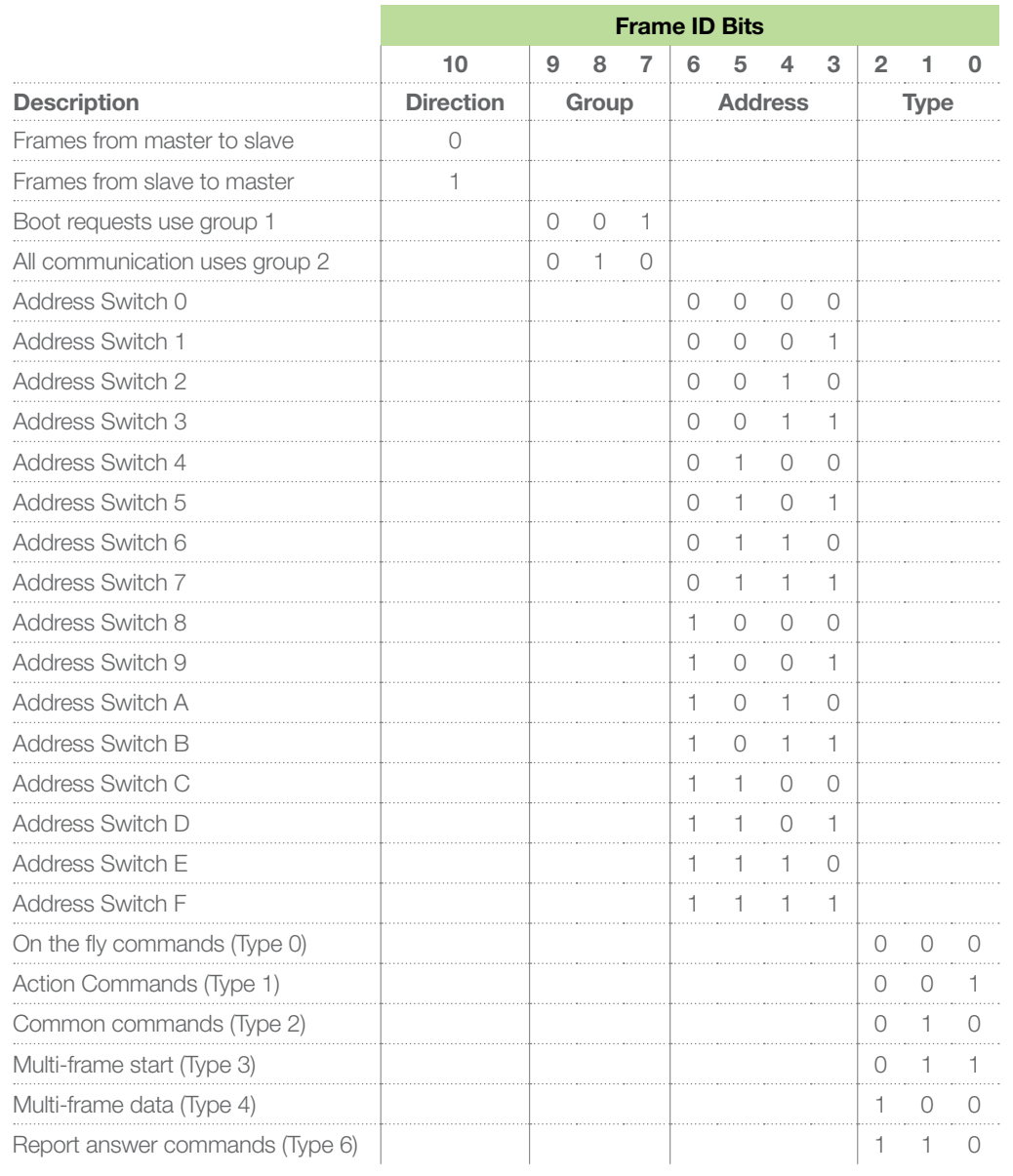

Note: Broadcasting of commands is not supported by this implementation of CAN protocol.

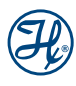

#### Frame Types

The frame type indicates what kind of command is being sent to enable faster processing of the command. The PSD/6 supports the following types:

#### Table 4-9 Frame Types

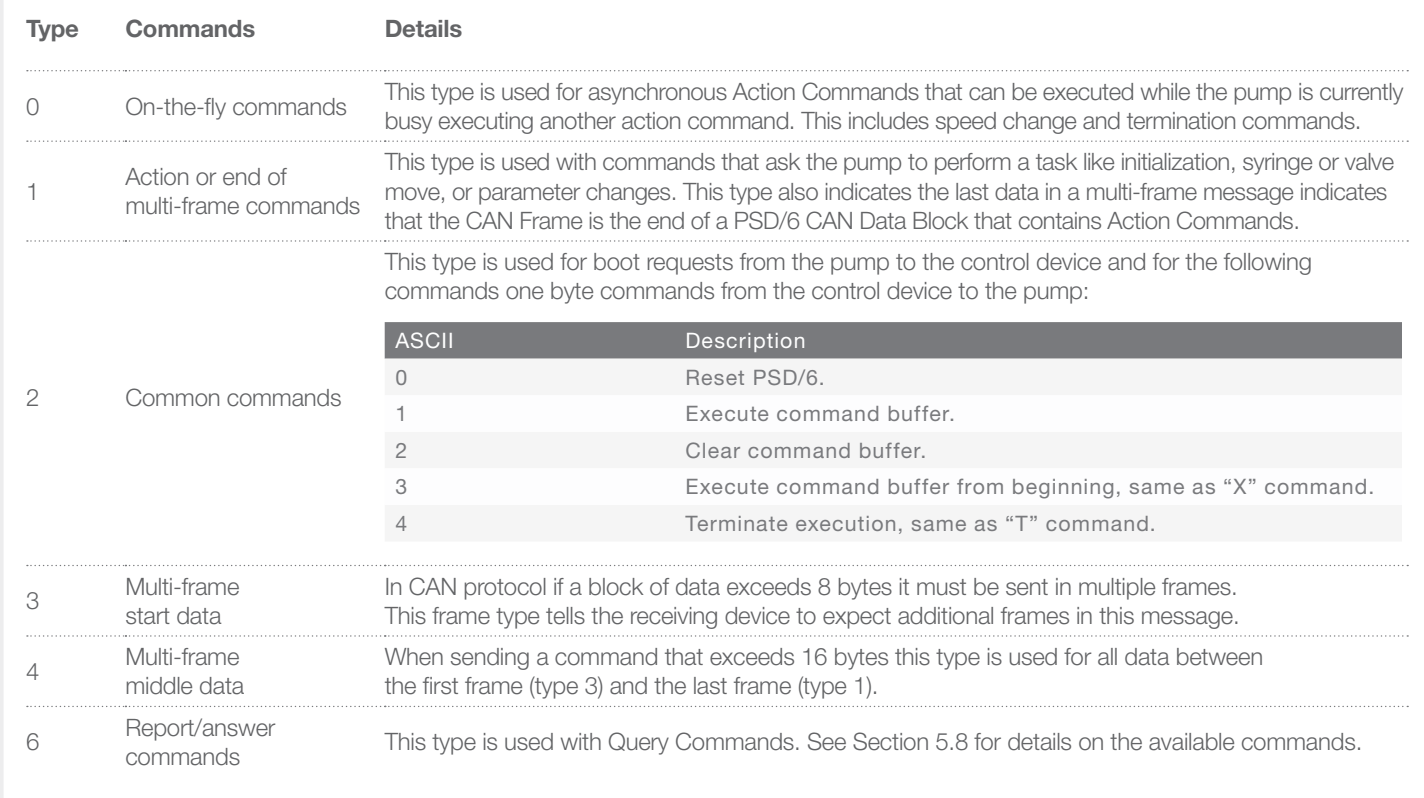

#### Remote Transmission Request Bit (RTR)

This is a standard CAN bit and is always set to 0 when communicating with the PSD/6.

#### Data Length

In CAN communication the Data Block can be between 0 and 8 bytes in length. If the command is longer than 8 bytes is must be sent in more than one CAN frame. Within a single CAN frame the Data Length field indicates how many bytes to expect in the data field.

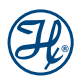

#### Table 4-10 Data Length

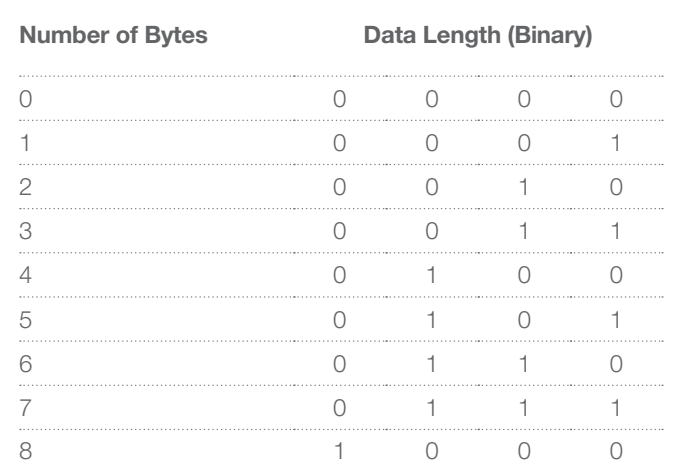

#### Data Field

The data field contains the command string to the pump or the response string from the pump. The possible commands and responses are detailed in Chapters 5 and 6 of this manual.

When the pump responds the first byte in the data field will be the Status Byte as defined in Section 4.3. The second byte is the <NUL> character. Then the remaining 6 bytes are for any response data. If the response data exceeds 6 bytes the information is sent in a multi-frame message.

### 4.4.1 General Program Flow

When creating a program to control the PSD/6 Hamilton recommends the commands are sent according to the following flow:

- 1. When a pump is first turned on it will send a boot request every 100 ms to let the control device know it exists.
- 2. The control device must respond to this boot request before attempting to communicate with the pump.
- 3. After responding to the boot request the pump(s) can be initialized (must be initialized once before any movement commands will be accepted by the pump).
- 4. Send the first CAN frame to the pump and follow with additional frames if this is a multi-frame message.
- 5. Once the end of the message is received by the pump it will respond with a frame containing no data to acknowledge the command has been received.
- 6. The pump will execute the command and upon completion will send another response to the pump that contains the Status Byte, see Table 4-3, a <NUL> character, and then any additional information if relevant.
- 7. The control device must wait for the pumps completion response before sending the next command. The pump will only process one command of a given type at the same time. Alternatively, commands of different frame types like query and Action Commands will be processed at the same time.

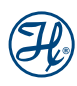

#### Examples:

**Example 1:** A pump at address 1 has just been powered up and is now sending the Boot Request every 100 ms. The Control device sees this request and sends the appropriate response which is the pumps group and address repeated twice, see below. Next a pump at address 2 is powered up and begins sending Boot Requests. The control device sees this and responds accordingly.

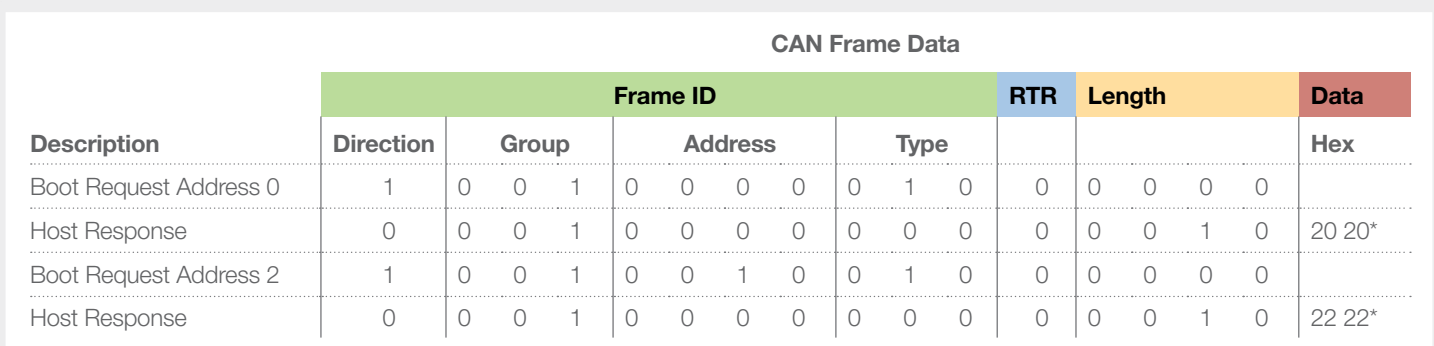

\*The boot response from the pump is the instruments group and the address constructed as follows:

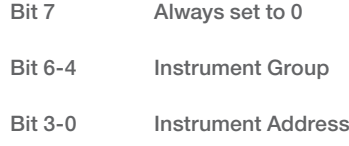

**Example 2:** The control device sends a command (ZR) to the first pump on the bus. The pump receives the command and acknowledges and executes the command. When execution is complete the pump notifies the control device by sending the Status Byte followed by the <NUL> character.

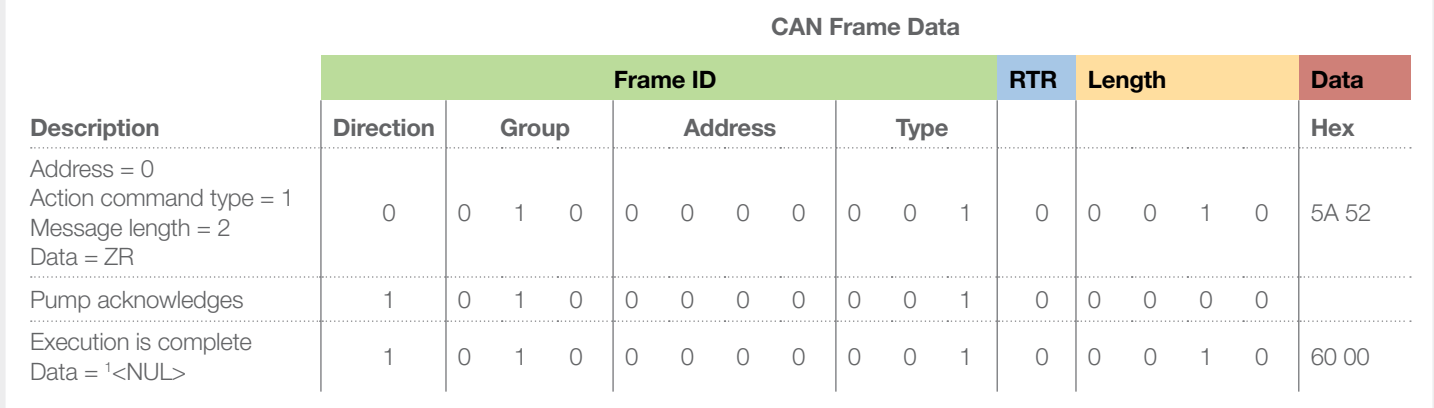

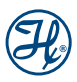

Example 3: The control device needs to send the command "IP3000OD3000G100R" that is 17 bytes. Since this exceeds the maximum of 8 bytes per frame the multi-frame frame type is used. When the pump receives the complete command it acknowledges and executes the command. When execution is complete the pump notifies the control device by sending the Status Byte followed by the <NUL> character.

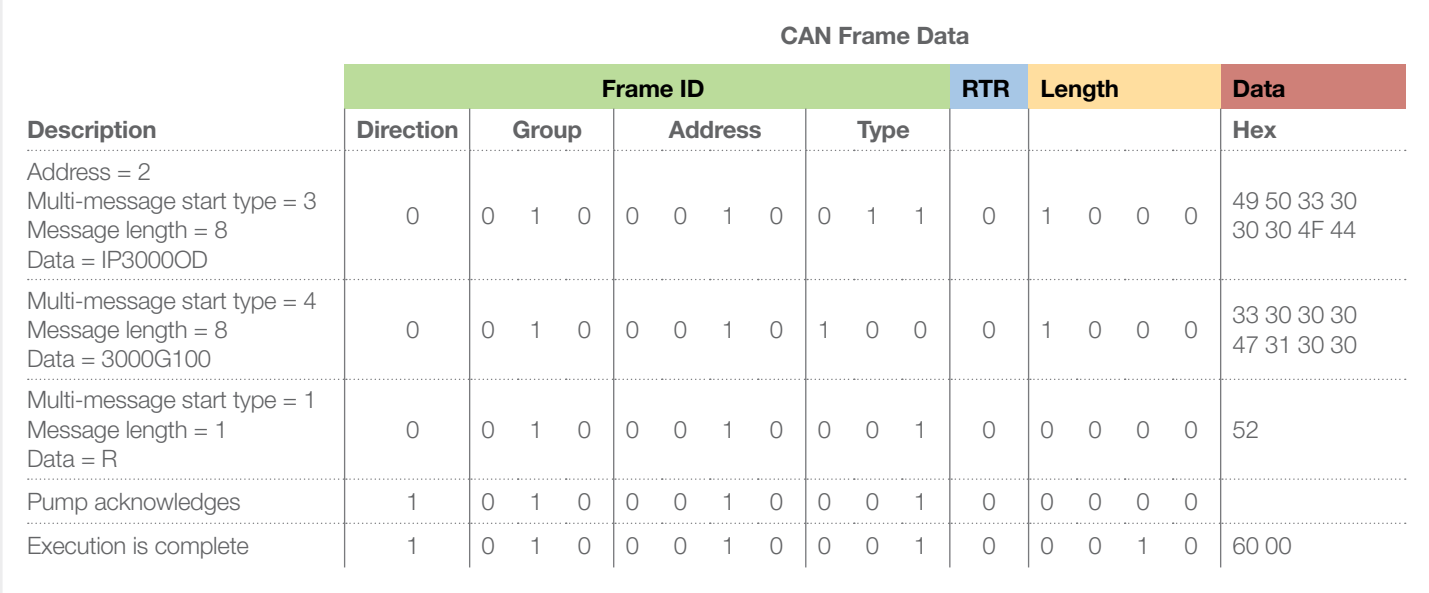

**Example 4:** The control device wants to query the pump for its current status using query command 29.

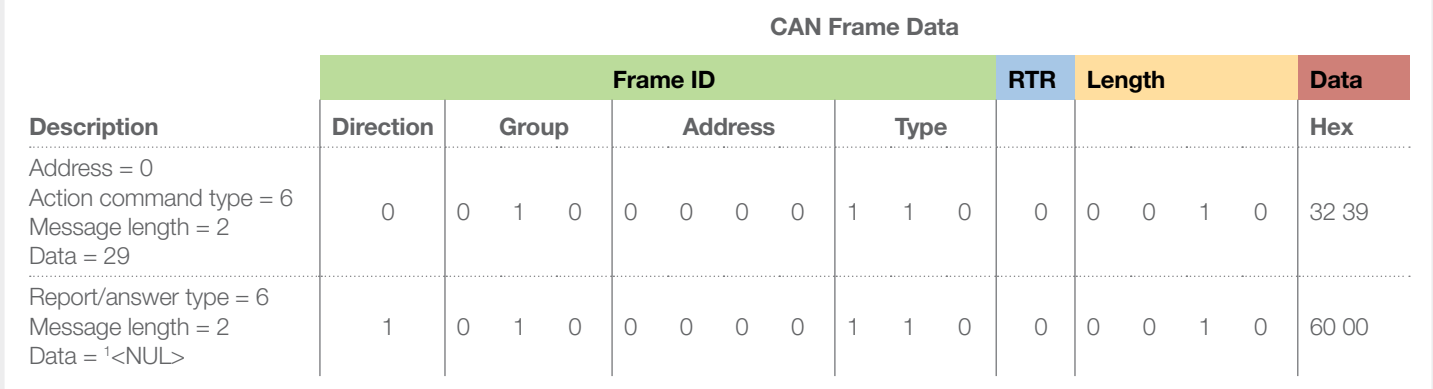

**Note:** For Query Commands they do not elicit an acknowledgement response.

# CHAPTER 5: Basic Command Set

- 5.1 Execute Commands
- 5.2 Initialize Commands
- 5.3 Syringe Commands
- 5.4 Valve Commands
- 5.5 Action Commands
- 5.6 Motor Control Commands
- 5.7 Async Commands
- 5.8 Query Commands

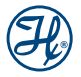

## 5.1 Execute Commands

### R - Execute Command Buffer

- ▶ *R* executes the commands in the command buffer starting with the first unexecuted command in the command buffer.
- ▶ When a Command String that consists of only an *R* is sent to the PSD/6, the PSD/6 will execute the command buffer starting with the first unexecuted command in the command buffer.
- ▶ *R* is not required to execute Query Commands.

#### Table 5-1 Execute Command Buffer - Example

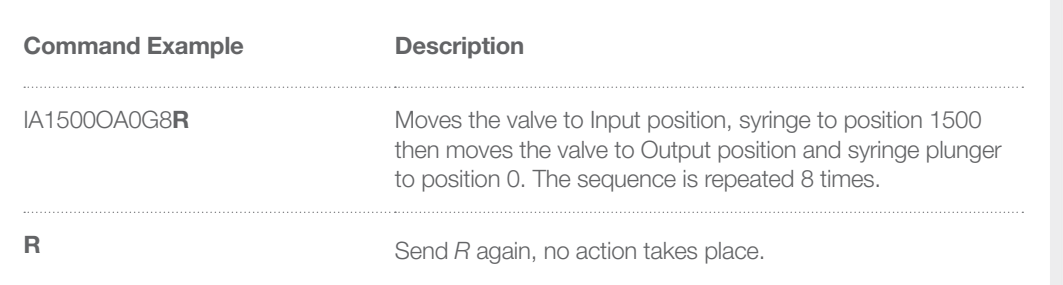

### X - Execute Command Buffer from Beginning

- X *X* executes the commands in the command buffer starting with the first command in the command buffer.
- ▶ When a Command String that consists of only an X is sent to the PSD/6, the PSD/6 will execute the command buffer from the beginning.

#### Table 5-2 Execute Command Buffer from Beginning - Example

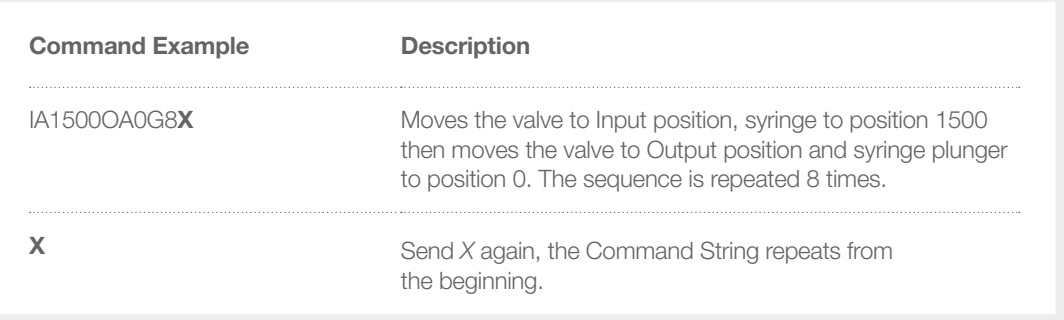

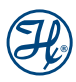

## 5.2 Initialize Commands

Note: See PSD/6 CAN Examples on page 39, for additional CAN initialization command information.

### Zx - Initialize PSD/6, Assign Valve Output to Right

- $\triangleright$  *Z* initializes the syringe to the home position and sets valve output position to the right side of the PSD/6 (as viewed from the front of the PSD/6).
- ▶ Parameter *x* = 0 initializes at full plunger force; *x* = 1 initializes at half plunger force, or speed where 10 ≤ *x* ≤ 40.
- $\blacktriangleright$  All of the valves used on the PSD/6 have a designated input and output port for PSD/6 initialization. Please refer to Table 2-1 for input/output port designations.

#### Table 5-3 Initialize PSD/6, Assign Valve Output to Right – Example

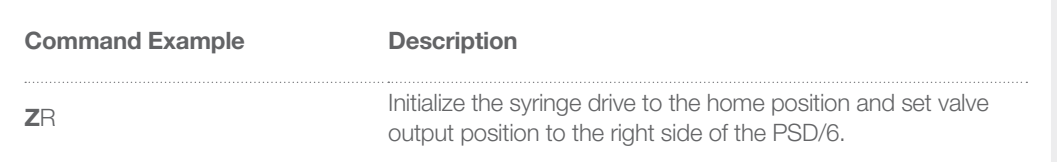

### Yx - Initialize PSD/6, Assign Valve Output to Left

- X *Y* initializes the syringe drive to the home position and sets valve output to the left side of the PSD/6 (as viewed from the front of the PSD/6).
- ▶ Parameter *x* = 0 initializes at full plunger force; *x* = 1 initializes at half plunger force, or speed where 10 ≤ *x* ≤ 40.
- $\blacktriangleright$  All of the valves used on the PSD/6 have a designated input and output port for PSD/6 initialization. Please refer to Table 2-1 for input/output port designations.

#### Table 5-4 Initialize PSD/6, Assign Valve Output to Left – Example

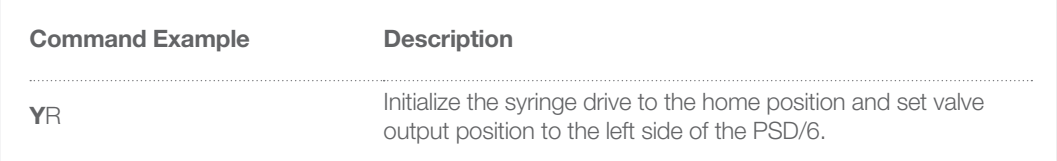

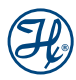

### Wx - Initialize PSD/6, Configure for No Valve

- ▶ *W* initializes the syringe for a PSD/6 without a valve drive.
- ▶ Parameter *x* = 0 initializes at full plunger force; *x* = 1 initializes at half plunger force, or speed where 10 ≤ *x* ≤ 40.
- ▶ Once the *W* command is issued to a PSD/6, valve commands will be ignored until the power is cycled to the PSD/6 or the valve drive is re-enabled.

#### Table 5-5 Initialize PSD/6, Configure for No Valve – Example

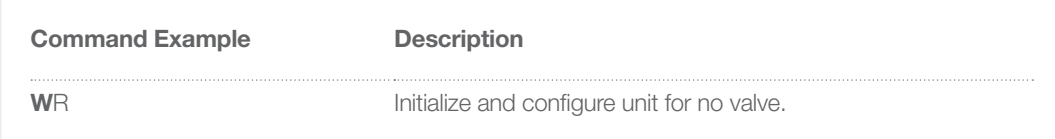

## 5.3 Syringe Commands

### *z* - Set Counter Position

- ▶ *z* sets the PSD/6's position counter to the value contained in the current encoder position.
- X Use *z* after a syringe overload error to resynchronize the PSD/6's actual position with its internally recorded position without having to go through the entire initialization sequence.

Note: Re-initialization is recommended over the *z* command in order to ensure proper accuracy and precision.

#### Table 5-6 Set Counter Position – Example

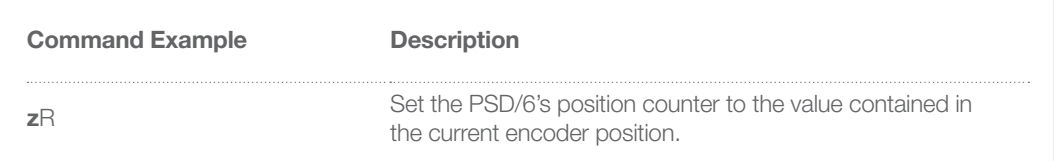

### *A*x - Absolute Position

- A moves the syringe to absolute position x.
- X Parameter absolute position *x* where 0 ≤ *x* ≤ 6,000 in standard mode or 0 ≤ *x* ≤ 48,000 in high resolution mode.

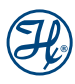

#### Table 5-7 Absolute Position – Examples

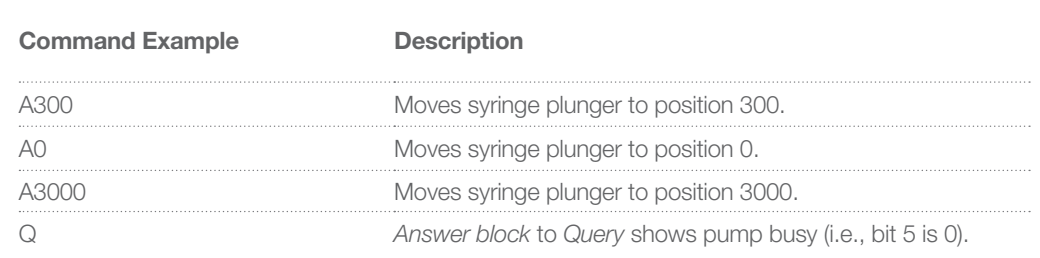

#### Table 5-8 Absolute Position with Busy Status – Example

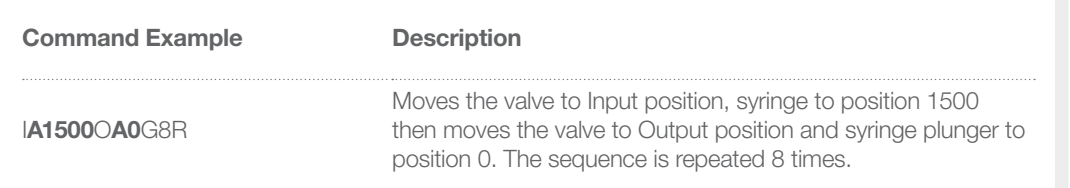

### *a*x - Absolute Position with Ready Status

- ▶ *a* moves the syringe to absolute position *x*.
- X Parameter absolute position *x* where 0 ≤ *x* ≤ 6,000 in standard mode or 0 ≤ *x* ≤ 48,000 in high resolution mode.
- $\blacktriangleright$  Pump status indicates Ready during the execution of this command.

#### Table 5-9 Absolute Position – Examples

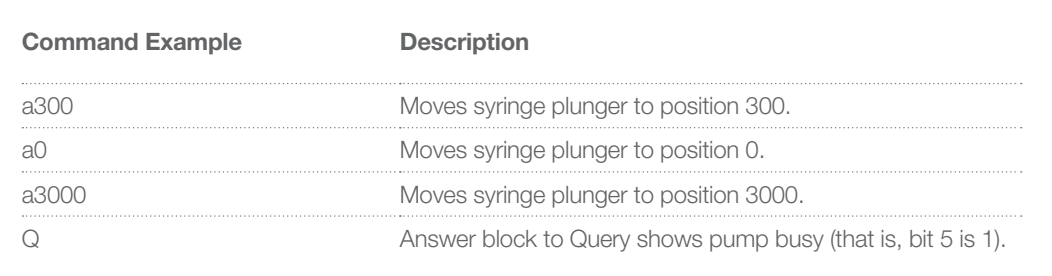

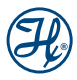

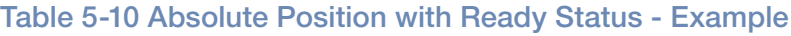

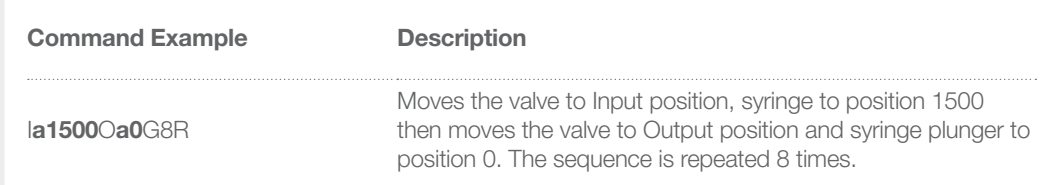

### *P*x - Relative Pickup

- ▶ *P* moves the syringe down *x* steps.
- X Parameter number of steps *x* where 0 ≤ *x* ≤ 6,000 in standard mode or 0 ≤ *x* ≤ 48,000 in high resolution mode.

#### Table 5-11 Relative Pickup – Example

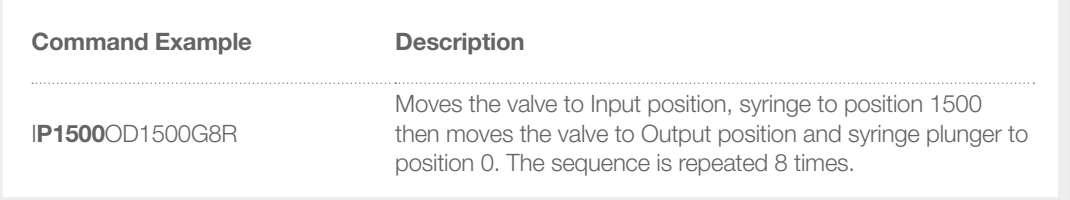

### **px** - Relative Pickup with Ready Status

- ▶ *p* moves the syringe down *x* steps.
- X Parameter number of steps *x* where 0 ≤ *x* ≤ 6,000 in standard mode or 0 ≤ *x* ≤ 48,000 in high resolution mode.
- $\blacktriangleright$  Pump status indicates Ready during the execution of this command.

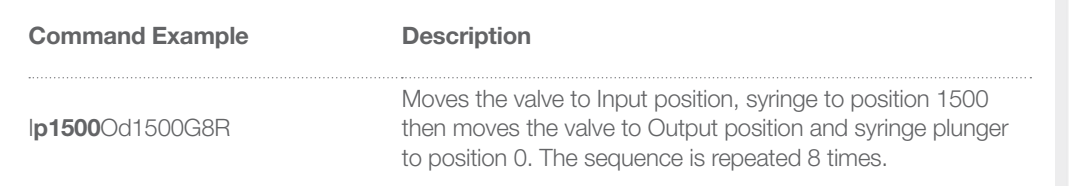

#### Table 5-12 Relative Pickup with Ready Status – Example

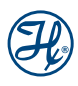

### *Dx* - Relative Dispense

- ▶ *D* moves the syringe up *x* steps.
- X Parameter number of steps *x* where 0 ≤ *x* ≤ 6,000 in standard mode or 0 ≤ *x* ≤ 48,000 in high resolution mode.
- ▶ For example, the syringe is at position 3,000. *D300* will move the syringe up 300 steps to an absolute position of 2,700.

#### Table 5-13 Relative Dispense – Example

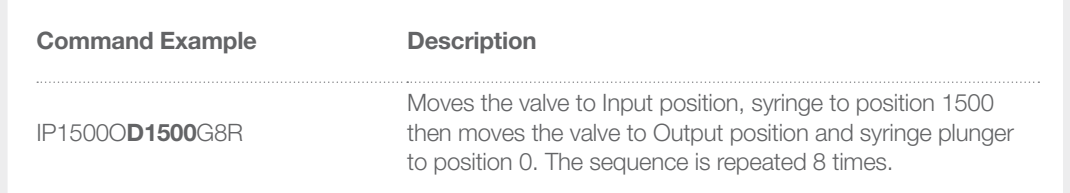

### *d*x - Relative Dispense with Ready Status

- ▶ *d* moves the syringe up *x* steps.
- X Parameter number of steps *x* where 0 ≤ *x* ≤ 6,000 in standard mode or 0 ≤ *x* ≤ 48,000 in high resolution mode.
- $\blacktriangleright$  Pump status indicates Ready during the execution of this command.

#### Table 5-14 Relative Dispense with Ready Status - Example

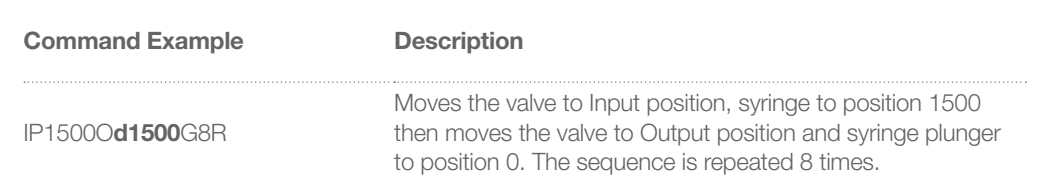

### *K*x - Return Steps

- X *K* sets Return Steps to *x* steps.
- **Example Return Steps x where 0 ≤ x ≤ 100 in standard mode or 0 ≤ x ≤ 800 in high resolution mode.**

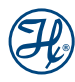

#### Table 5-15 Execute Command Buffer From Beginning – Example

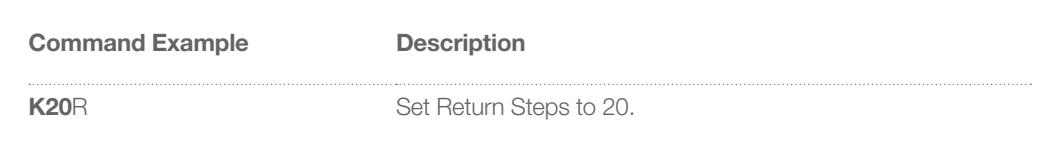

### *k*x - Back-off Steps

- **▶** *kx* sets Back-off Steps to *x* steps.
- **Exameter Return Steps x where 0 ≤ x ≤ 200 in standard mode and 0≤ x ≤ 1,600 in high resolution mode.**

#### Table 5-16 Back-off Steps – Example

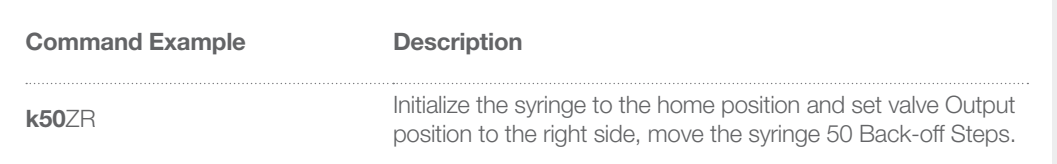

## 5.4 Valve Commands

### **Ix** - Move Valve to Input Position

- ▶ *I* without *x* parameter moves the valve to the input position set by the *Y* and *Z* Initialize Commands.
- **E** Parameter Input position where  $x =$  valve position  $1 8$  on multi-port valves. See Table 2-1 input/output port location.

#### Table 5-17 Move Valve to Input Position – Example

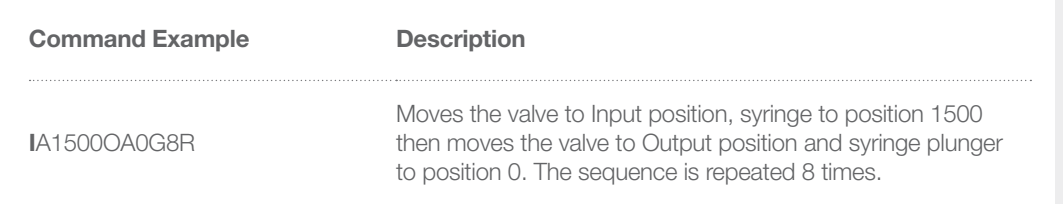

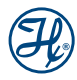

### **Ox** - Move Valve to Output Position

- ▶ *O* without *x* parameter moves the valve to the output position set by the *Y* and *Z* commands.
- ▶ Parameter Output position where *x* = valve position 1 8 on multi-port valves. See Table 2-1 input/output port location.

#### Table 5-18 Move Valve to Output Position – Example

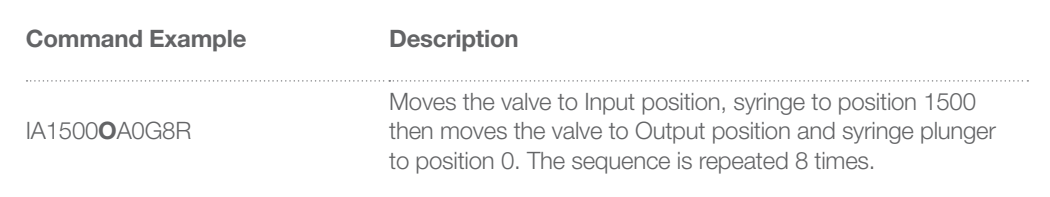

### **B** - Move Valve to Bypass (Throughput Position)

B connects the input and output positions, bypassing the syringe. See Table 2-1, Valve input/output port locations, on page 8.

#### Table 5-19 Move Valve to Bypass – Example

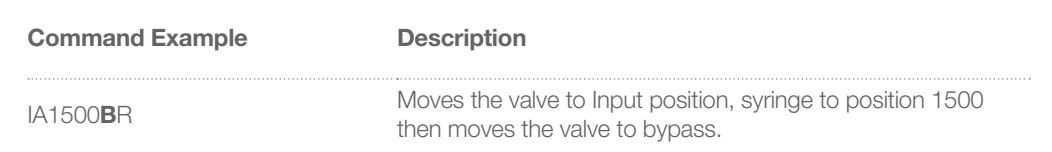

### *E* - Move Valve to Extra Position

▶ *E* moves the valve to the extra position (port) relative to the *Y* and *Z* commands.

#### Table 5-20 Move Valve to Extra Position – Example

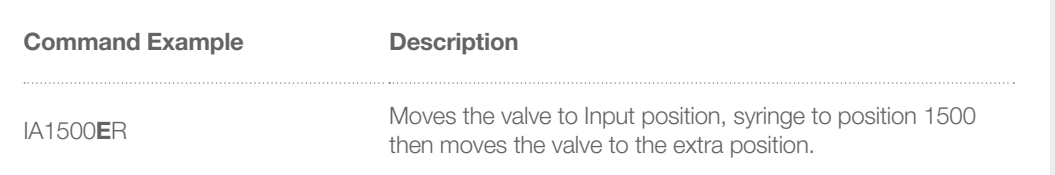

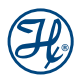

## 5.5 Action Commands

**Note:** See PSD/6 CAN examples on page 39, for additional CAN Action Command information.

### *g* - Define a Position in a Command String

- ▶ *g* marks a position in a Command String that can be matched with *G* commands.
- $\triangleright$  The *G* command is used with the *g* command to repeat commands within a Command String. *g* marks the start of the commands and is paired with *Gx* to mark the end of the commands and repeats them *x* number of times. Up to ten pairs of *g* / *Gx* can be nested in a string.

#### Table 5-21 Repeat-sequence Example for the Command A0gIP500OD500gP150D150G10G5R

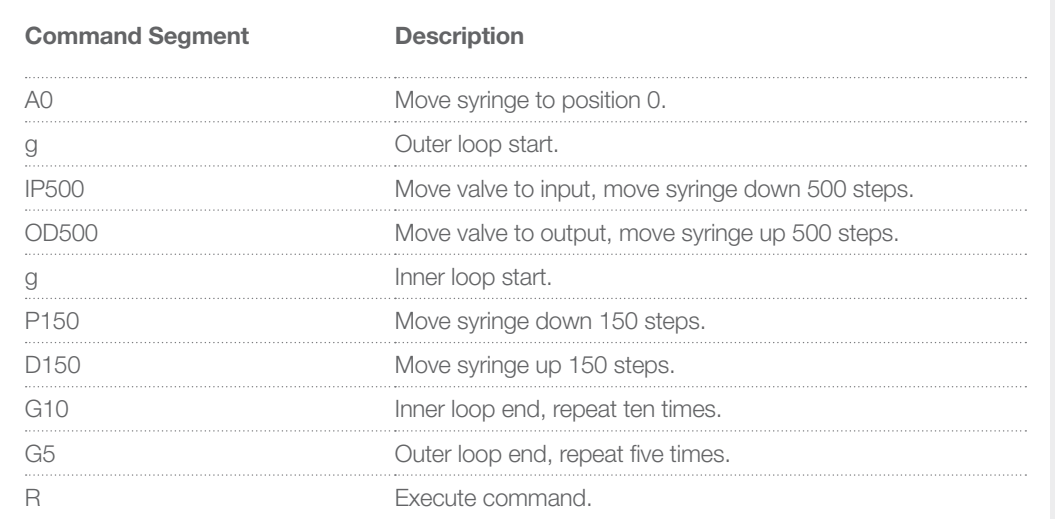

### *G*x - Repeat Commands

- ▶ *G* repeats a command in the command buffer *x* number of times.
- X Parameter - *x* where 1 ≤ *x* ≤ 65,535. For *x* = 0 and if *x* is omitted, the sequence is repeated until a terminate command is received at the PSD/6.
- The G command allows the user to define the number of times a command in the Command String will be repeated. A *G* command without a matching *g* command repeats from the beginning of the command buffer.

#### Table 5-22 Repeat Commands – Example

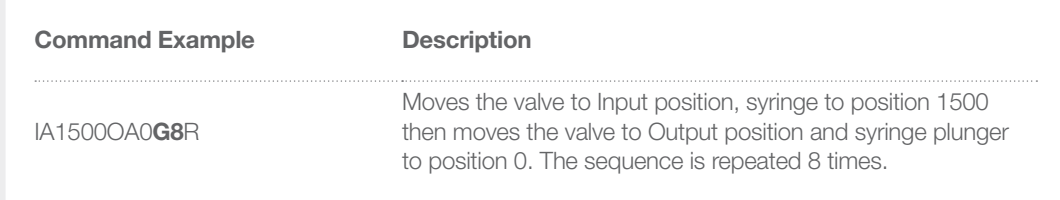

This is an example of using  $g$  and  $G$  to perform nested loops. This example is a method to dispense a volume of liquid into a vessel ten times, then go back and mix ten times and repeat the method 5 times:

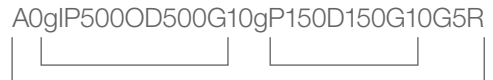

### *M*x - Delay

- ▶ *M* performs a delay of *x* milliseconds.
- $\triangleright$  Parameter *x* where  $5 \le x \le 30,000$  milliseconds.
- ▶ Use the *M* command to pause the execution of the Command Buffer for a given amount of time.

#### Table 5-23 Delay Example

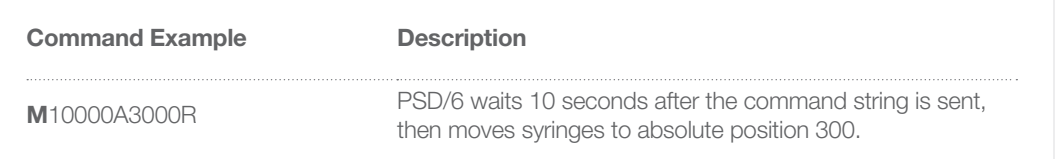

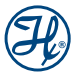

### **Hx** - Halt Command Execution

- ▶ *H* halts execution of the commands in the command buffer. Execution of the command buffer can be resumed with an appropriate digital signal or with the execute command buffer command.
- ▶ Parameter *x* where
- $\times x = 0$  Waits for control command or either input 1 or input 2 to go from high to low.
- $\triangleright$   $x = 1$  Waits for control command or input 1 to go from high to low.
- $\triangleright$   $x = 2$  Waits for control command or input 2 to go from high to low.
- ▶ Unlike the *M* command, the *H* command is used to put an indefinite pause in a Command String or sequence. The operator can use an external device to trigger the Command String to resume.

**Note:** The status of the digital input lines can be read using ?13 and ?14 commands as described in the Query Commands section of this manual.

### *J*x - Auxiliary Outputs

- $\blacktriangleright$  *J* sets the digital output lines.
- **EX** Parameter *x* where 0 ≤ *x* ≤ 7 and is defined in Table 5-24.
- $\triangleright$  Use the *J* command to control the three digital outputs in the DB15 connector located on the back of the PSD/6.

#### Table 5-24 Digital Output Control

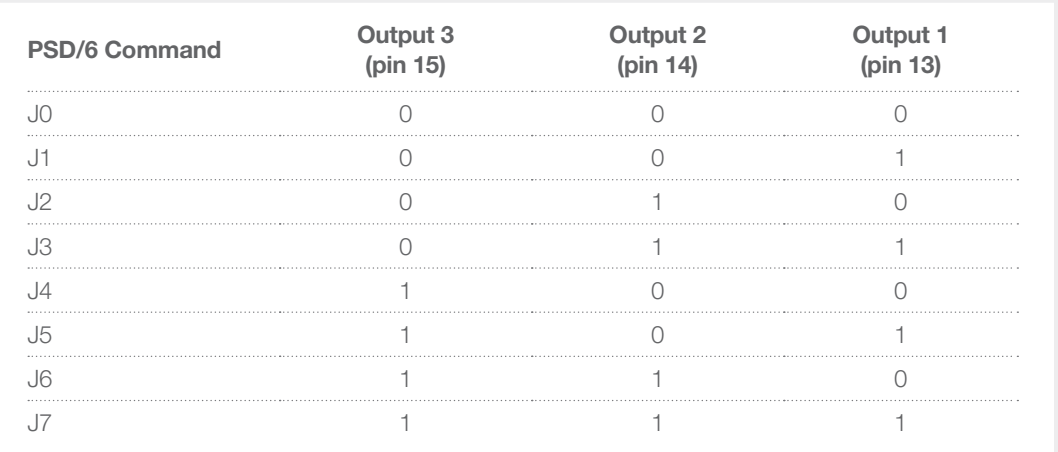

#### Table 5-25 Auxiliary Output Example

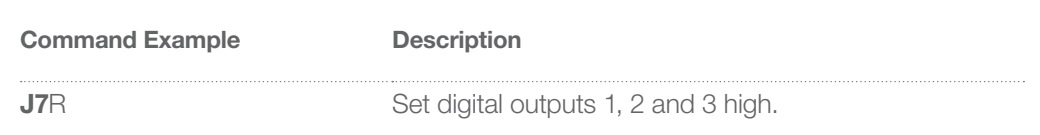

### *s*x - Store Command String

- ▶ *s* stores the commands following the *s* command in the Command String in the specified EEPROM location.
- ▶ Parameter *x* where  $0 \le x \le 14$  and *x* identifies the EEPROM location.
- X Use the *s* command to store the remaining commands in the Command String into the EEPROM. The Command String can then be executed by the controlling device, or upon power-up. (See Chapter 4, Communication Protocols.)
- ▶ Up to 15 Command Strings, numbered 0 through 14 can be loaded into the EEPROM. Each Command String contains up to 42 commands.
- $\blacktriangleright$  This is an example of how to store a Command String to execute a syringe movement of 1500 steps from an external controlling device.

Note: Use *h* commands in the Command Strings to digitally control execution of the Command Strings stored in the EEPROM.

#### Table 5-26 Load Command s2ZS4gIP1500OD1500H2GR into EEPROM

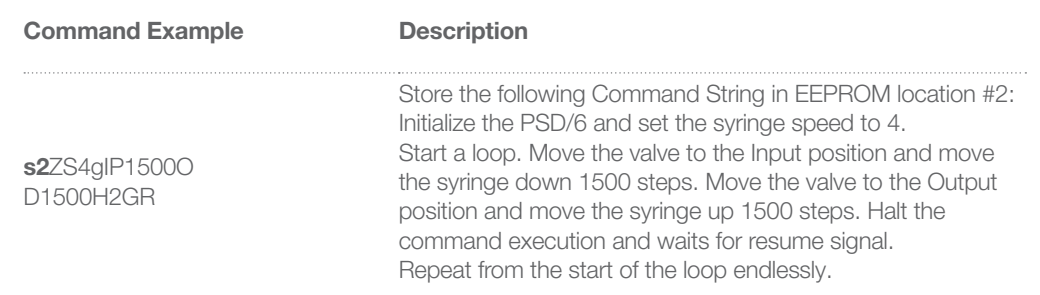

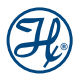

### *e*x - Execute Command String in EEPROM Location

- **E** executes the Command String stored in an EEPROM location.
- ▶ Parameter *x* where  $0 \le x \le 14$ , *x* identifies the EEPROM location.

**Note:** Link Command Strings stored in the EEPROM by ending one Command String with an *ex* where *x* refers to the second Command String.

#### Table 5-27 Execute Command String From EEPROM Location – Example

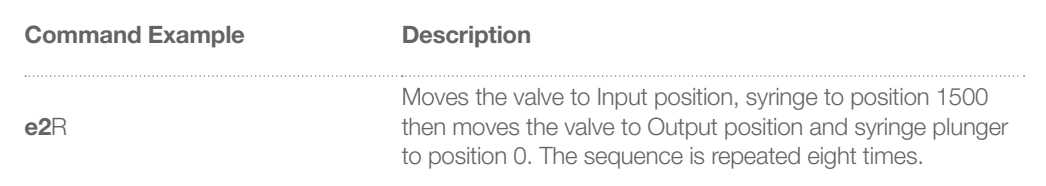

## 5.6 Motor Control Commands

### *N*x - Standard/High Resolution Selection

- ▶ *Nx* enables standard or high resolution mode.
- **Parameter x is 0 or 1 where**  $x = 0$  **for standard resolution mode and**  $x = 1$  **for high resolution mode.**
- $\blacktriangleright$  The PSD/6 uses 6,000 steps/full stroke in standard resolution.
- The PSD/6 uses 48,000 steps/full stroke in the high resolution mode.

#### Table 5-28 High Resolution Mode - Example

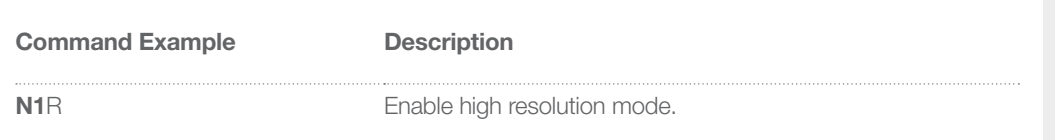

### *L*x - Set Acceleration

- ▶ *L* sets the velocity ramp used by syringe moves to acceleration *x*.
- $\triangleright$  Parameter acceleration *x* where  $0 \le x \le 20$ .

### Table 5-29 Acceleration Values *x* and the Corresponding Step Rates

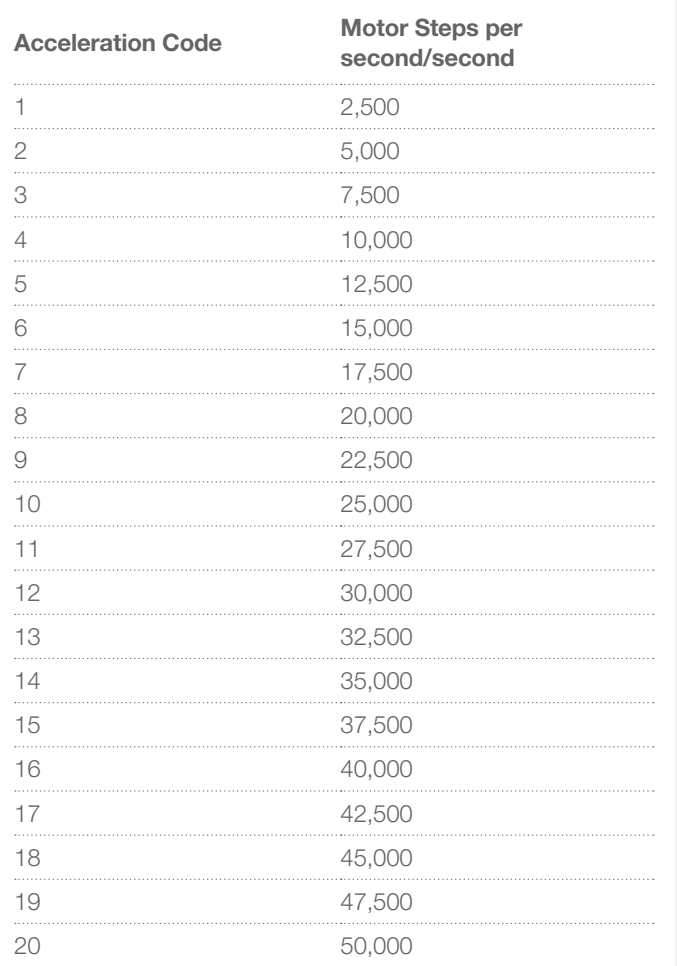

#### Table 5-30 Set Acceleration – Example

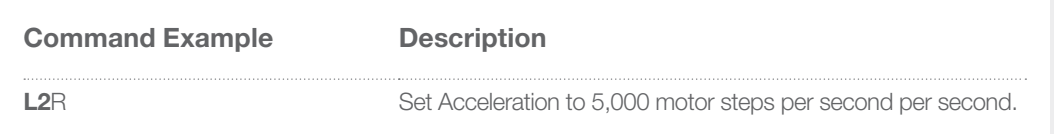

### *v*x - Set Start Velocity

▶ *v* sets the start velocity in motor steps/second the syringe begins its movement.

X Parameter - motor steps/second *x* where 50 ≤ *x* ≤ 1,000.

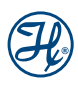

#### Table 5-31 Set Start Velocity – Example

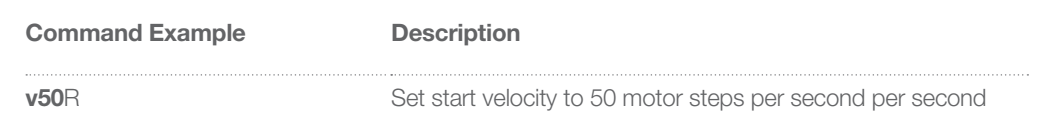

### *V*x - Set Maximum Velocity

- ▶ *V* sets the maximum velocity in motor steps/second.
- X Parameter motor steps/second *x* where 2 ≤ *x* ≤ 5,800.
- ▶ *V* is also an Async command. See "Async Commands" on page 58.

#### Table 5-32 Set Maximum Velocity – Example

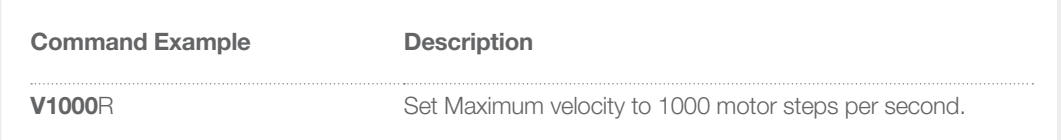

### *S*x - Set Speed

- ▶ *S* sets a predefined syringe maximum velocity.
- X Parameter pre-set syringe speed *x* where 1 ≤ *x* ≤ 40.

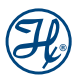

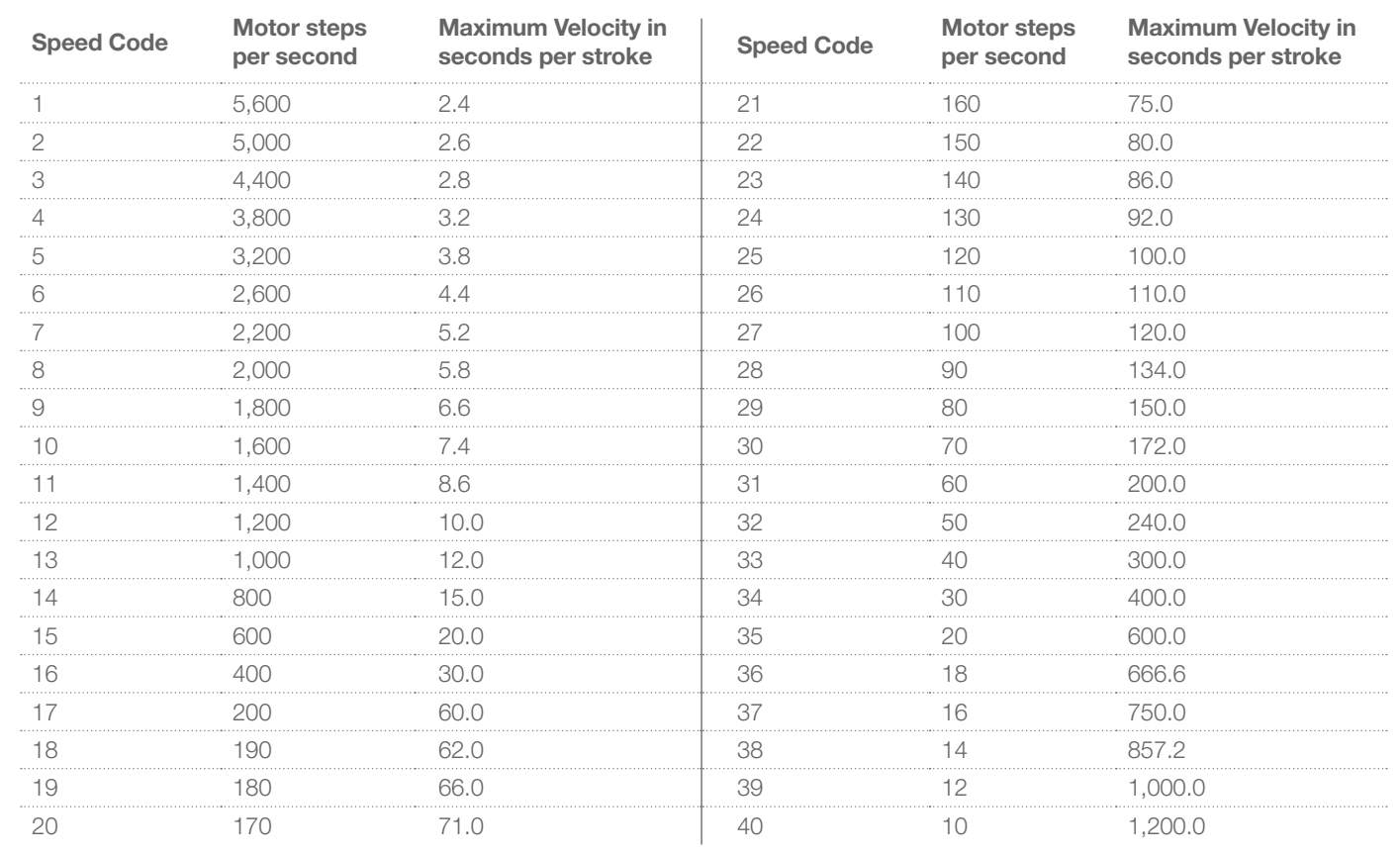

#### Table 5-33 Speed Codes with Corresponding Motor Step Rate and Slew Time

#### Table 5-34 Set Speed – Example

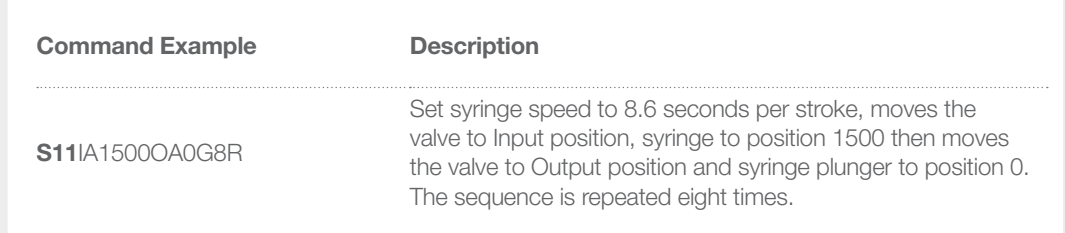

### *c*x - Stop Velocity

- **Exercise the stop velocity in motor steps per second.**
- X Parameter motor steps/second *x* where 50 ≤ *x* ≤ 2,700.
- $\blacktriangleright$  Setting a stop velocity resets the cutoff steps to zero.

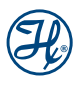

#### Table 5-35 Stop Velocity – Example

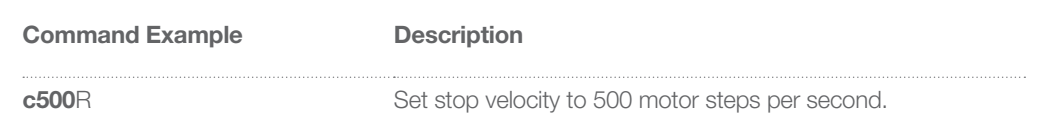

### *C*x - Increase Stop Velocity by Steps

▶ *Cx* increases the stop velocity by reducing the number of deceleration steps by the number of steps given.

**Note:** It is recommended that *cx* be used for Stop Velocity control.

X Parameter - number of steps *x* where 0 ≤ *x* ≤ 25.

#### Table 5-36 Increase Stop Velocity by Steps – Example

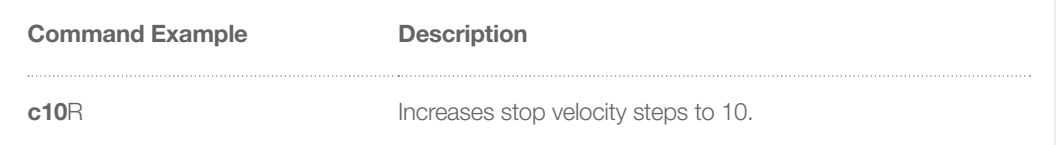

## 5.7 Async Commands

Note: See PSD/6 CAN Examples on page 39, for additional CAN Async Command Information

### *T* - Terminate Command Buffer

- $\triangleright$  *T* stops execution of the command buffer. It also aborts the command being executed, except for valve commands.
- The *R* command may be used to resume the execution of the command buffer from the next unexecuted command.
- ▶ *T* is used to terminate a command or Command Strings. *T* will not terminate a valve movement however it will terminate the Command String at the end of the valve move. Use *R* to resume the Command String or sequence.
- $\blacktriangleright$  *T* is an Async command.

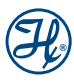

**Note:** If *T* was used to terminate a syringe move in mid stroke it may cause the motor to lose steps. The PSD/6 should be re-initialized after a syringe move is terminated or if an error occurs.

#### Table 5-37 Terminate Command Buffer – Example

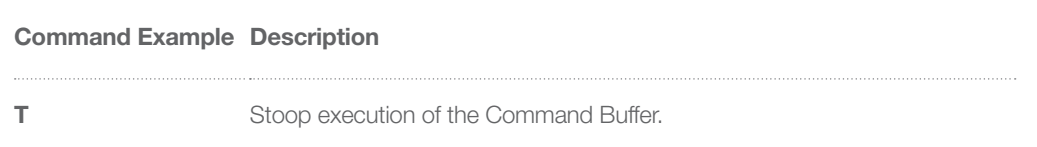

### *V*x - Set Maximum Velocity (on the fly speed change)

▶ *Vx* is used to change the Maximum Velocity while the syringe is in motion.

X Parameter - (on the fly speed change) motor steps/second *x* where 5 ≤ *x* ≤ 1,024.

**Note:** *V* is an Async command when used for on the fly speed changes.

**Note:** There are no ramps when changing the Maximum Velocity on the fly.

#### Table 5-38 Set Maximum Velocity (on the fly speed change) – Example

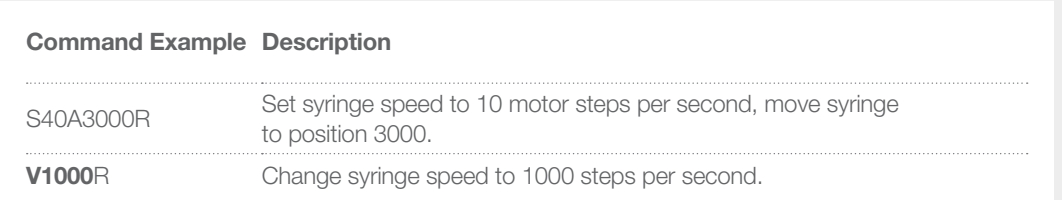

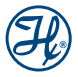

## 5.8 Query Commands

Note: See PSD/6 CAN Query Commands on page 39, for CAN Query information.

**Note:** A Control Command is not required to execute a Query Command.

### *F* - Command Buffer Status

 $\blacktriangleright$  *F* reports the command buffer status

#### Table 5-39 Report Buffer Status

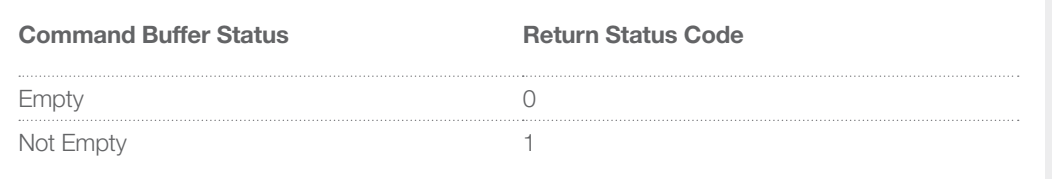

### *&* - Firmware Version

▶ & reports the firmware revision in ASCII.

### *#* - Firmware Checksum

- ▶ # reports the firmware checksum.
- $\blacktriangleright$  Returned as 4 digit hexadecimal value.

### *Q* - Pump Status

- ▶ *Q* reports the pump status.
- See 'Pump Status' definition.

### *?* - Absolute Syringe Position

- ▶ ? reports the given position of the syringe.
- X Position is reported back where 0 ≤ *x* ≤ 6,000 steps in standard mode or 0 ≤ *x* ≤ 48,000 in high resolution mode.

### *?1* - Start Velocity

- ▶ ?1 reports the start velocity in motor steps/second.
- **EXECUTE:** Start velocity is reported back in motor steps/second, 50 ≤ *x* ≤ 1,000.

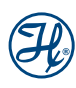

### *?2* - Maximum Velocity

- ▶ *?2* reports the maximum velocity in motor steps/second.
- X Maximum velocity is reported back in motor steps/second, 2 ≤ *x* ≤ 5,800.

### *?3* - Stop Velocity

- ▶ *?3* reports the stop velocity in motor steps/second.
- X Stop velocity is reported back in motor steps/second, 50 ≤ *x* ≤ 2,700.

### *?4* - Actual Position of Syringe

- ▶ *?4* reports the actual position of the syringe in steps based on encoder information.
- **Ex** Position is reported back where  $0 \le x \le 6,000$  steps in standard mode or  $0 \le x \le 48,000$ in high resolution mode.

### *?12* - Number of Return Steps

- ▶ *?12* reports the number of Return Steps.
- **Ex** Position is reported back where  $0 \le x \le 100$  steps in standard mode or  $0 \le x \le 800$ in high resolution mode.

### *?13* - Status of Auxiliary Input #1

- ▶ *?13* reports the Status of the Auxiliary Input #1.
- ▶ 0 Auxiliary Input Low; 1 Auxiliary Input High.

### *?14* - Status of Auxiliary Input #2

- ▶ *?14* reports the Status of the Auxiliary Input #2.
- ▶ 0 Auxiliary Input Low; 1 Auxiliary Input High.

### *?22* - Returns 255

**▶ 222 Returns 255.** 

## *?24* – Number of Back-off Steps

▶ *?24* reports the number of Back-off Steps.

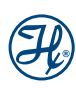

# CHAPTER 6: Extended Command Set

- 6.1 h Factor Command Details
- 6.2 Query Commands

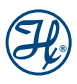

## 6.1 h Factor Command Details

The PSD/6 has a set of commands known as h Factor commands. These augment the capabilities of the PSD/6 by enabling the user to access expanded features such as multi-port valving and digital input/output controls.

**Note:** In order to access the h Factor commands, they must first be enabled by sending h30001R to the PSD/6.

### **6.1.1** Enable/Disable h Factor Commands

#### *h30001 - Enable h Factor Commands and Queries*

**Enable h Factor Commands and Queries turns on the Hamilton Company extension commands.** 

#### *h30000 - Disable h Factor Commands and Queries*

X *Disable h Factor Commands and Queries* turns off the Hamilton Company extension commands.

### **6.1.2** Syringe Commands

#### *h100xx - Initialize Syringe Only*

- **Initialize Syringe initializes the syringe.**
- $\blacktriangleright$  10,000 + speed code.
- $\blacktriangleright$  This command does not disable the valve like the *W* command.

#### *h110xx - Set Syringe Mode*

▶ *Set Syringe Mode* configures the syringe.

*xx* is the sum of 11,000 AND:

- 0 Standard resolution
- 1 High resolution
- 0 Do not ignore overload
- 2 Ignore overload
- 0 Enable initialization sensor
- 4 Disable initialization sensor
- 0 Enable initialize
- 8 Disable initialize

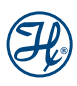

### 6.1.3 Valve Commands

#### *h20000 - Initialize Valve*

**Initialize Valve initializes the valve.** 

#### *h20001 - Enable Valve Movement*

**Enable Valve Movement enables the valve to be moved after valve movement was disabled.** 

#### *h20002 - Disable Valve Movement*

▶ *Disable Valve Movement* makes the PSD/6 ignore all subsequent valve movement commands.

#### *h2100x - Set Valve Type*

- $\triangleright$  Configure PSD/6 for specific valve type.
- $\triangleright$  *x* is the sum of 21,000 AND:
	- 0 3-way 120 degree Y valve
	- 1 4-way 90 degree T valve
	- 2 3-way 90 degree distribution valve
	- 3 8-way 45 degree valve
	- 4 4-way 90 degree valve
	- 5 Not used
	- 6 6-way 45 degree valve

#### *h23001 - Move Valve to Input Position in Shortest Direction*

**Move Valve to Input Position in Shortest Direction moves the valve to the input** position taking the shortest route in terms of degrees traveled.

#### *h23002 - Move Valve to Output Position in Shortest Direction*

▶ *Move Valve to Output Position in Shortest Direction* moves the valve to the output position taking the shortest route in terms of degrees traveled.

#### *h23003 - Move Valve to Wash Position in Shortest Direction*

▶ *Move Valve to Wash Position in Shortest Direction* moves the valve to the wash position taking the shortest route in terms of degrees traveled.

#### *h23004 - Move Valve to Return Position in Shortest Direction*

▶ *Move Valve to Return Position in Shortest Direction* moves the valve to the return position taking the shortest route in terms of degrees traveled.

#### *h23005 - Move Valve to Bypass Position in Shortest Direction*

**Move Valve to Bypass Position in Shortest Direction moves the valve to the bypass** position taking the shortest route in terms of degrees traveled.

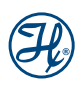

#### *h23006 - Move Valve to Extra Position in Shortest Direction*

▶ *Move Valve to Extra Position in Shortest Direction* moves the valve to the extra position taking the shortest route in terms of degrees traveled.

#### *h2400x - Move Valve in Clockwise Direction*

- ▶ *Move Valve in Clockwise Direction* moves the valve in a clockwise direction to one of eight positions.
- $\blacktriangleright$  1 ≤ *x* ≤ 8

#### *h2500x - Move Valve in Counterclockwise Direction*

- ▶ *Move Valve in Counterclockwise Direction* moves the valve in a counterclockwise direction to one of eight positions.
- $\blacktriangleright$  1 ≤ *x* ≤ 8

#### *h2600x - Move Valve in Shortest Direction*

- ▶ *Move Valve in Shortest Direction* moves the valve to position *x* in shortest direction in terms of degrees traveled.
- $\blacktriangleright$  1  $\leq$  *x*  $\leq$  8

#### *h27xxx - Clockwise Angular Valve Move*

- ▶ *Clockwise Angular Valve Move* moves the valve to angle x in clockwise direction in 15° increments.
- **Sum of 27,000 and 0 ≤** *x* **≤ 345**

#### *h28xxx - Counterclockwise Angular Valve Move*

- X *Counterclockwise Angular Valve Move* moves the valve to angle *x* in counterclockwise direction in 15° increments.
- **Sum of 28,000 and 0 ≤** *x* **≤ 345**

#### *h29xxx - Shortest Direct Angular Valve Move*

- ▶ *Shortest Direct Angular Valve Move* moves the valve to angle x in shortest direction in terms of degrees traveled.
- **Sum of 29,000 and 0 ≤** *x* **≤ 345**

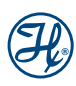

## 6.2 Query Commands

### **6.2.1 Syringe Query Commands**

#### ?*10000 - Syringe Status*

- ▶ *Syringe Status* queries the syringe. Response to query is decoded to determine the syringe status.
- ▶ PSD/6 Response: *xx* where *xx* is decoded as the sum of:
	- 0 Syringe initialized
	- 1 Syringe not initialized
	- 0 No syringe stall or overload
	- 6 Syringe stall
	- 0 No initialization error
	- 8 Syringe initialization error

#### *?10001 - Syringe Home Sensor Status*

- **>** Parameters: none
- ▶ PSD/6 Response: 1 syringe in home region; 0 syringe not in home region.

#### *?11000 - Syringe Mode*

- ▶ *Syringe Mode* queries the syringe. Response to query is decoded to determine the syringe mode.
- ▶ PSD/6 Response: *xx* where *xx* is decoded as the sum of:
	- 0 Standard mode set
	- 1 High-resolution mode set
	- 0 Syringe overload not ignored
	- 2 Syringe overload ignored
	- 0 Enable initialization sensor
	- 4 Disable initialization sensor
	- 0 Enable initialize
	- 8 Disable initialize
#### **6.2.2** Valve Query Commands

#### *?20000 - Valve Status*

- X *Valve Status* queries the valve. Response to query is decoded to determine the valve status.
- ▶ PSD/6 Response: *xx* where *xx* is decoded as the sum of:
	- 0 Valve initialized
	- 1 Valve not initialized
	- 0 No valve initialization error
	- 2 Valve initialization error
	- 0 No valve stall
	- 4 Valve stall

0 - Valve enabled

16 - Valve not enabled

0 - Valve is not busy

32 - Valve is busy

#### *?21000 - Valve Type*

- Response to *Valve Type* is the valve type.
- ▶ PSD/6 Response: *x* where  $0 \le x \le 4$  and corresponds to:
	- 0 3-way 120 degree Y valve
	- 1 4-way 90 degree T valve
	- 2 3-way 90 degree distribution valve
	- 3 8-way 45 degree valve
	- 4 4-way 90 degree valve
	- 5 Not used
	- 6 6-way 45 degree valve

#### *?23000 - Valve Logical Position*

- **X Response to Valve Logical Position is defined below in PSD/6 Response.**
- ▶ PSD/6 Response: *x* where *x* is defined as:
	- 0 Not at logical position
	- 1 Input
	- 2 Output
	- 3 Wash
	- 4 Return
	- 5 Bypass
	- 6 Extra

#### *?24000 - Valve Numerical Position*

- **X Response to Valve Numerical Position is defined below in PSD/6 Response.**
- **EXECUSE:** *X* where  $0 \le x \le 8$  (0 corresponds to not a numerical position).

#### *?25000 - Valve Angle*

- **X Response to Valve Angle is defined below in PSD/6 Response.**
- $\blacktriangleright$  Parameters: none.
- $\triangleright$  PSD/6 Response: *xxx* where  $0 \leq$  *xxx*  $\leq$  345.

#### 6.2.3 System Query Commands

#### *?37000 - Last Digital Out Value*

- $\blacktriangleright$  Reports the last digital output value.
- ▶ PSD/6 Response: *x* where  $0 \le x \le 7$  corresponding to the last digital out values.

#### 6.2.4 Action Reset

#### *h30003 - Reset PSD/6*

Reset PSD/6 resets the PSD/6 and sets power-up default values.

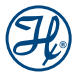

## Appendices

Appendix A: Contacting Hamilton Company Appendix B: Specifications Appendix C: Mounting Hole Locations and Product Dimensions Appendix D: DIP Switch Settings Appendix E: Command Quick Reference Appendix F: ASCII Chart Appendix G: Calculation of Parameter "V" and Stroke Length Appendix H: Chemical Compatibility

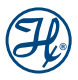

### Appendix A

#### Contacting Hamilton Company

#### In the United States and Canada:

Hamilton Company, Inc. 4970 Energy Way Reno, Nevada 89502

Customer Service 1 (888) 525-2123

Technical Support/Service 1 (800) 648-5950

Outside the U.S. +1 (775) 858-3000

#### In Switzerland:

#### Hamilton Bonaduz AG

Via Crusch 8 Ch-7402 Bonaduz, GR, **Switzerland** 

Customer Service Tel: +41 58 610 10 10 Fax: +41 58 610 00 10

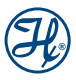

### Appendix B

### **Specifications**

#### Table B-1 PSD/6 Specifications

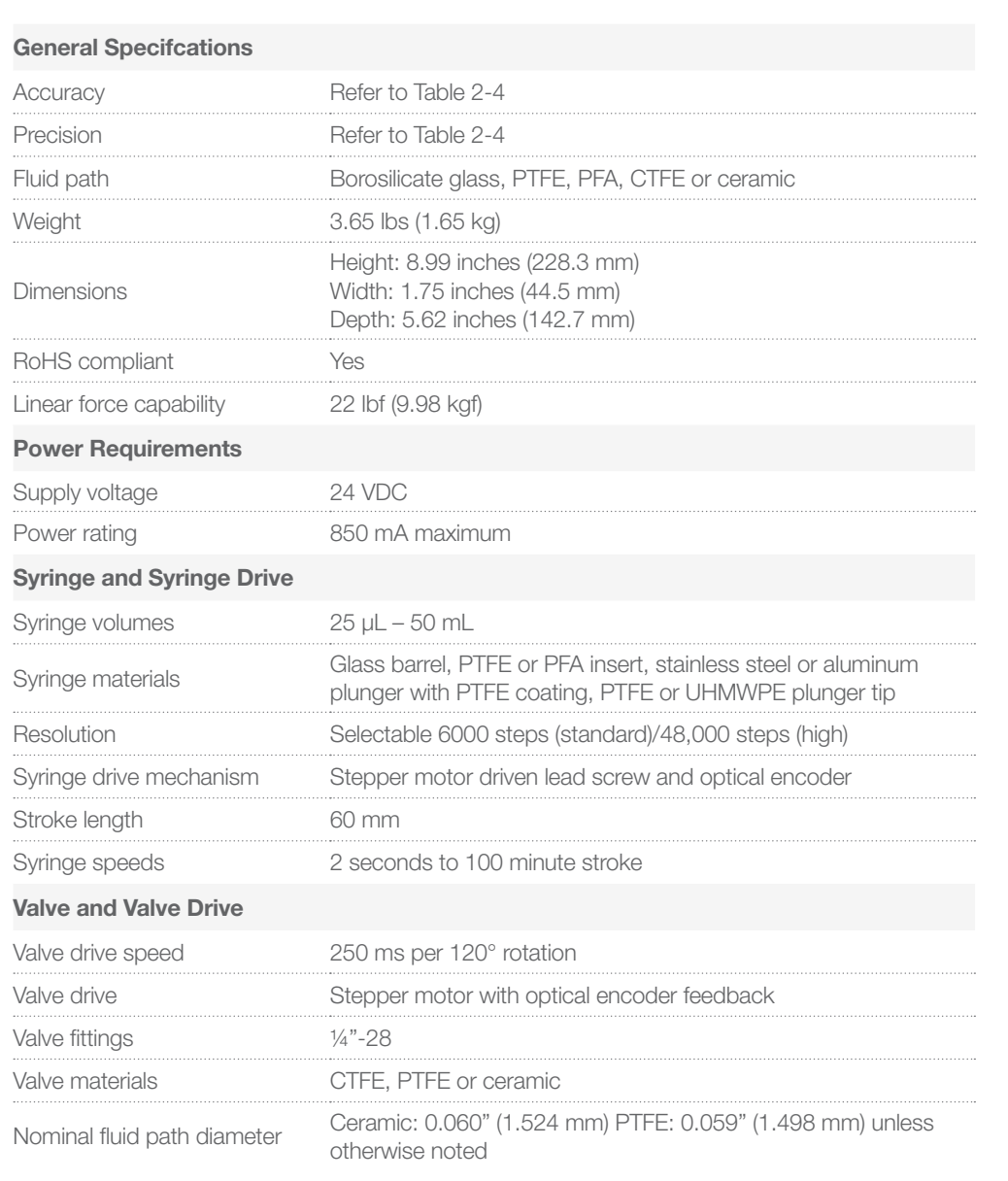

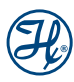

#### Table B-1 PSD/6 Specifications (Continued)

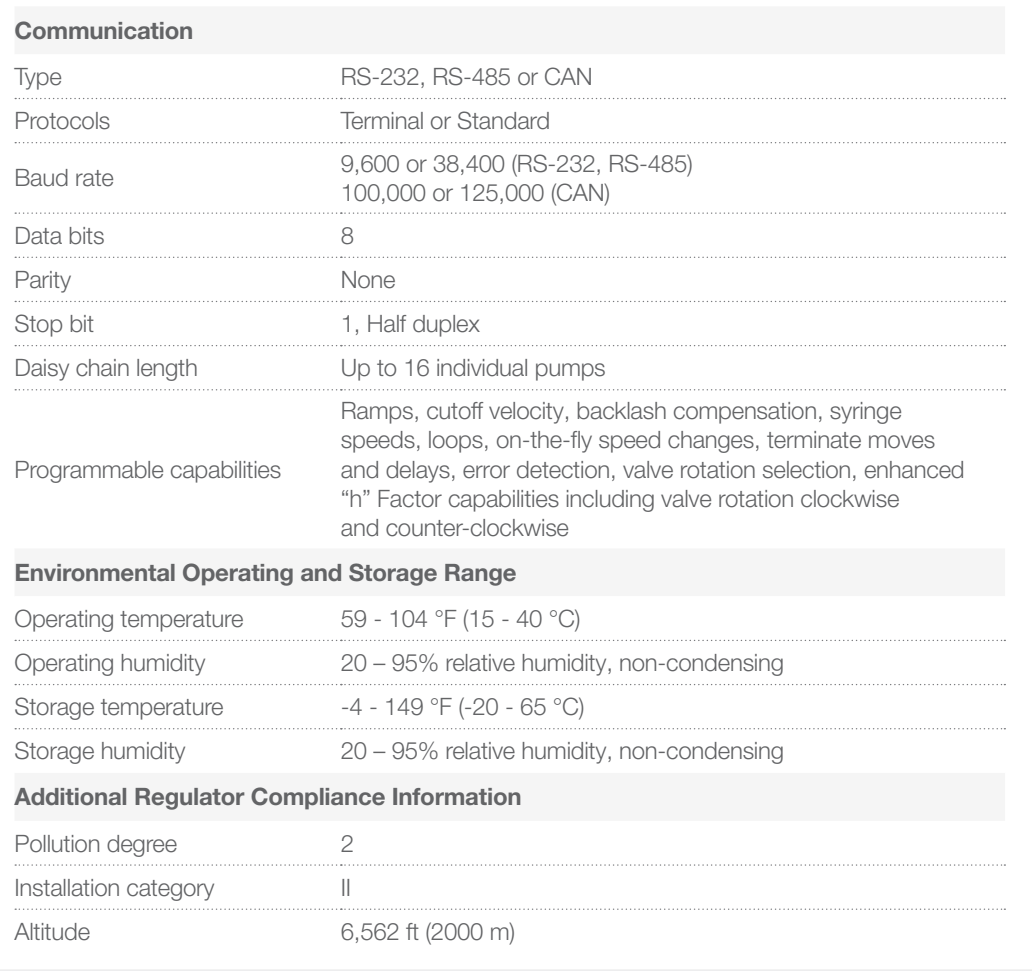

Indoor operation and use only.

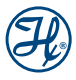

### Appendix C

#### Mounting Hole Locations and Product Dimensions

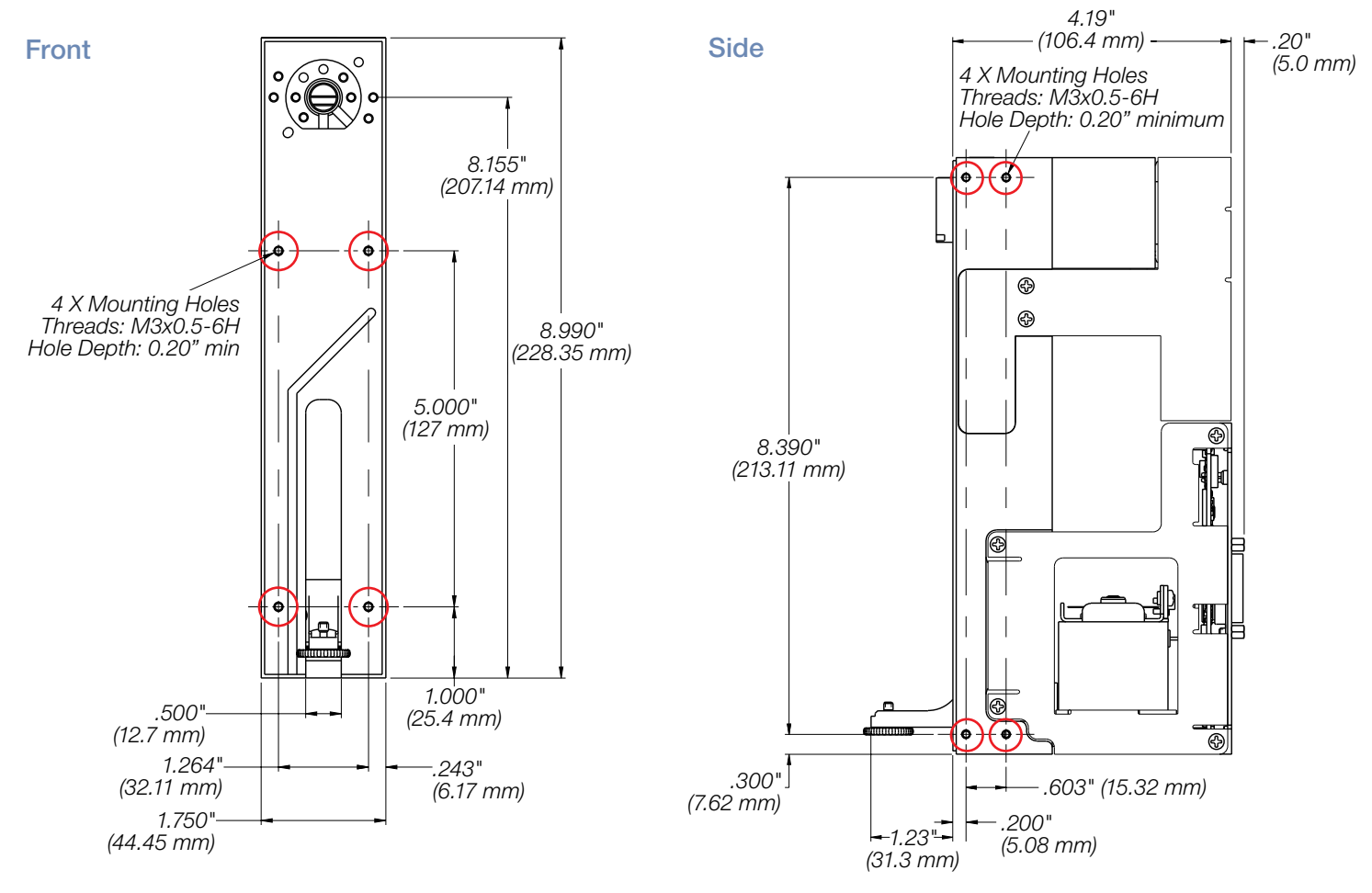

### Appendix C (Continued)

#### Mounting Hole Locations and Product Dimensions

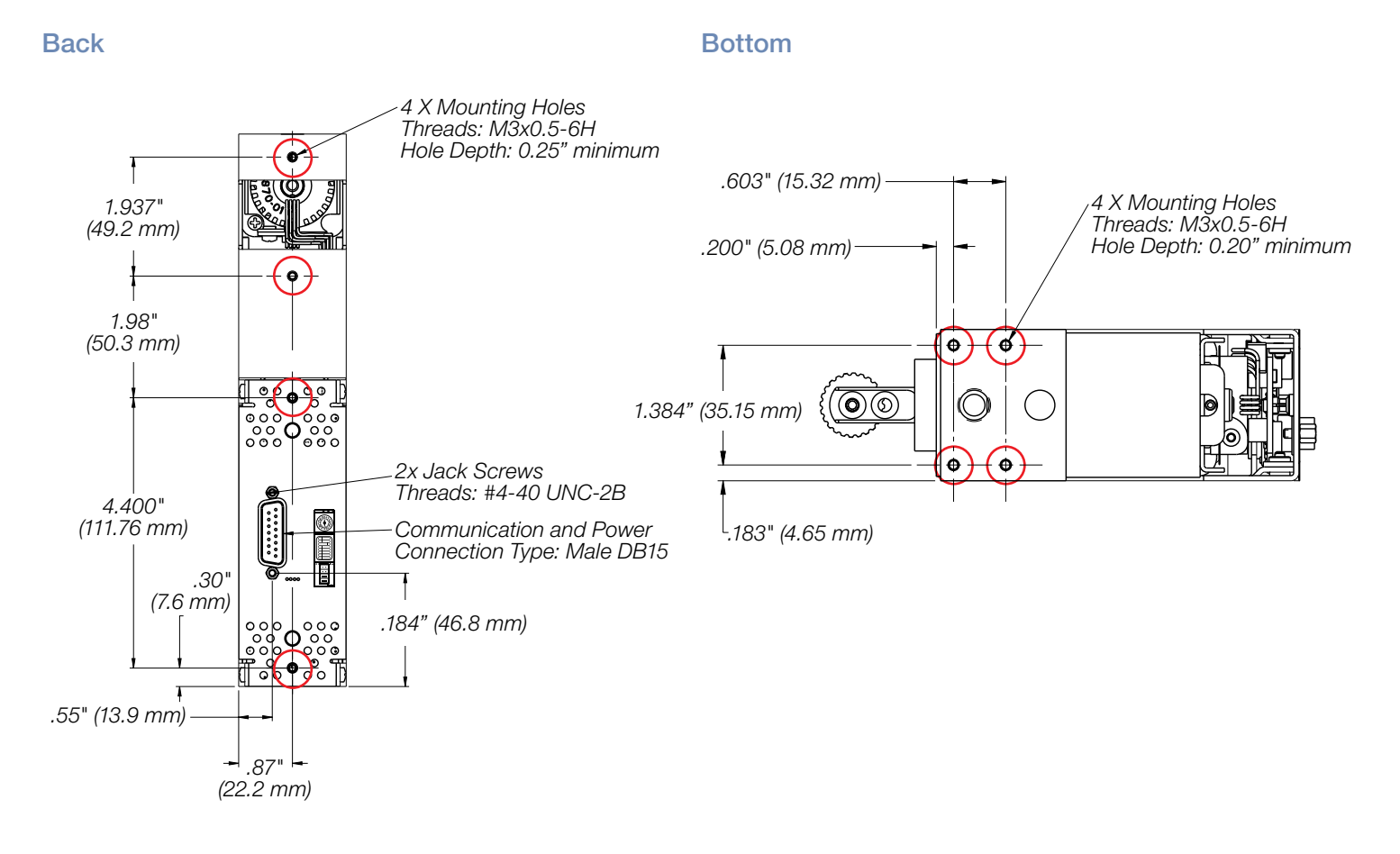

### Appendix D

### DIP Switch Settings

#### Table D-1 DIP Switch Settings

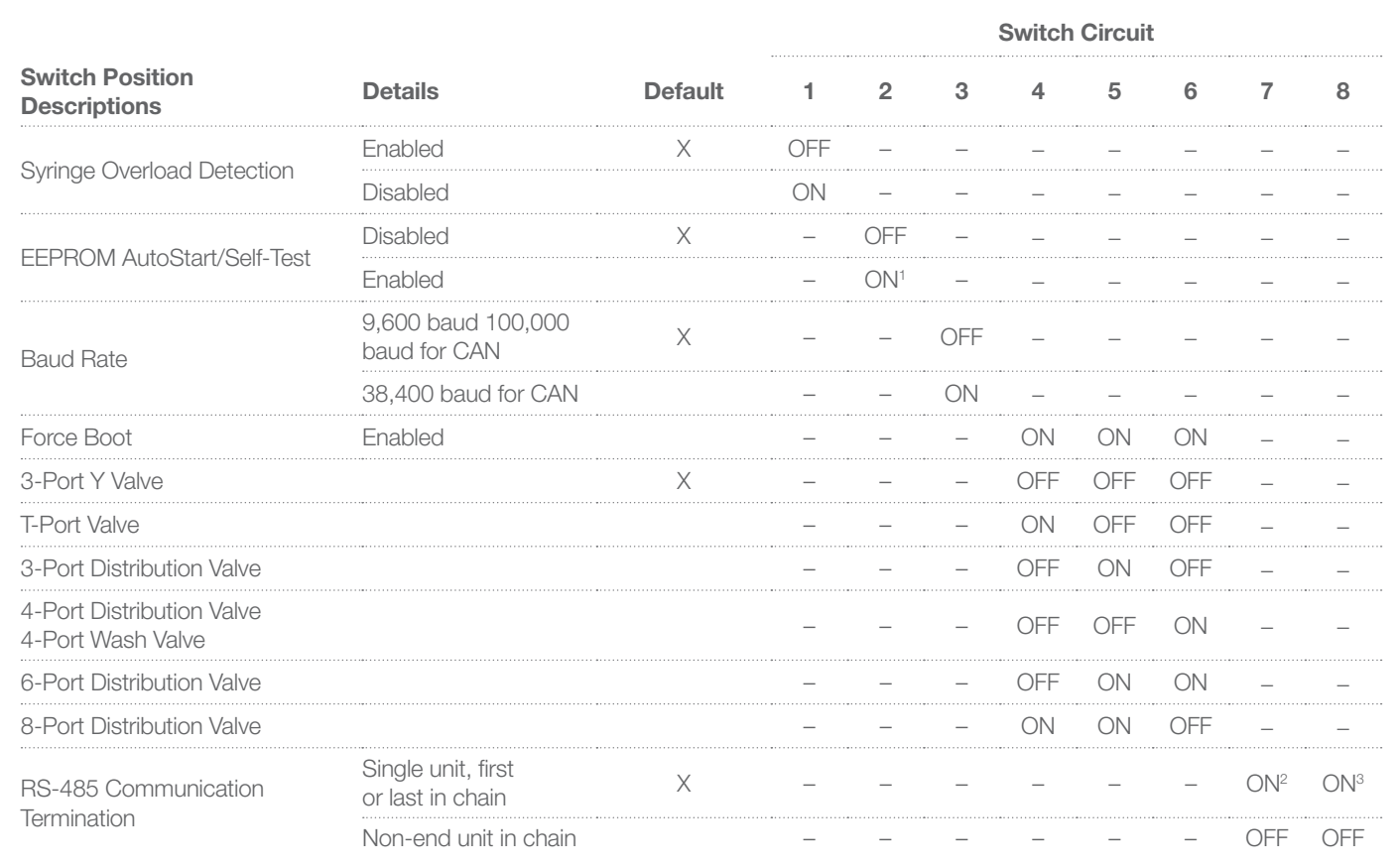

' Self-Test actuated with Address Switch set to "F," Address Switch set to "0-E" executes. Command Strings stored in EEPROM locations 0-14<br><sup>2</sup> RS-485-A<br>1 RS-485-B<br><sup>4</sup> A dash "-," represents a switch circuit that has not ef

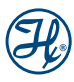

### Appendix E

### Command Quick Reference

#### Table E-1 Command Summary

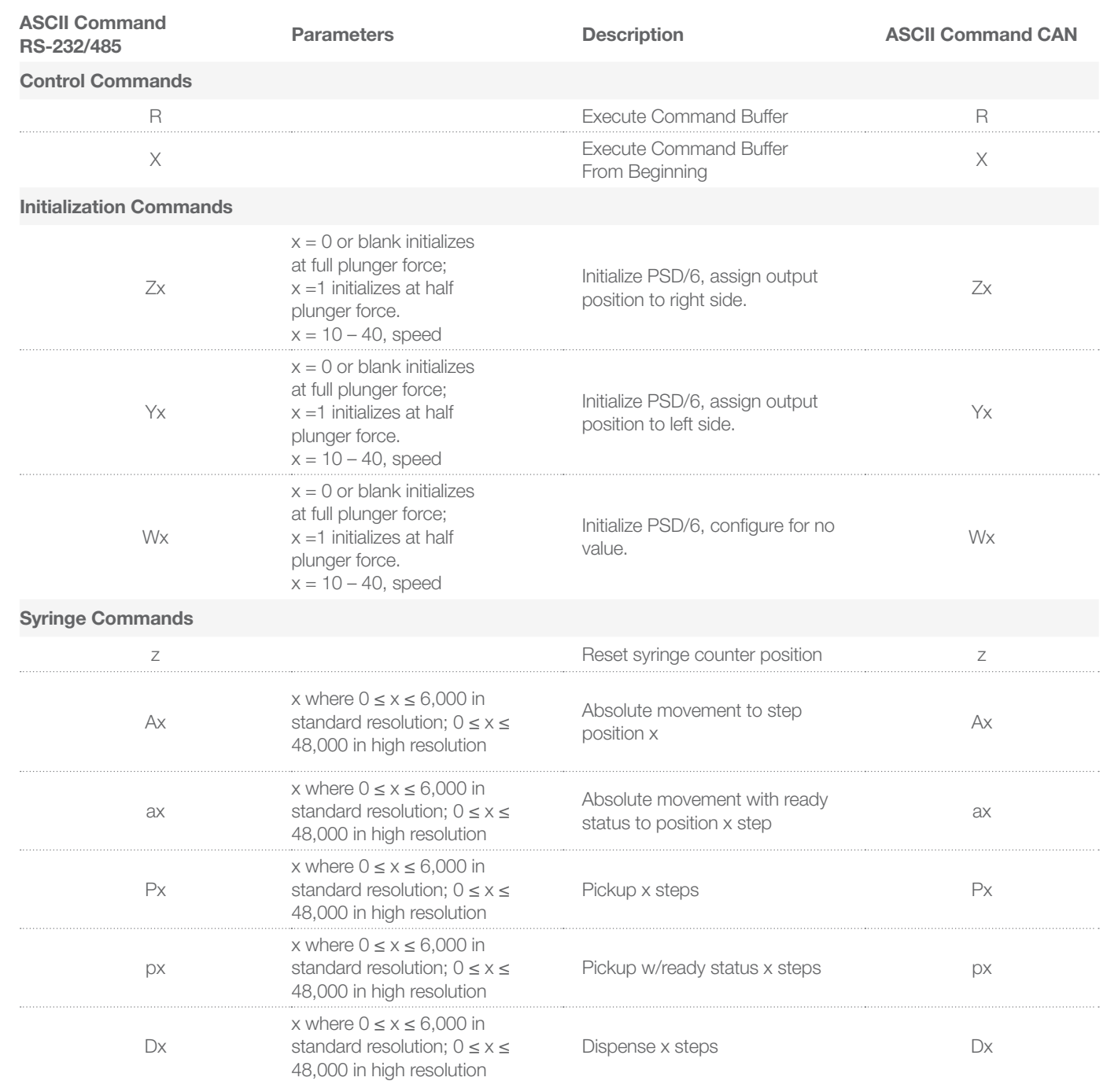

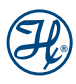

#### Table E-1 Command Summary (Continued)

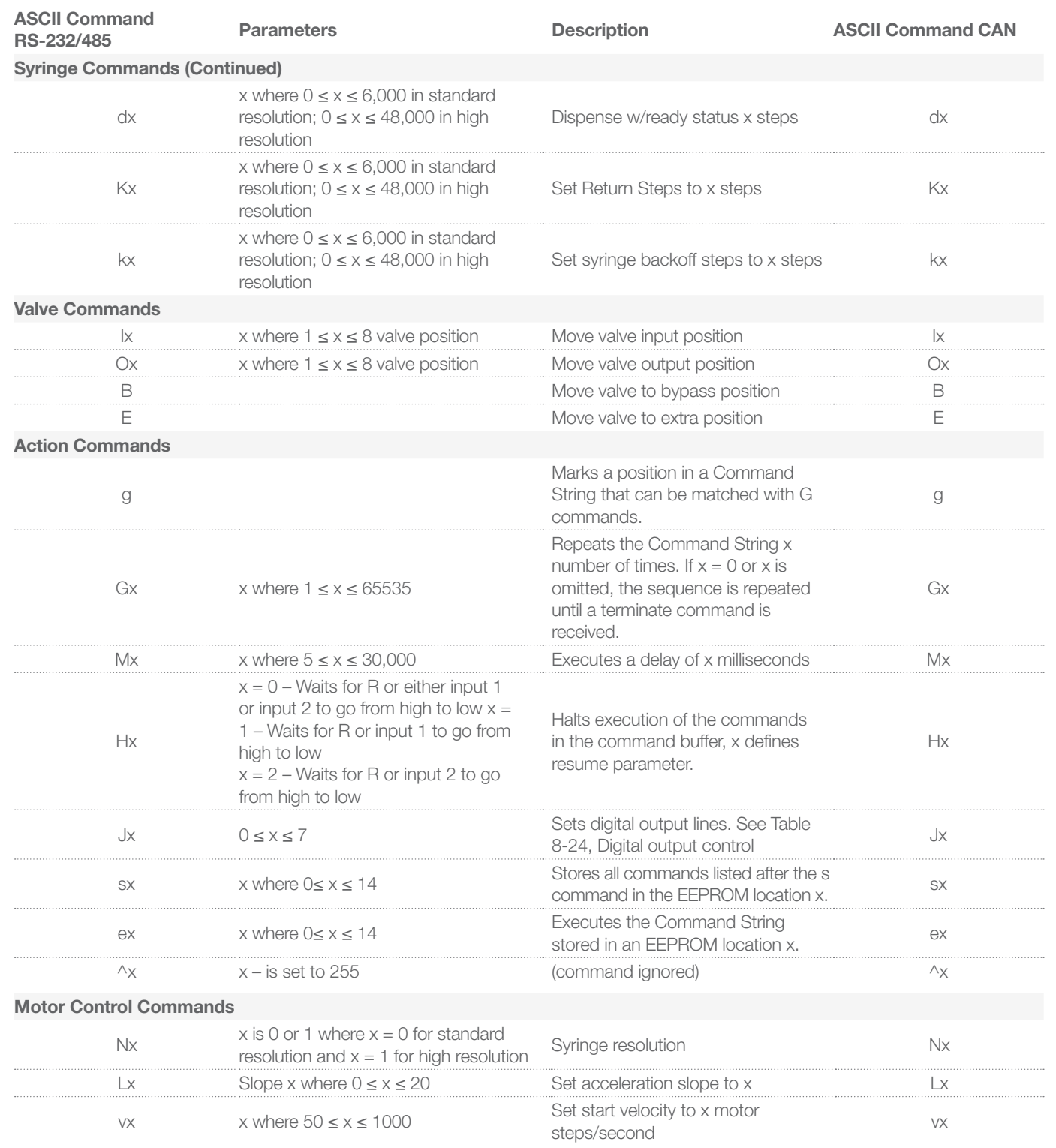

#### Table E-1 Command Summary (Continued)

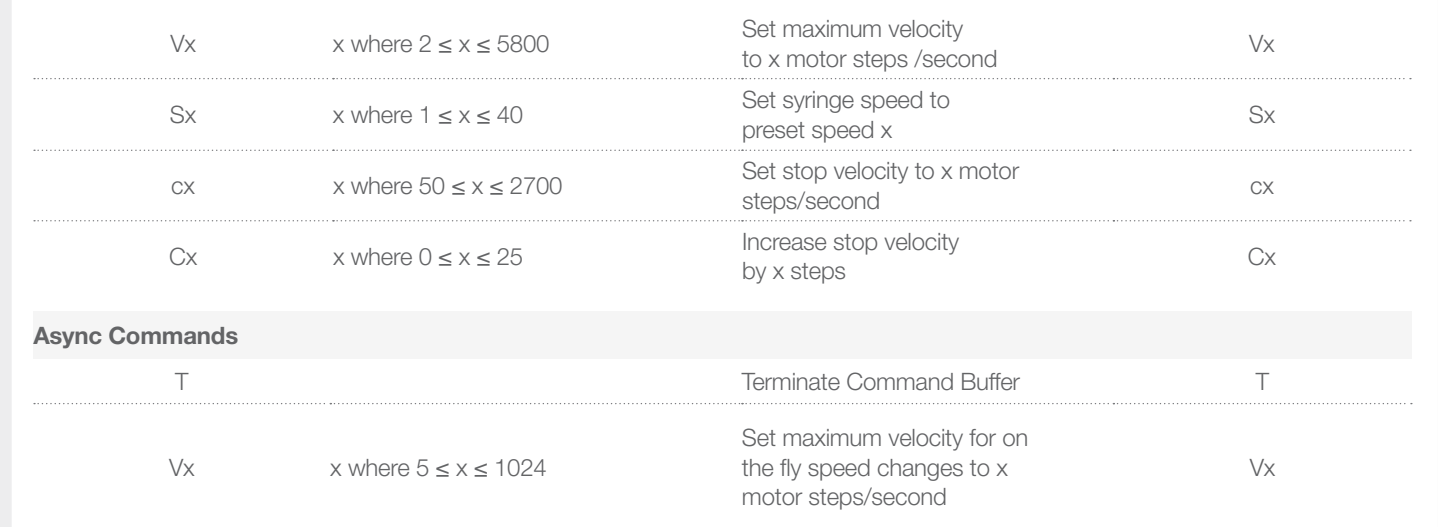

#### Table E-2 Query Commands

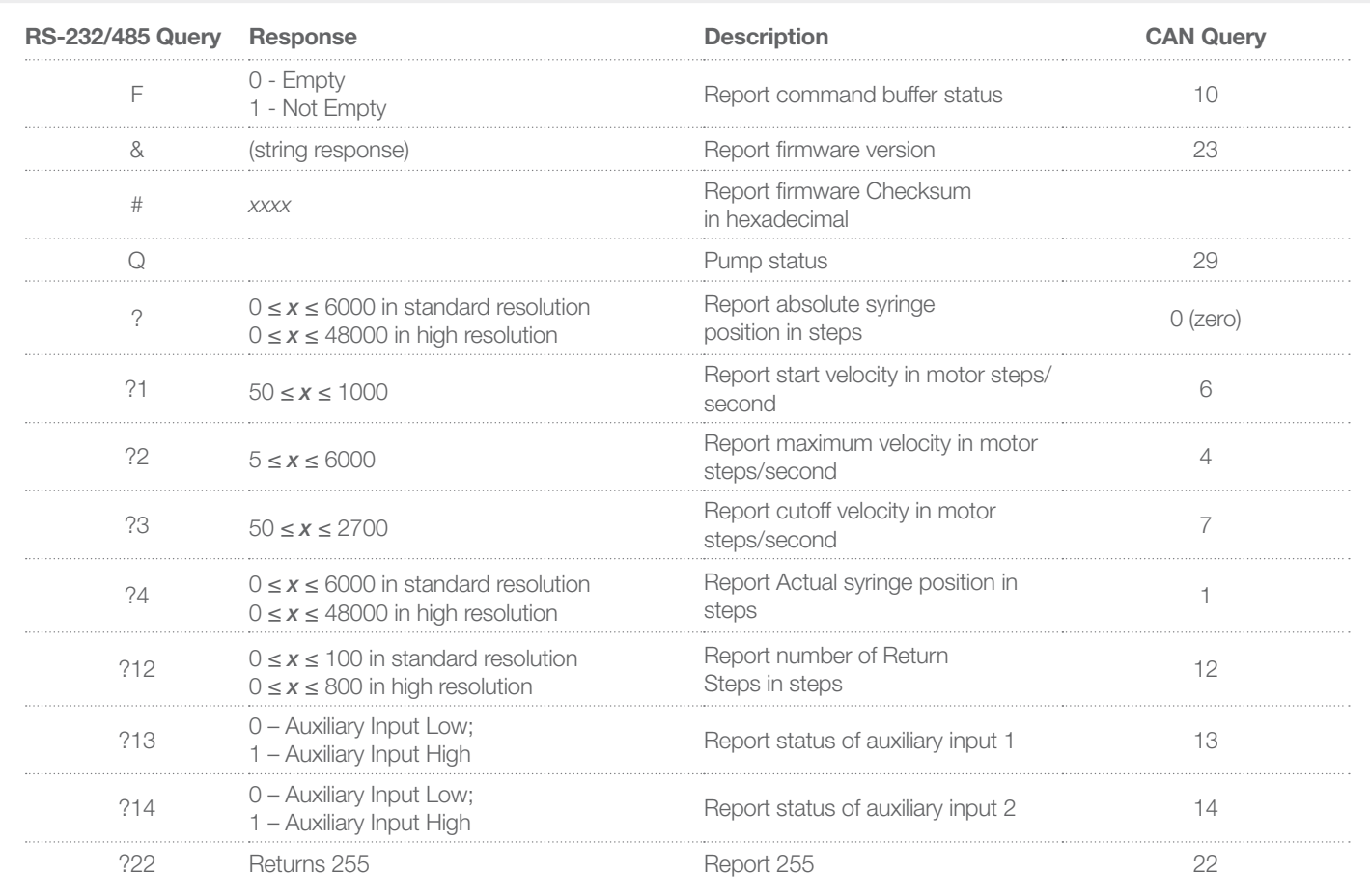

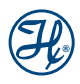

### Appendix F

#### Table F-1 ASCII Chart

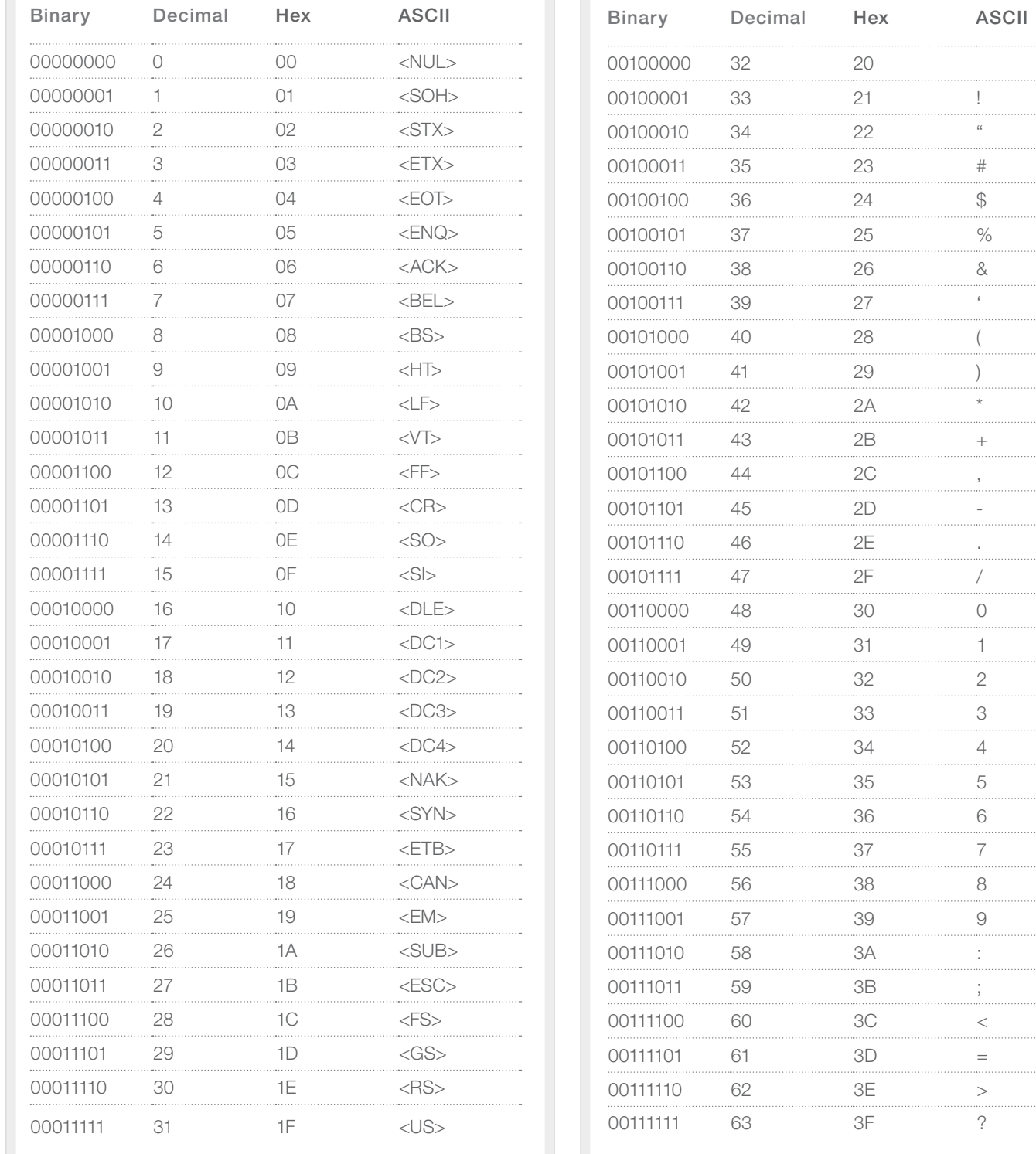

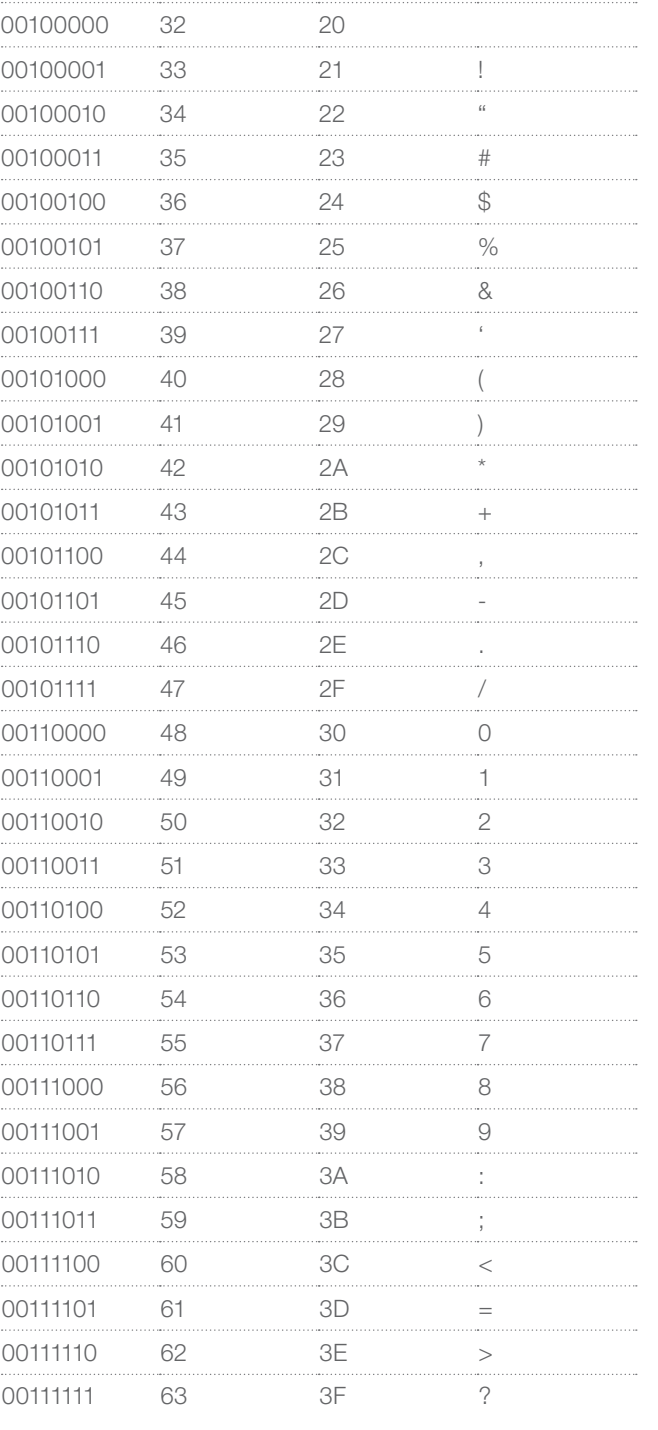

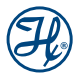

#### Table F-1 ASCII Chart (Continued)

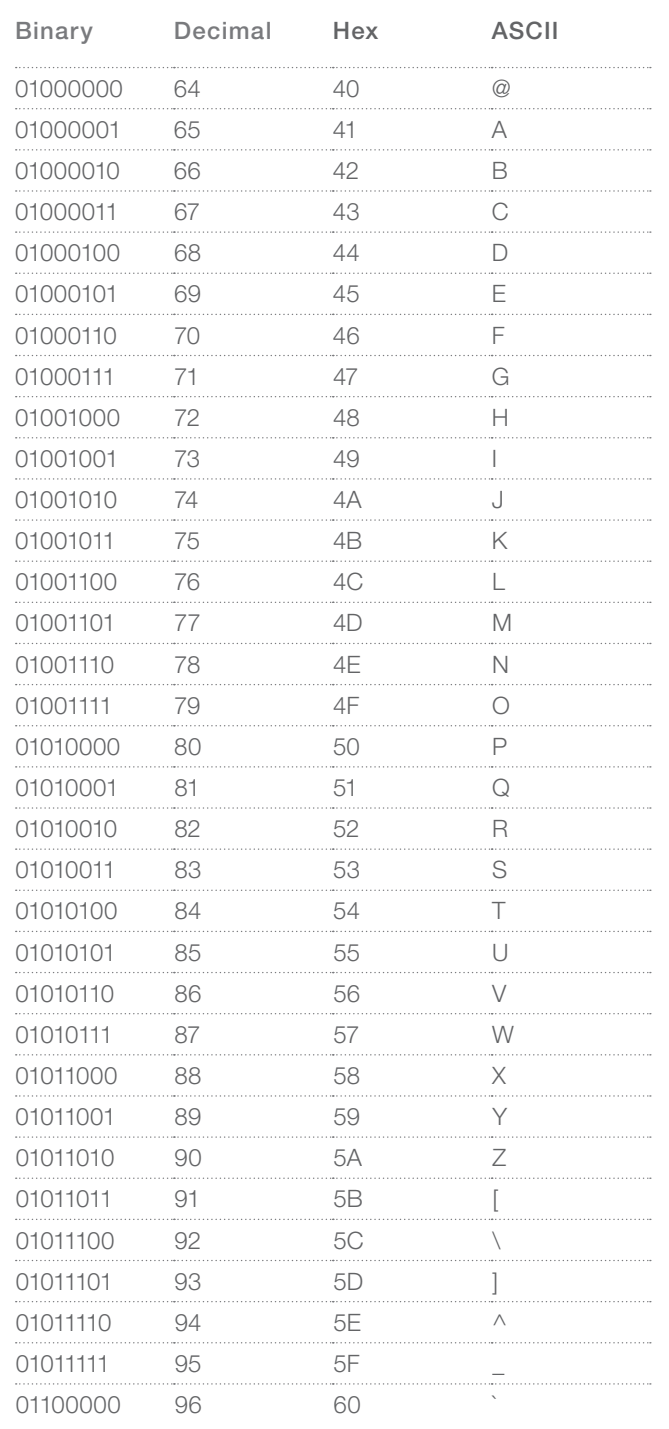

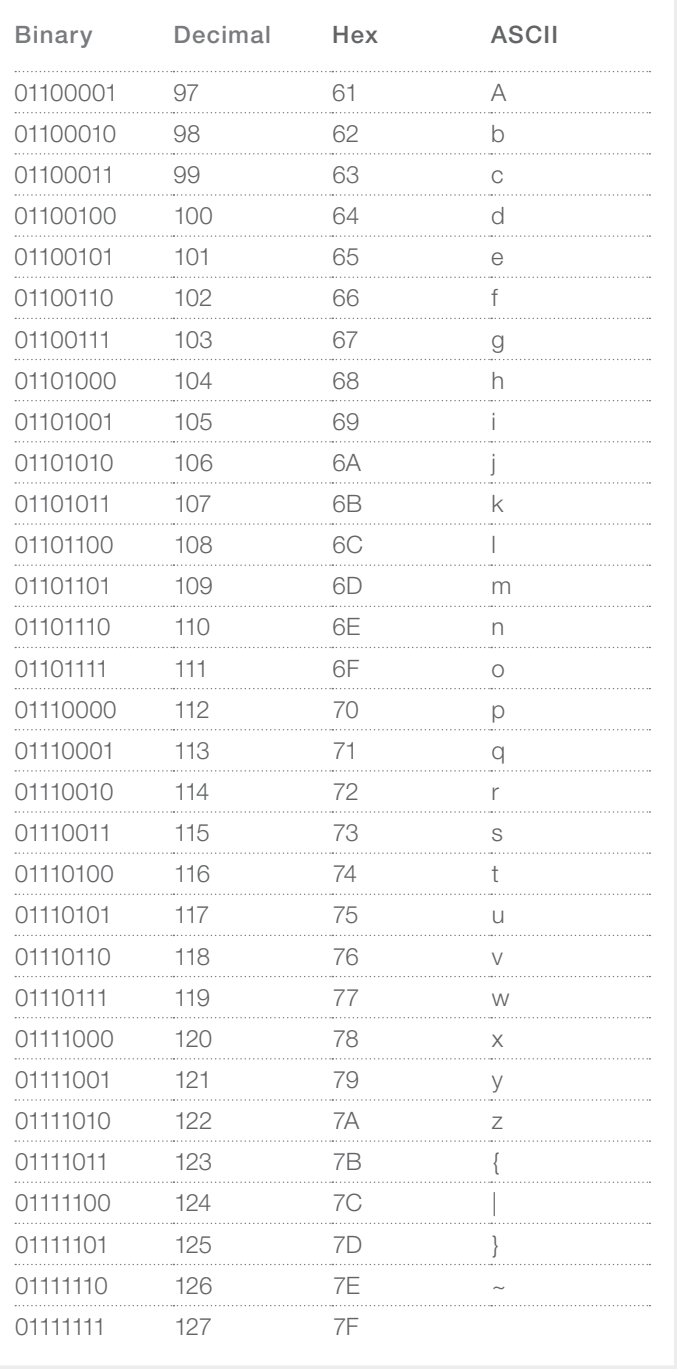

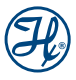

### Appendix G

#### Calculation of Parameter "*V*" and Stroke Length

#### Range of parameter "*V*" (Speed Code)

- $V_{min} = 2$
- $V_{\text{max}} = 5800$
- $\triangleright$  Syringe stroke = 6000 steps or 12,000 half-steps

#### Calculation of flow rate for parameter "*V*"

Parameter V (half steps/second) = desired flow rate ( $\mu$ L/s) x 12,000 half steps

syringe volume (µL)

#### Calculation of real flow rate

Actual Flow Rate ( $\mu$ L/s) = parameter V (half steps/second) x syringe volume ( $\mu$ L)

12,000 half steps

#### Calculation of stroke length (steps)

Stroke (steps) = desired dispense or aspirate volume  $(\mu L) \times 6,000$  steps

syringe volume (µL)

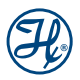

### Appendix H

#### Chemical Compatibility

This section contains information about chemical compatibility with the PSD/6 instrument at room temperature. The fluid path consists of the inside syringe barrel which is made of borosilicate glass, the tip of the syringe plunger which is made of PTFE and the internal valve components which are made of PTFE and CTFE.

#### Table H-1 Chemical Compatibility of the PSD/6 units

#### Legend

- $0 = No$  data available
- $A = No$  effect, excellent
- B = Minor effect, good
- C = Moderate effect, fair
- D = Severe effect, not recommended

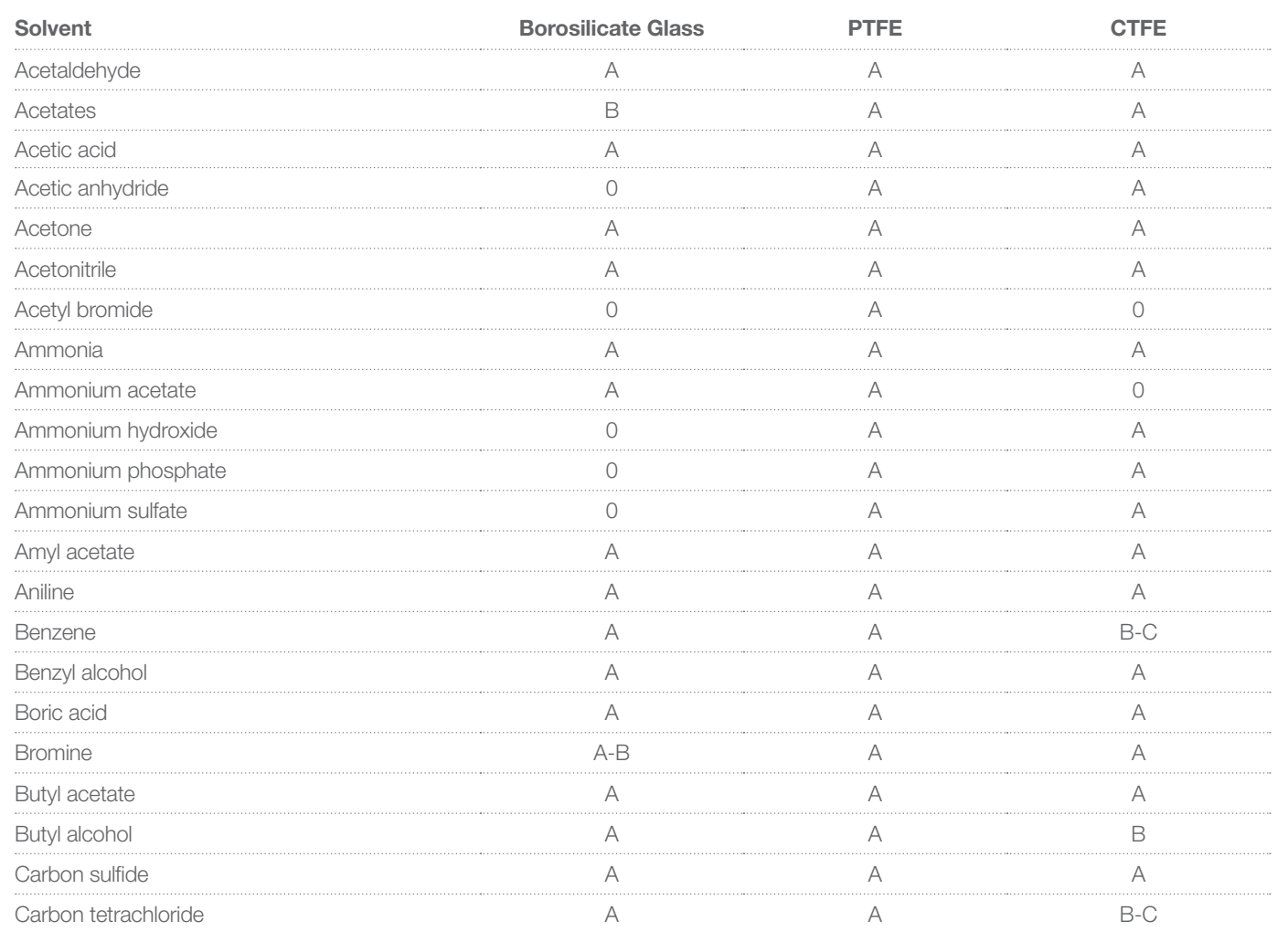

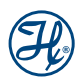

#### Table H-1 Chemical Compatibility of the PSD/6 units (Continued)

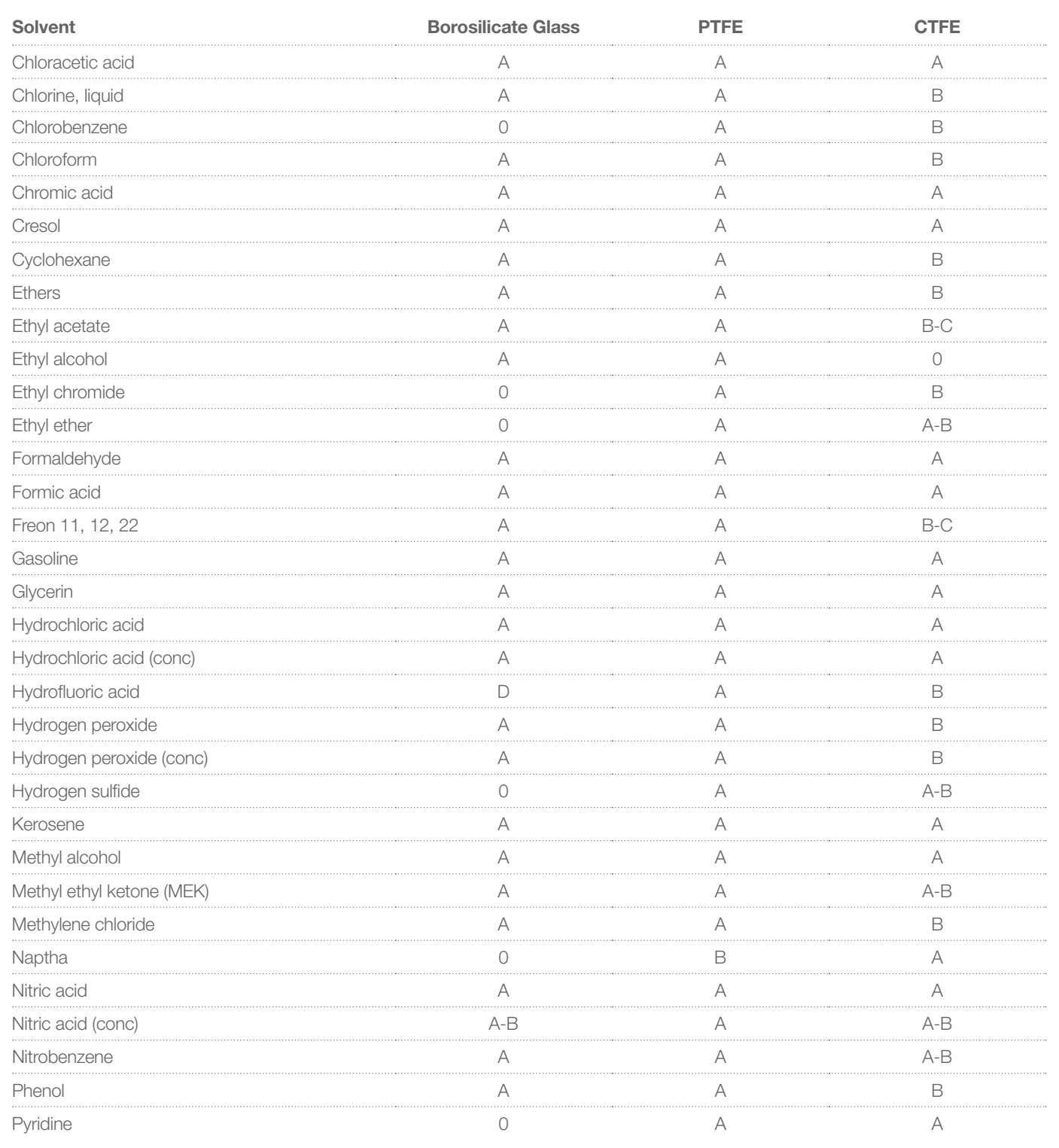

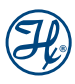

#### Table H-1 Chemical Compatibility of the PSD/6 Units (Continued)

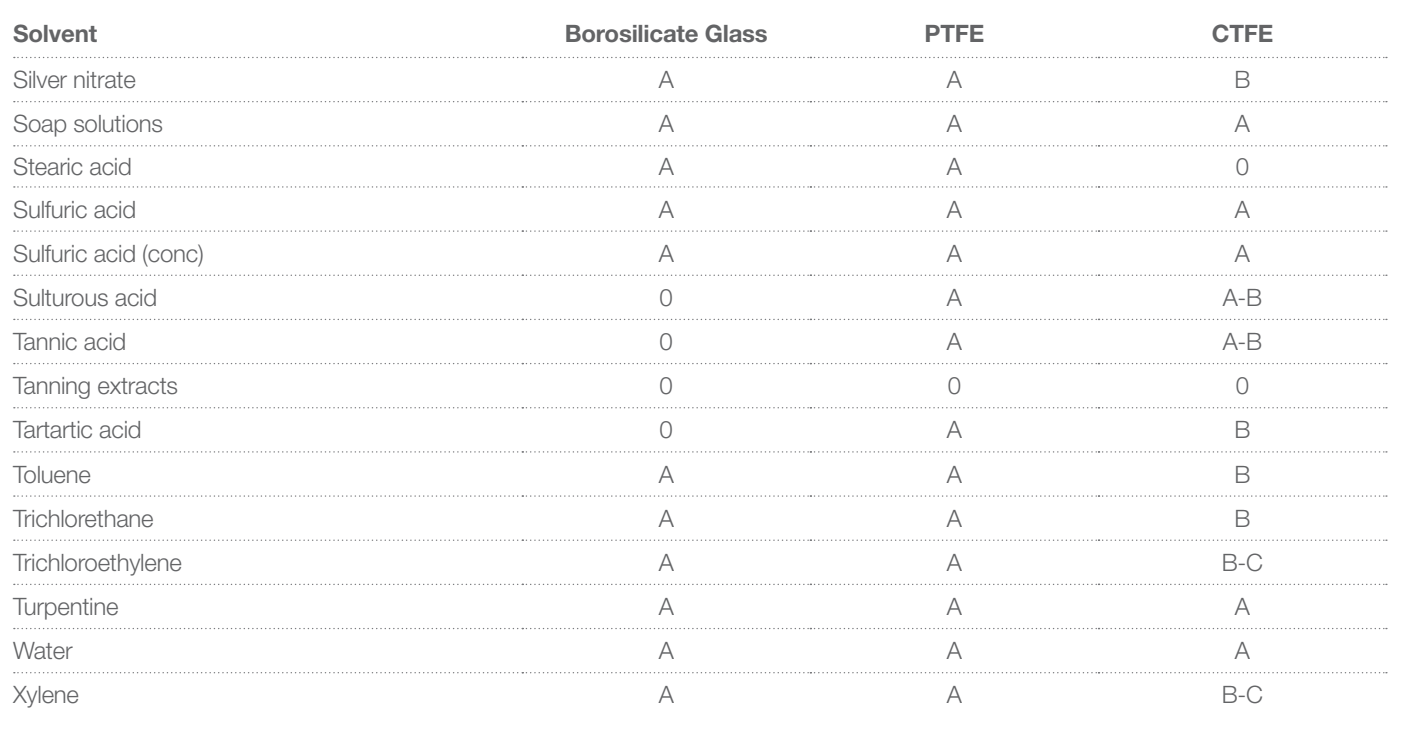

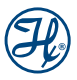

## **Glossary**

#### Action Commands

Action Commands consist of the set of commands that may be stored in the Command Buffer.

#### ASCII

American Standard Code for Information Interchange; a standard 8-bit information code that allows computers made by different manufacturers to interpret code in the same way.

#### Async Commands

Async Commands consist of those commands that affect the PSD/6 while the Command Buffer is being executed.

#### Back-off Steps

Back-off Steps refers to the number of Steps the syringe motor moves down after the initial motor stall during an initialization command. The syringe Back-off prevents syringe tip compression from adversely effecting accuracy and precision.

#### Baud

A measurement of the speed at which information can be transmitted between computer devices. If the baud rate is 9600, then 9600 bits can be transmitted per second.

#### **Cavitation**

An occurrence caused by applying a high vacuum to a liquid (gas dissolved in liquid can be pulled out of solution). It generally occurs when large syringes (10 – 50 mL) are driven at high speeds.

#### **Checksum**

A digit representing the correct sum of digits which is stored as digital data and is used to compare with data strings later to detect errors.

#### Command Buffer

The Command Buffer is a list of zero or more Action Commands to be executed by the PSD/6.

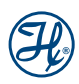

#### Command String

A valid Command String consists of one of the following:

- a. Nothing
- b. An Async Command
- c. A Query Command
- d. A Control Command
- e. One or more Action Commands
- f. One or more Action Commands followed by a Control Command

#### In cases a, e, and f on the previous page:

- 1. The Command Buffer is cleared before the Command String is processed.
- 2. The Action Commands (if any) in the Command String are placed into Command Buffer.
- 3. A Control Command that starts execution of the Command Buffer starts execution from the beginning of the Command Buffer.

#### In cases b, c, and d on the previous page:

1. The command is processed immediately.

#### **Commands**

Commands are the primary communications syntax used by the PSD/6. All commands are a single character followed by a numeric parameter. If the parameter is omitted, it is assumed to be zero. Some commands do not require a parameter, and therefore ignore the parameter.

#### Control Commands

Control Commands consist of those commands that are used to start or resume execution of the Command Buffer.

#### Controlling Device

The system used to communicate with the PSD/6.

#### Daisy Chain

A string of instruments connected in a serial configuration.

#### Data Block

The basic unit of communication between the Controlling Device and the PSD/6 when using Standard or Terminal Protocols.

#### **Default**

A predetermined value in a program or in computer circuitry that an operator may or may not alter.

#### **Diluent**

A fluid that is added to a sample to lessen the sample's concentration.

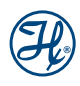

#### Dispense Tubing

This provides a liquid path to pick up reagents and samples from reservoirs and tubes. It also serves as the dispense path for all reagents and samples.

#### **Execute**

To run a computer program or a method; to interpret machine instructions to perform programmed operations.

#### Fill Tubing

This provides the liquid path from a reservoir of reagent or diluent to the left side of the active valve.

#### **High Resolution**

High Resolution is an additional mode the PSD/6 supports that allows 48,000 steps per full stroke.

#### Initialize

To establish the basic or "home" conditions for starting a process.

#### Maximum Velocity

The maximum velocity in Motor Steps per second the syringe motor may attempt to reach.

#### Motor Steps

Motor steps are the physical number of motor steps used by the syringe drive. The PSD/6 has 12,000 motor steps per full stroke because the drive moves in half step increments.

#### Prime

Fluid running through the tubing lines of an instrument ensure that neither bubbles nor air gaps exist in the tubing. The system must be primed before using it for the first time such as at the start of a work day or between fluid changes.

#### Query Commands

Query Commands consist of those commands that are used to return information about the PSD/6 to the Controlling Device.

#### Response String

A Response String consists of data being returned from the PSD/6 to the Controlling Device. The first byte of all Response Strings is the Pump Status. The term Response String does not refer to any of the protocol information that accompanies the response data.

#### Return Steps

Return Steps refers to the number of steps the syringe motor uses to compensate for mechanical backlash, which increases syringe accuracy and precision. Each downward movement of the syringe drive travels an extra Return Step, and is immediately followed by an upward movement of Return Steps.

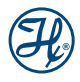

#### Sequence Data

Ensures that a command is not skipped or the same command is not executed twice due to a communication error.

#### Standard Resolution

Standard Resolution is the default resolution for the PSD/6. In Standard Resolution, the PSD/6 has 6000 steps per full stroke.

#### Start Velocity

The velocity in Motor Steps per second at which a syringe move starts. The Start Velocity used for a given move is never greater than the Maximum Velocity for that move.

#### **Steps**

Steps are the number of stopping positions available for use with the PSD/6.

#### Stop Velocity

The velocity in Motor Steps per second at which a syringe move ends. The Stop Velocity used for a move in the down direction is equal to the Start Velocity for that move. The Stop Velocity used for a given move is never less than the Start Velocity and never greater than the Maximum Velocity for that move.

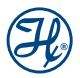

# Index

## $\overline{\mathsf{A}}$

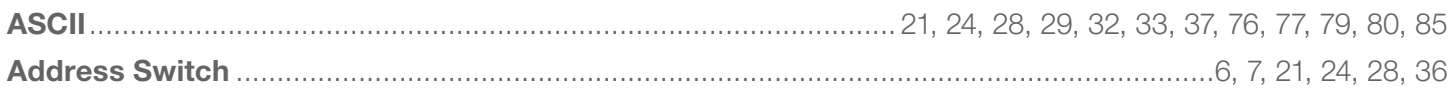

### $\overline{\mathbf{B}}$

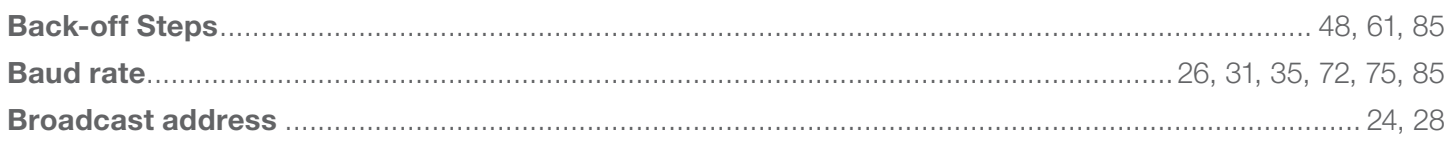

### $\mathbf C$

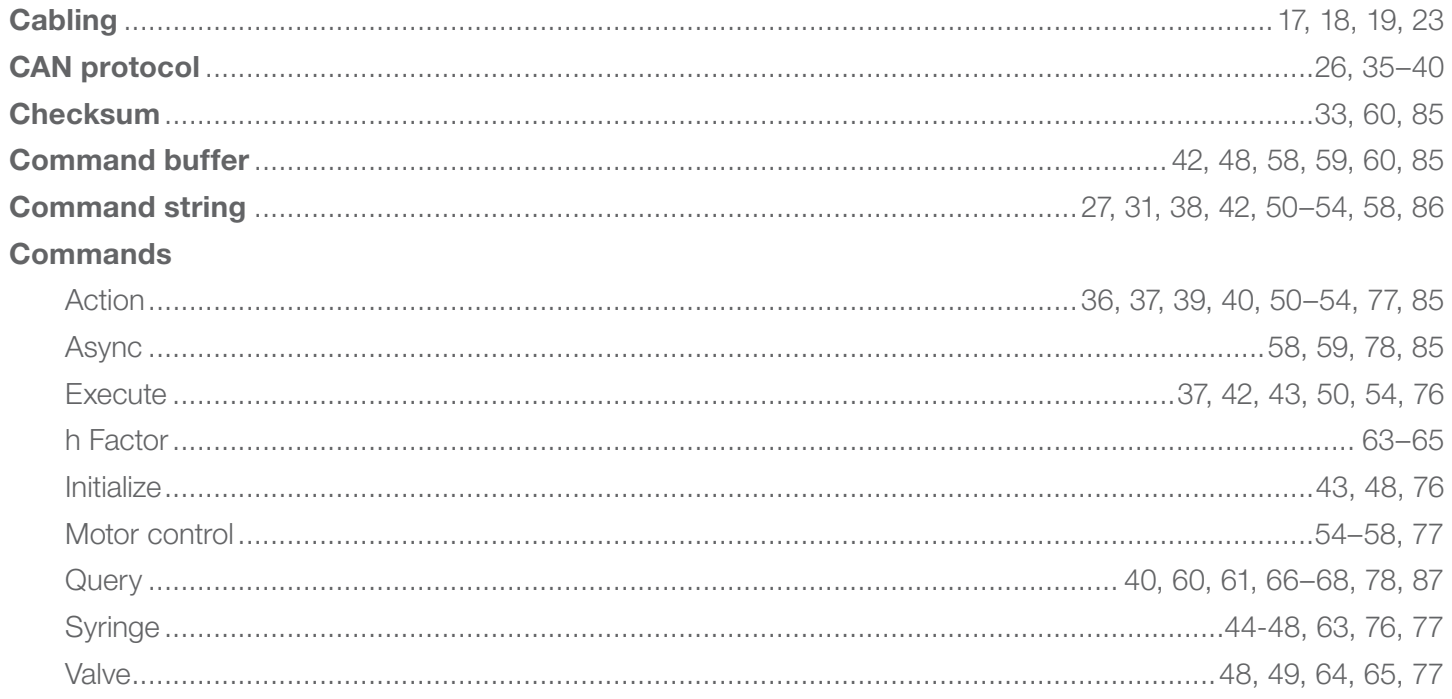

### $\mathsf{D}$

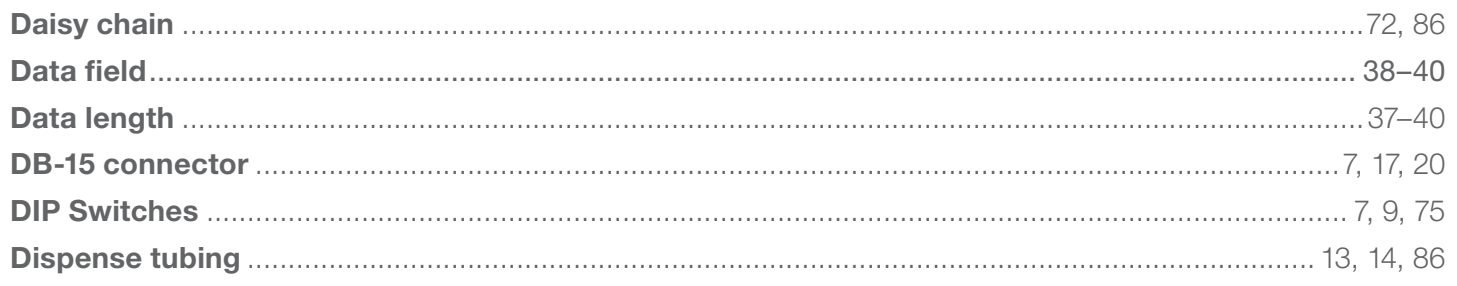

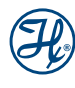

### F

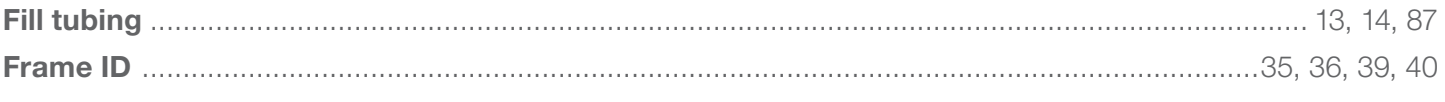

### $\begin{array}{c} \rule{0pt}{2.5ex} \rule{0pt}{2.5ex} \rule{0$

#### Installation

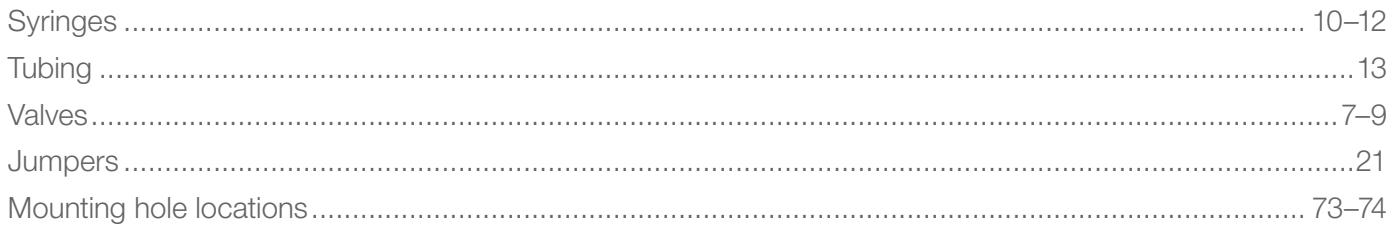

### R

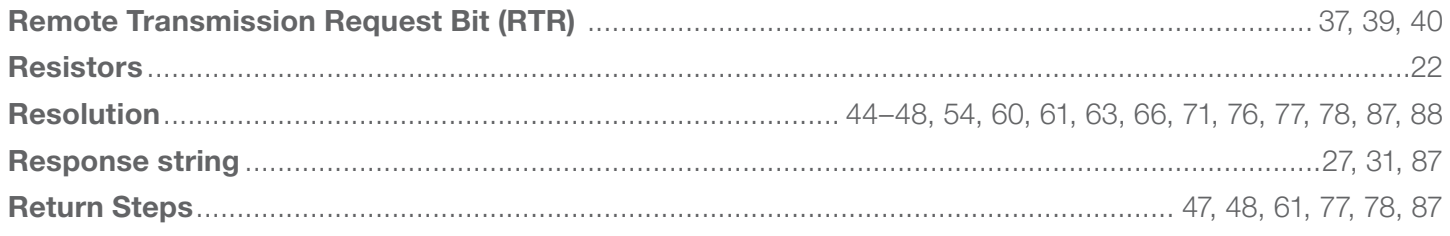

### S

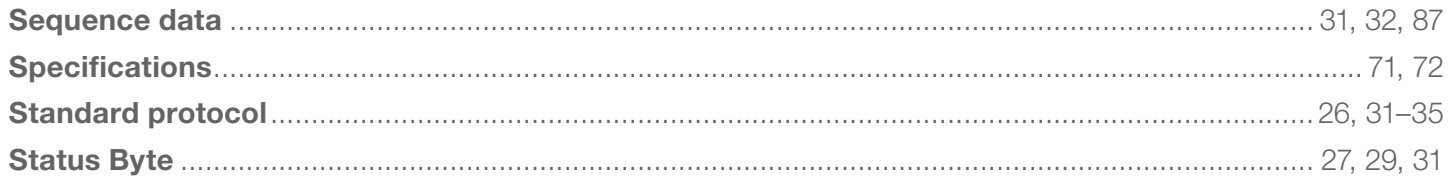

### $\mathsf T$

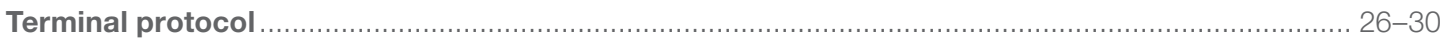

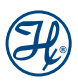

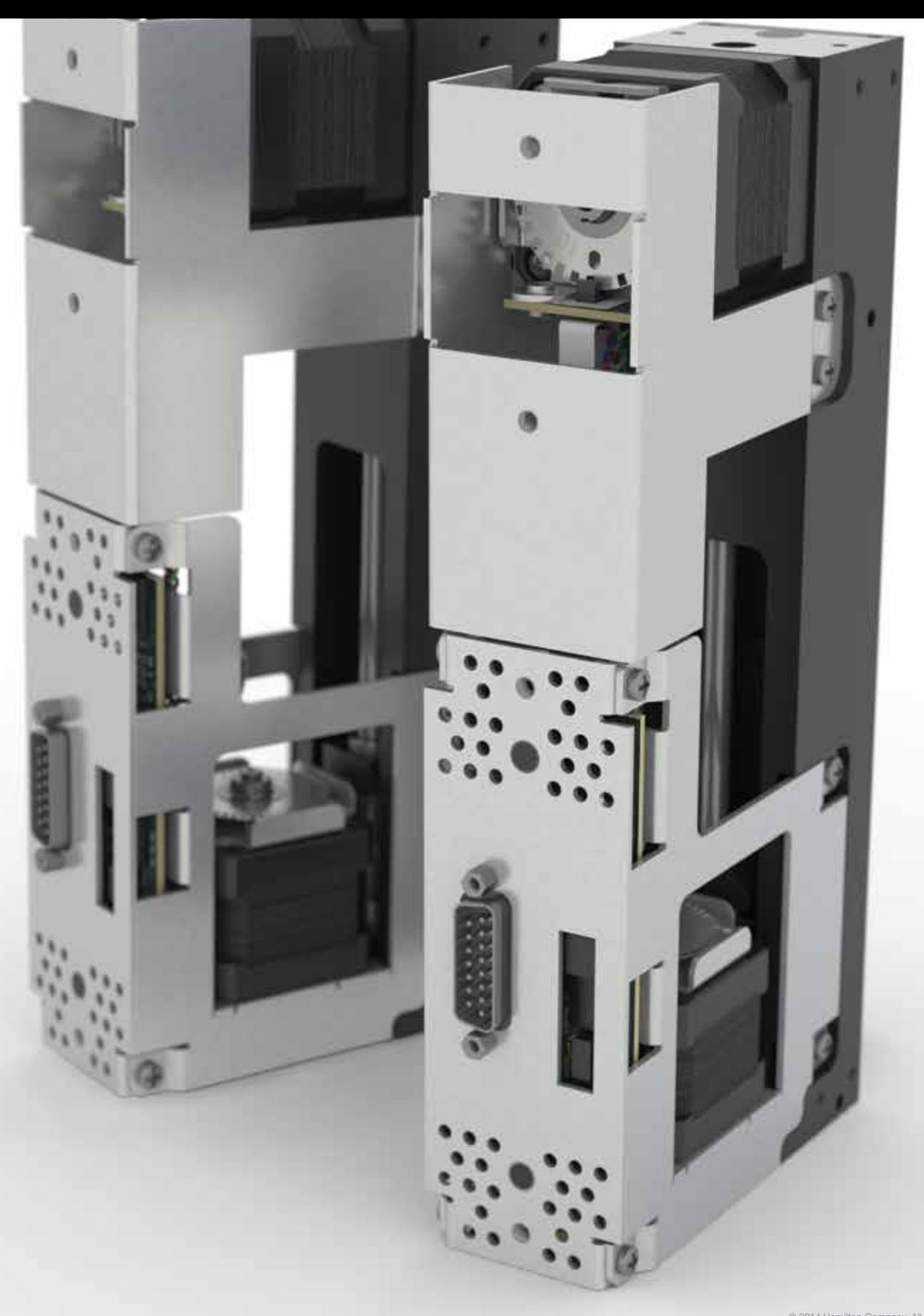

© 2014 Hamilton Company. All rights reserved. All trademarks are owned and/or registered by Hamilton Company in the U.S. and/or other countries.

## **HAMILT®N®**

Web: [www.hamiltoncompany.com](http://www.hamiltoncompany.com) USA: 800-648-5950 Europe: +41-58-610-10-10 To find a representative in your area, please visit hamiltoncompany.com/contacts.

#### **Hamilton Americas & Pacific Rim**<br>Hamilton Company Inc.

4970 Energy Way Reno, Nevada 89502 USA Tel: +1-775-858-3000 Fax: +1-775-856-7259 [sales@hamiltoncompany.com](mailto:sales%40hamiltoncompany.com?subject=)

94704-01 — 08/2014

#### Hamilton Europe, Asia, & Africa Hamilton Bonaduz A.G.

Via Crusch 8 CH-7402 Bonaduz, Switzerland Tel: +41-58-610-10-10 Fax: +41-58-610-00-10 [contact@hamilton.ch](mailto:contact%40hamilton.ch?subject=)